# Financial Fall Forum Discover the Possibilities November 21, 2016 Agenda

| 8:00-8:30   | Continental Breakfast                                                                                                    |
|-------------|----------------------------------------------------------------------------------------------------|
| 8:30-8:45   | Welcome - 'Decipher the Clues'                                                                                                    |
| 8:45-9:15   | McMaster's Financial Context – Update 2016  Dee Henne, Assistant Vice-President (Administration) & CFO                                                                                                    |
| 9:15-10:00  | PVP Panel: Patrick Deane, President & Vice-Chancellor David Wilkinson, Provost and Vice-President (Academic) Roger Couldrey, Vice President (Administration) Mary Williams, Vice-President, University Advancement                                         |
| 10:00-10:30 | BREAK (Networking)                                                                                                    |
| 10:30–12:00 | Keynote Speaker: Linda Nazareth- Economorphics: Eliminating the Impossible and Dealing with the Improbable Future                                                                                                    |
| 12:00–12:50 | BUFFET LUNCH (Networking)                                                                                                    |
| 1:00 – 2:00 | Concurrent Sessions:  Mosaic Tips and Tricks – "Unlocking the Clues"- Celebration Hall Budgeting – "Elementary, My Dear"- CIBC Hall Budgeting – "The Plot Thickens"- CIBC Hall Journal Entries – 'The Scene of the Crime"- Mills Library Connection Centre |
| 2:15 – 3:15 | Repeat Concurrent Sessions                                                                                                    |
| 3:30 – 4:00 | Closing Remarks & Prizes                                                                                                    |

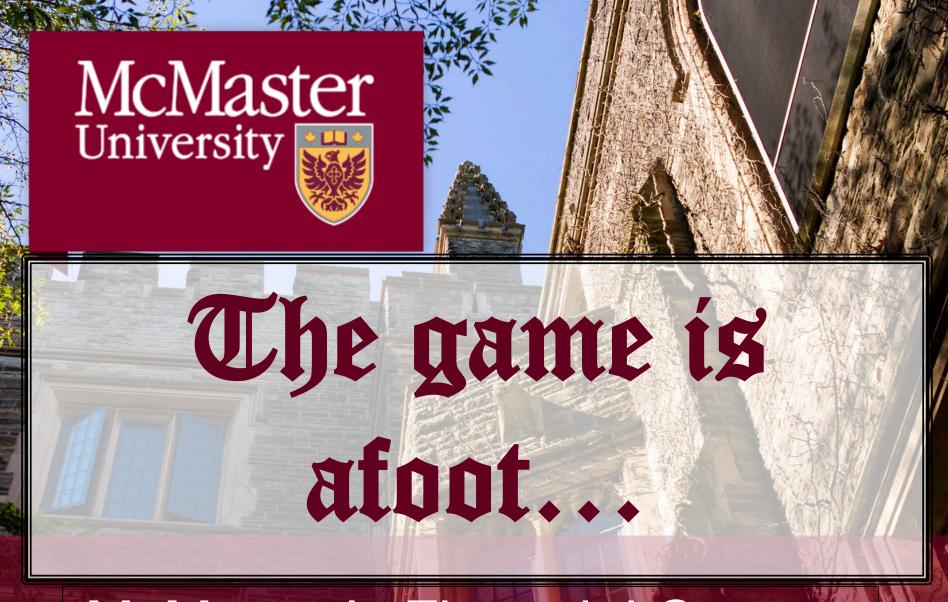

McMaster's Financial Context

## **Overview**

- Demographic & Enrolment Update
- Enrolment and Capacity Update
- Operating Grants & Tuition Revenues
- Funding Formula Update & Possible Corridor Return
- Tuition Framework & Net Tuition
- Budget Model
- Risk Outlook
- What's in it for you...

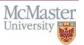

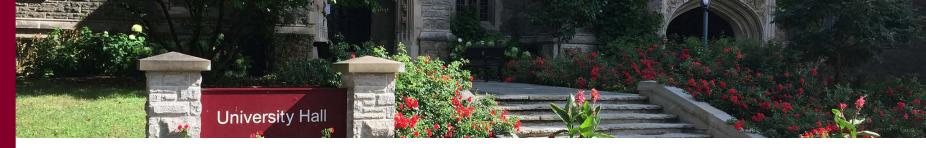

### Canada's Birth & Death Rates Historical & Projected

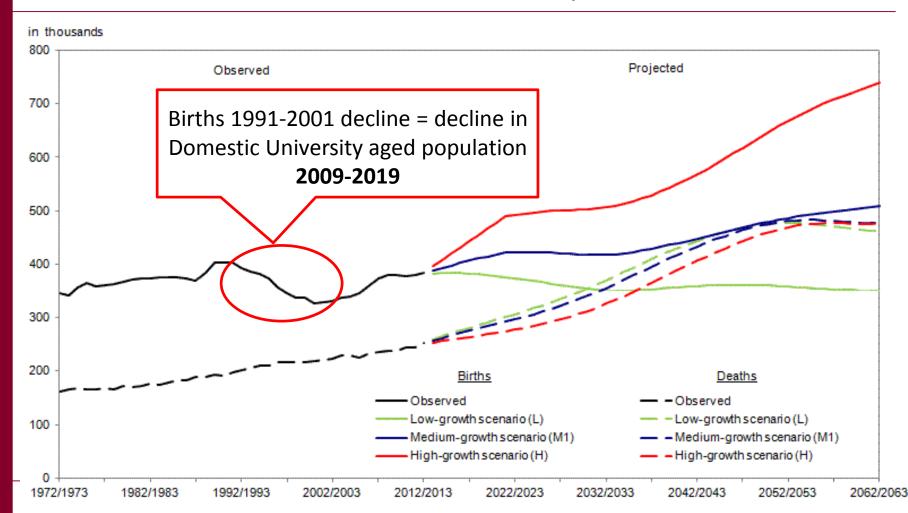

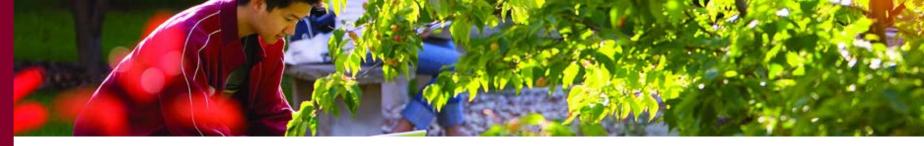

## Translating the population demographics in age stratums

### Population variation by age group between 1984 and 2014, Canada

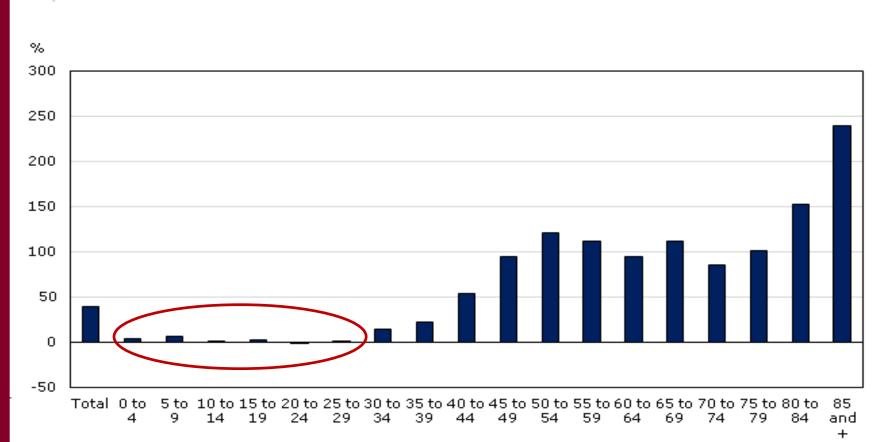

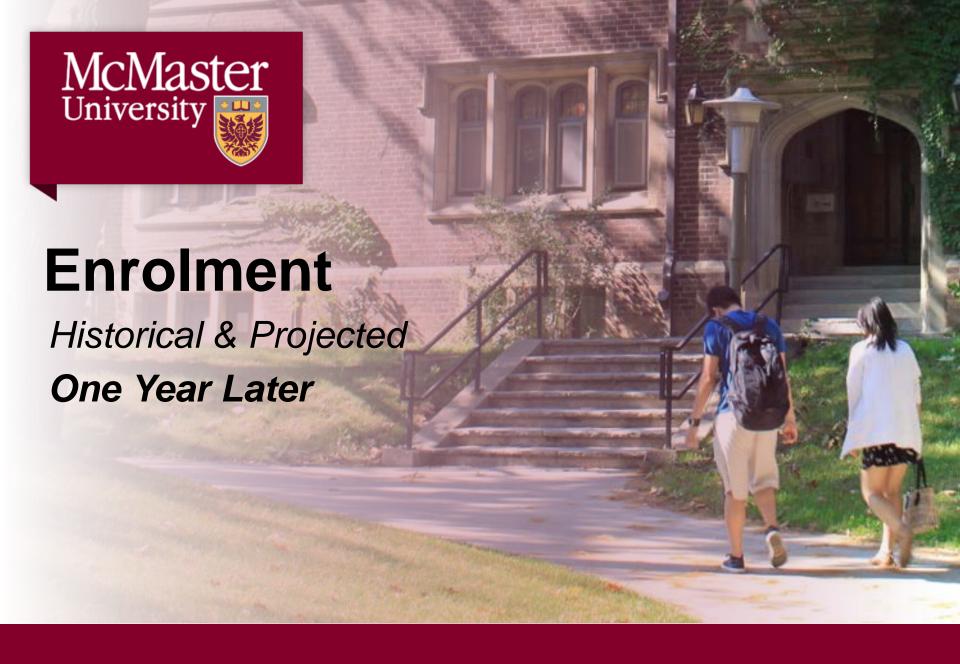

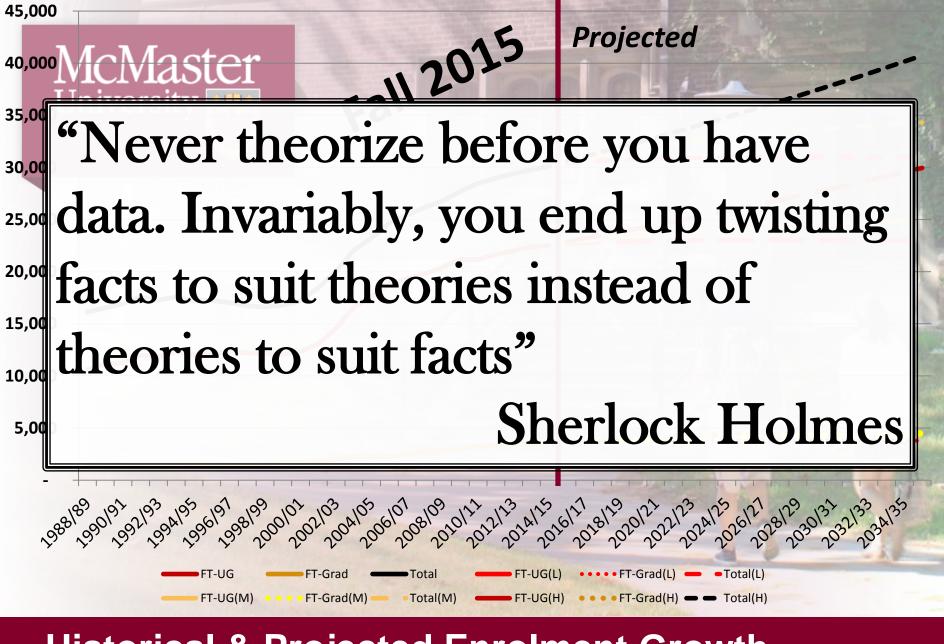

## **Historical & Projected Enrolment Growth**

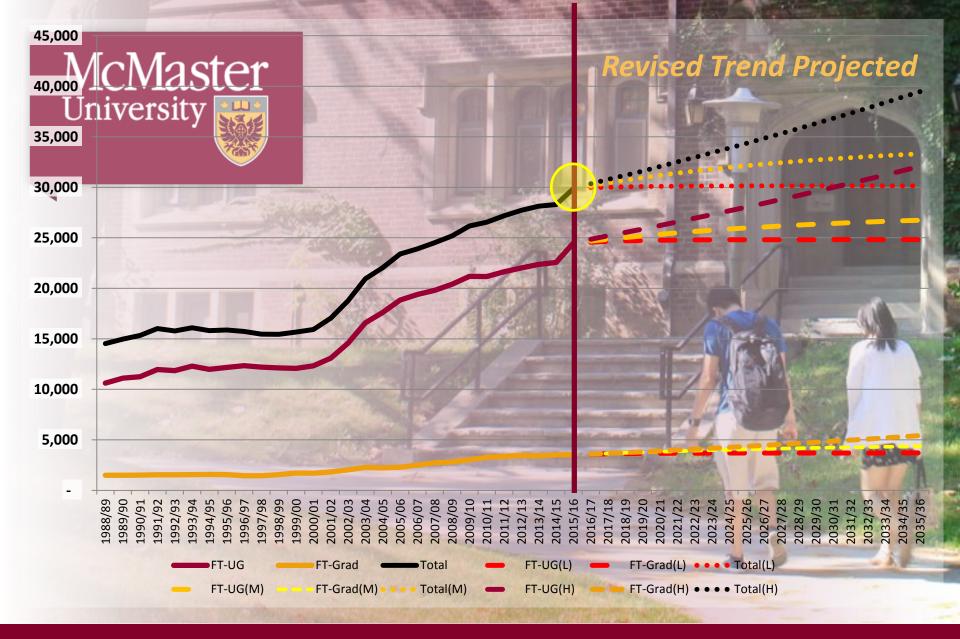

## **Historical & Projected Enrolment Growth**

1988/89 to 2035/36

## **Capacity Enablers**

- Athletics and Recreation Centre: Pulse (Gym)
   Expansion and Learning Space
- Traymore (& Main St. W.) Undergraduate Residence:
   ~700 additional UG beds, retail and food space.
- Graduate Student Residence: ~500 graduate student beds, units for single graduate students, married without children graduate students and married with children graduate students, with retail, food, and parking spaces.

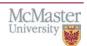

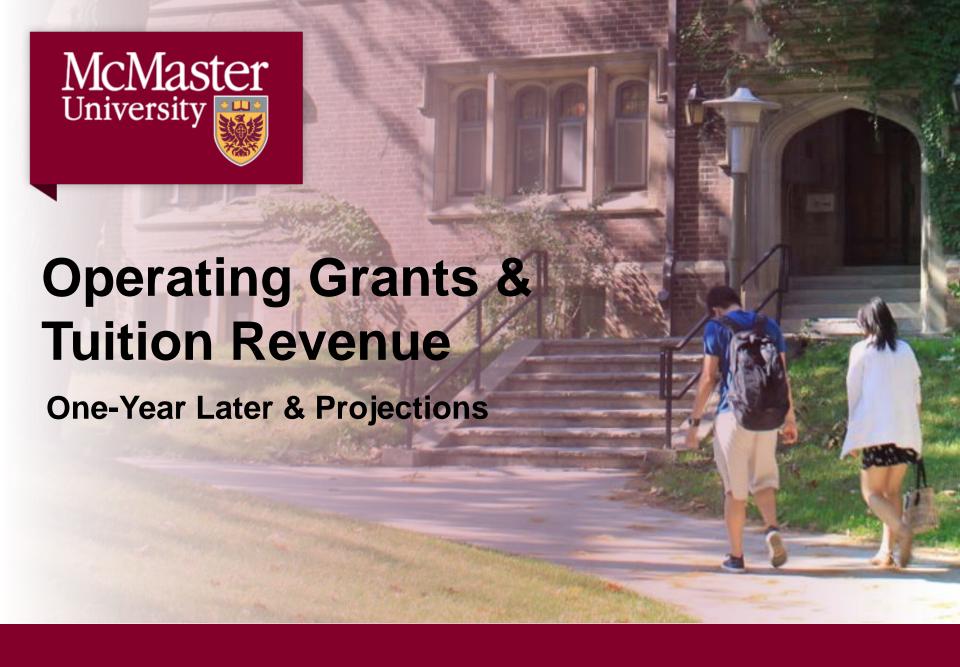

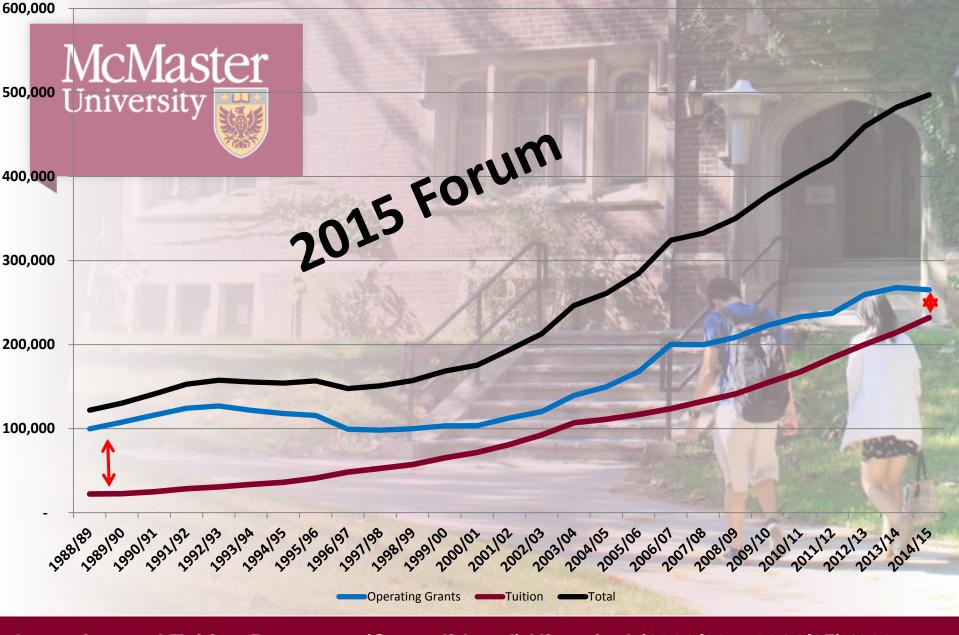

Operating and Tuition Revenues (Consolidated) Historical (1998/89 – 2014/15) '000s

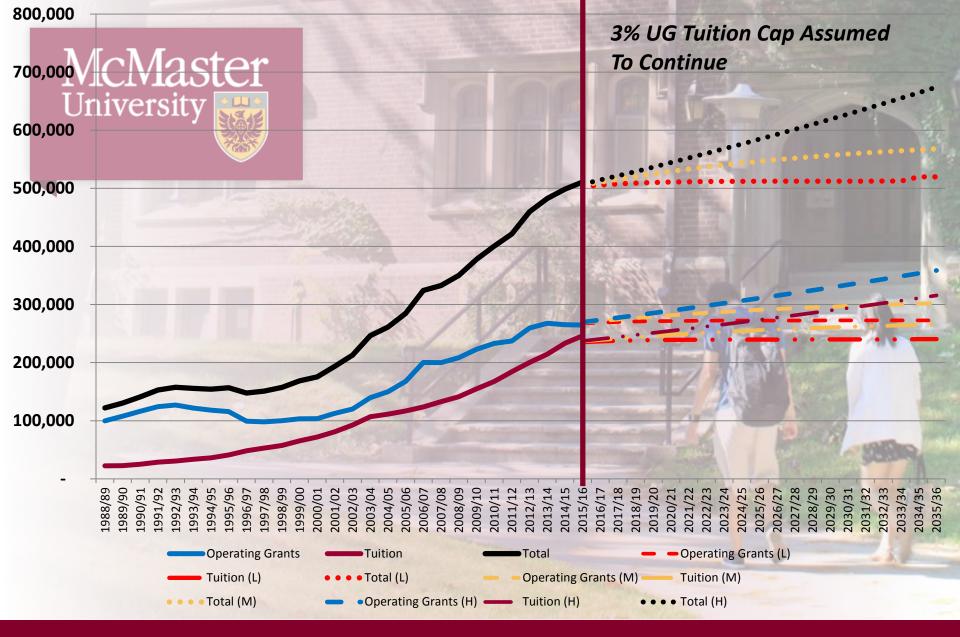

Operating and Tuition Revenues (Consolidated) Historical (1998/89 – 2014/15) '000s

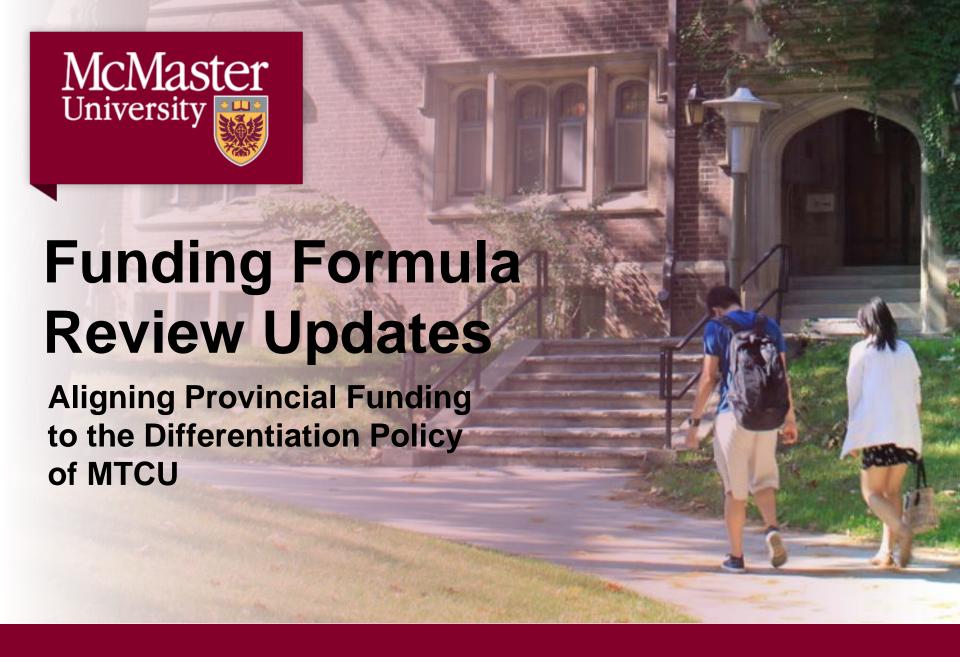

## **MTCU Goals:**

- ✓ Enhanced quality and improving the overall student experience.
- ✓ Support differentiation.-
- ✓ Financial sustainability:
- ✓ Increased transparency and accountability.

Building on the differentiating metrics agreed to within **SMAs** 

## **COU Principles:**

- ✓ Promote financial sustainability
- ✓ Predictable funding for growth.
- ✓ Avoid major dislocations of funding from declines in enrolment.
- → The funding system should support differentiation and quality.
  - ✓ The funding system should be equitable.
  - ✓ The funding system should be simple.
- The funding system should be rulebased and transparent
- ✓ The funding system should include ongoing adjustments for cost increases
- Accountability needs to be balanced with efficiency.
- ✓ Funding changes must be phased in.
- ✓ Minimize one-time-only funding.

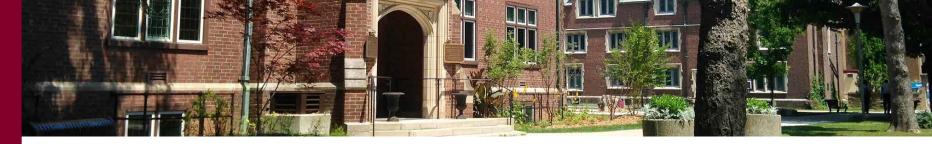

#### Council of Ontario Universities – Recommendations:

## Mission Based Fund (92%)

Differentiated Foundational Funding for Mission

## Priorities Fund (3%)

Linked to Institutional Metrics

# Performance-Based Differentiation Fund (5%)

Linked to Sector Wide Priorities

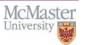

## Ministry Funding Formula Reform:

**Enrolment Grant** 

Enrolment funding capped through Corridor

Buffer against declining enrolment

Future growth Negotiated

**Student Success or Differentiation Grant** 

Performance metrics negotiated

Portion of funding at risk

**Transition period** 

Special Purpose Grants

**Includes:** 

First Generation students; Aboriginal students; Students with disabilities; Campus safety, etc.

**75 - 95% of funding** 

4 - 20 % of funding

2 - 3% of funding

No new money: redistribute current level of funding.

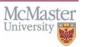

# Corridor Funding for Domestic Enrolments

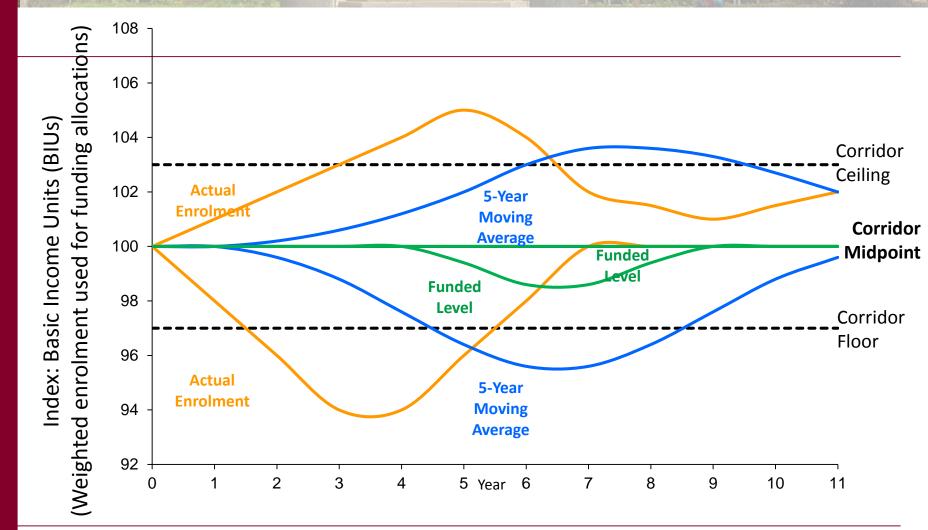

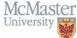

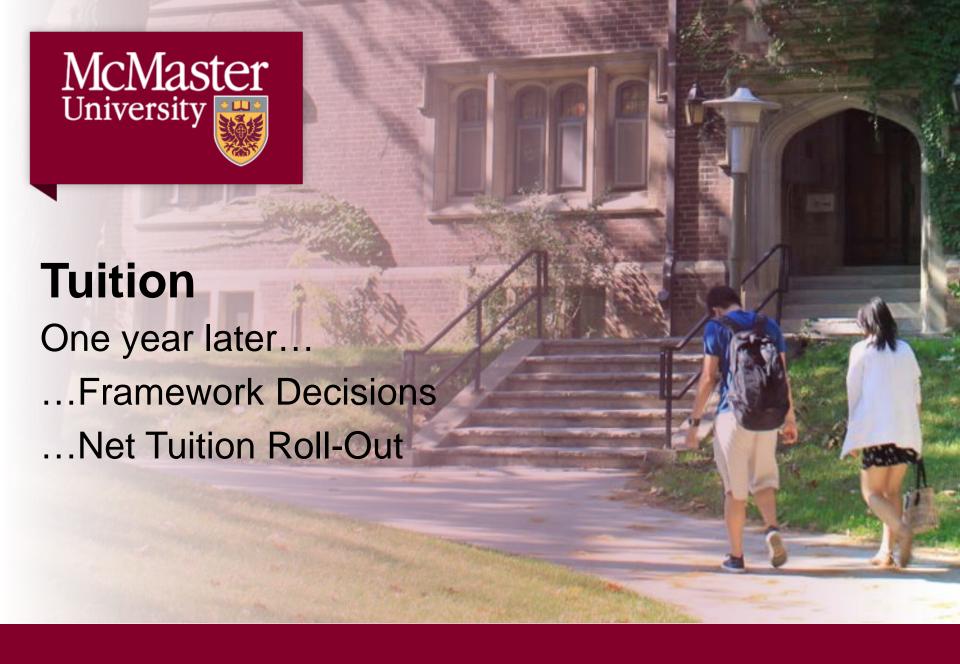

## **Tuition Framework**

## Three-year Framework (3% UG Cap) ends April 30, 2017

#### Options May 1st

- 1 year Framework allows short-term planning, we've assumed 3%
- 2 year Framework allows med-term planning, minimum period necessary for Net Tuition roll-out success
- 3 year Framework aligns with Ministry legislated Business Plan time horizon
- 4 year+ Framework allows long-term planning

#### All options above:

Ideal to maintain the 3% UG Cap, at minimum

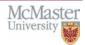

## Net Tuition 2018/19

University Hall

Current Fall 2018

Letter of Offer "Tuition"

"Fees"

**OSAP Info** 

Institutional Awards / Grants

Different pieces of information at different times

**Letter of Offer** 

"Net Tuition"
Or
"Free Tuition"

(Tuition + Fees - OSAP -Institutional Awards & Grants)

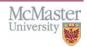

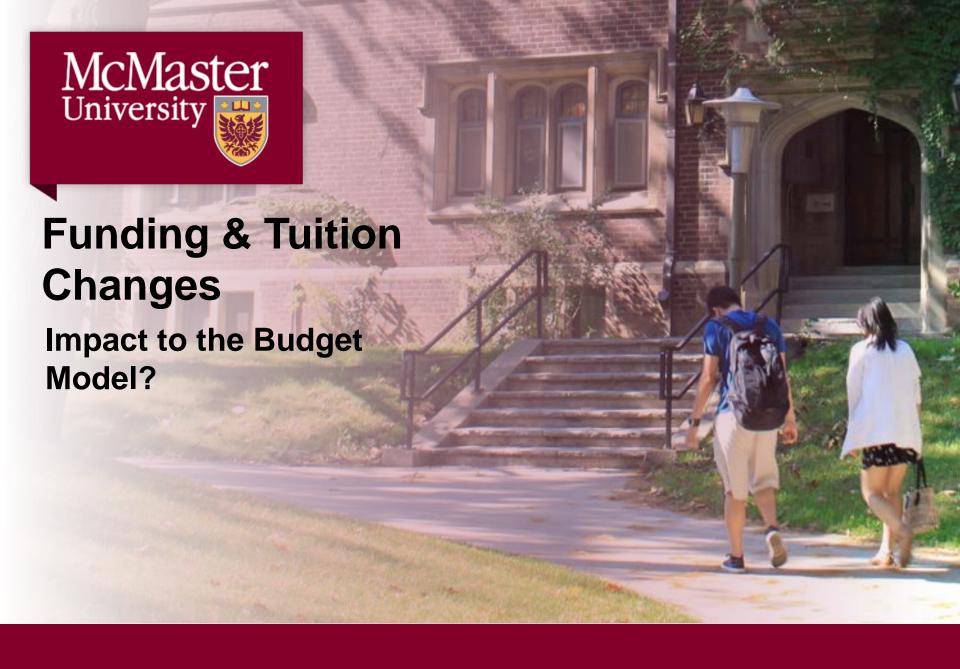

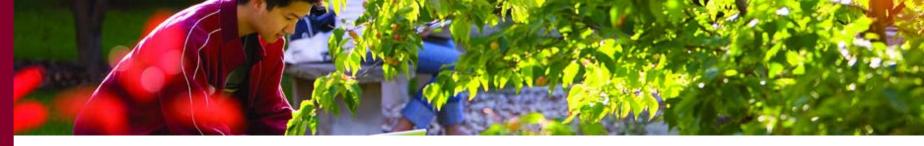

## McMaster's Budget Model

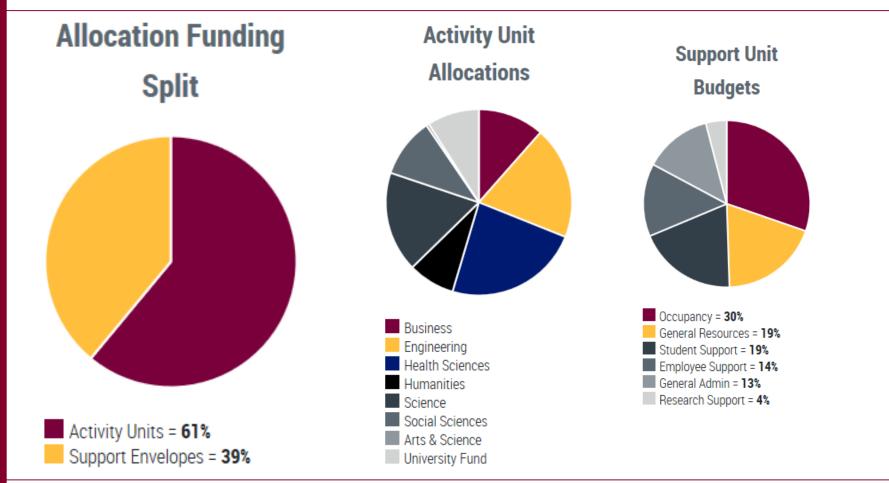

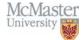

## Financial Risk Outlook...

## **Operating Fund Revenue Side:**

- 51% Operating Grants ~ corridor impact?
- 49% Tuition 3% UG Cap?
- 2017 SMAs being update with new Financial Metrics

**Salary Wage Inflation** – *historical* = *future?* 

Benefits – cost neutral (CPP, Pension Solvency, etc.)

**Pension Costs & Legislation** – reduced solvency funding requirements?

Other – impacts with investment income variance, importation/foreign trade, exchange rate, etc. ?

## **NEW Financial Metrics – good / bad?**

|             | Financial Sustainability Metric (Ratio) | 2011/12 | 2012/13 | 2013/14 | 2014/15 | 2015/16 |
|-------------|-----------------------------------------|---------|---------|---------|---------|---------|
| Performance | Net Income / Loss Ratio                 | 1.03%   | 6.47%   | 8.90%   | 7.93%   | 3.05%   |
| Performance | Net Operating Revenues Ratio            | 0.07    | 0.08    | 0.12    | 0.15    | 0.07    |
| Liquidity   | Primary Reserve Ratio (days)            | 94      | 102     | 120     | 129     | 176     |
| Leverage    | Interest Burden Ratio                   | 1.07%   | 1.06%   | 1.05%   | 1.01%   | 1.17%   |
| Leverage    | Viability Ratio                         | 1.5     | 1.7     | 2       | 2.2     | 1.7     |

- Risk in interpretation without facts
- Performance: 2015/16 McMaster's investment income was down \$44 million
- Liquidity & Leverage: Increased cash from 2015 Bond proceeds to build LLC
- Important that readers don't simply compare one university to another, but that each University's metrics are understood in relation to underlying strategic plans.

## **Ontario Pension Review**

## **Current** Possible Future

Going Concern Current Service Cost ~\$257M - \$268M

Going Concern Special Payments ~\$32M - \$70M

**Payments** ~\$123M - \$388M

+ ~15% due to interest

+ ~15% increased GC Cost

Going Concern Current Service Cost

Enhanced Going Concern Special Payments

No Solvency

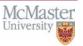

## What does all this mean for you?

- Faculties focus on quality, enrolment, and retention
- All look for optimal ways to carryout administrative work, especially areas impacted most by enrolment changes
- Work beyond your Faculty/dept to pilot efficiency opportunities

## Remember amidst financial changes:

- MTCU wants financial stability
- McMaster's enrolment planning is ongoing and will consider the impact of a corridor allocation model
- Ministry of Finance understands the pressures of current pension solvency legislation and is likely to make changes in 2017

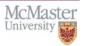

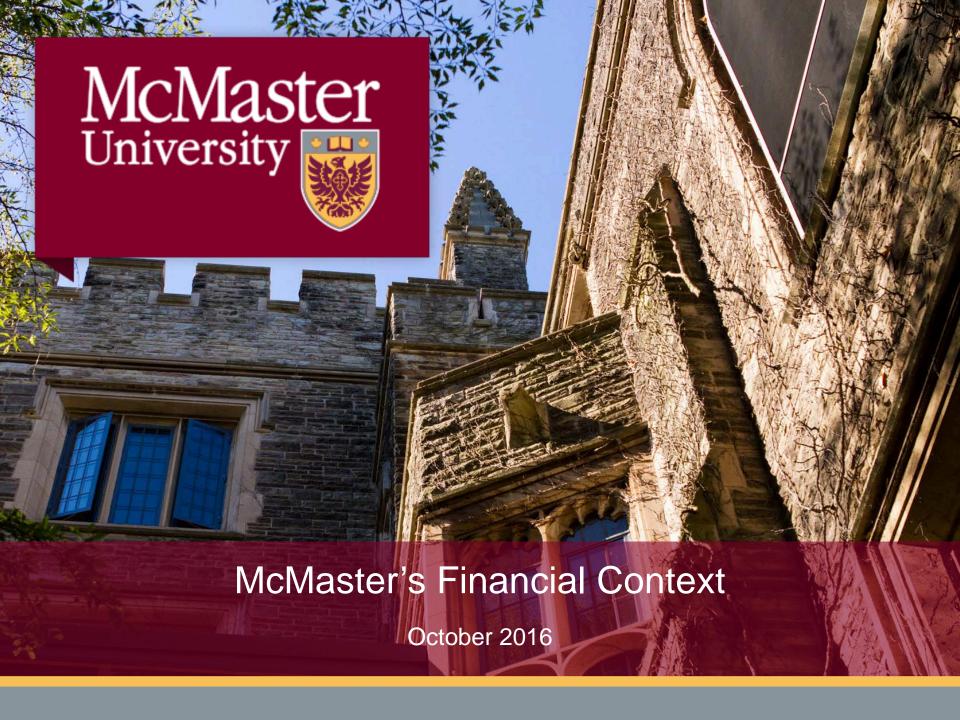

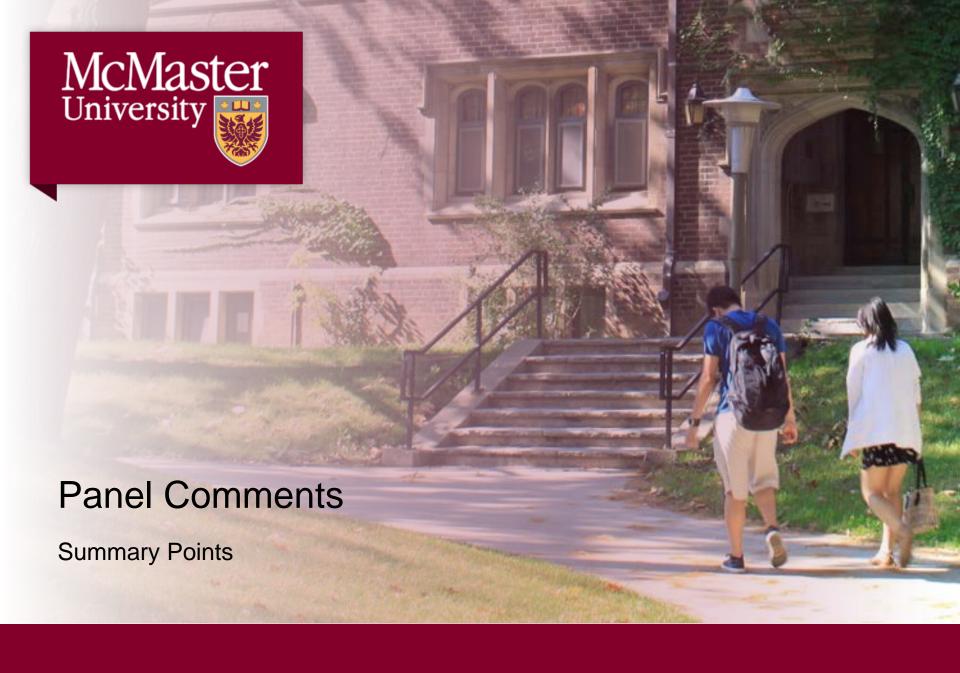

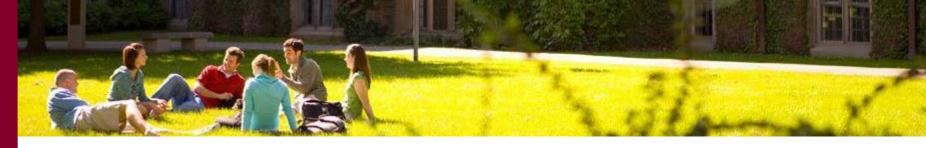

### **IT Review - Update**

- The Review is complete and report will be made available to all soon.
- Governance Structure changes, more holistic.
- No change in central/decentralize work adopt a federated governance model
- CIO needs to take 100% responsibility for all of the unit, even though it does not have control over all of the units.
- Use this review to develop a greater culture of trust need to work together on.
- Need to invest broadly in IT, strategic investments:
  - Find resources for people and infrastructure
- Review was timely, urgent need, with rapid rate of change and expectations across the campus population.
- Technology evolves process of continuing investment is the best approach
- Emerging long term plan to face the needs of the campus now/future

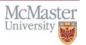

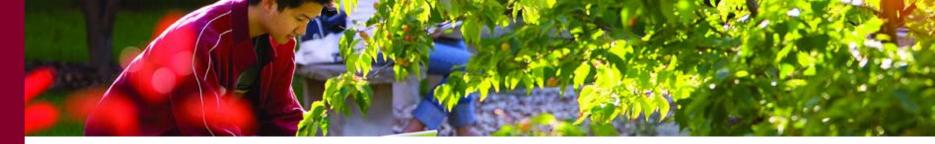

#### **Financial Context Perspectives**

- Changes (funding, tuition framework, etc.) all good things unto themselves
- Ministry is open to a long-term plan for the framework
- Tuition changes and billing arrangement is good for students
- All of which, are immensely complicated, best phased in over time; ideally oiled/greased with new funding – which is not possible
- NO NEW MONEY
- Current government has less than 18 months until the next election so they are moving changes forward quite rapidly.
- Next SMA negotiations are about to begin.
- A number of funding formula models will go to cabinet by end of year.
- By the time we're in January we will have a better sense of where we are.
- Unfortunately that will leave us with little time to respond.
- We're already mid-way through our 2017/18 budget planning built on assumptions without the above certain yet. Hence, status quo plan.

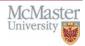

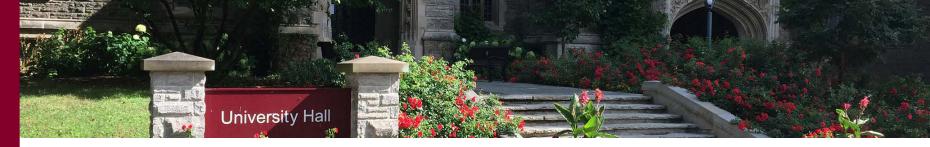

#### **Financial Context Perspectives Continued**

- Once Ministry funding and tuition information is firmed up, we may have to tweak the 2017/18 budget (no ideal but may be necessary)
- Faculties have been provided enrolment targets, but if the corridor information proves too challenging some adjustments may be needed.
- Ongoing in Ontario is the concern about demographic dips, it is not as severe in the GTA, but the decline is more so affecting non-research intensive universities. Funding formula revisions are dealing with this concern with reintroduction of things like the corridor funding approach.
- SMA version 2 May 1, 2017 will unlikely deal with "at-risk" funding, it is more likely the SMA version 3 will introduce "at-risk".
- Advancement needs to support McMaster through these changes, using government relations for advocacy. At the province level it is a no new money environment. At the Federal level there is some opportunity, like the Strategic Investment Fund (SIF) we recently were awarded.
- On the fundraising side, working to keep matching donations possible for government projects.

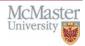

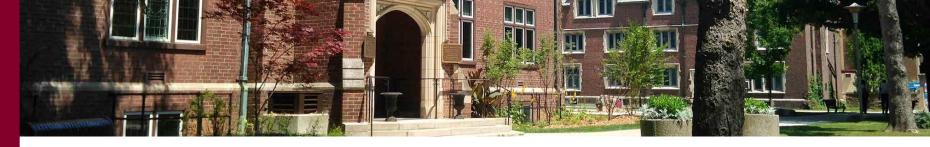

#### McMaster's Budget Model (merely a tool to serve the goals)

- Timing changes this year with support units completed by October and Dean's involved in listening to unit budgets and requests.
- The history page of the Budget Model website highlights the changes that occurred in the past year including the rationale for each.
- Key changes:
  - Eliminated hold harmless (HH), it was seen as a disincentive to innovation, replaced HH with supplements
  - Inter-faculty equity (tuition higher in STEM/professional programs) so a divergence appeared, so a progressive tax was introduced for business and engineering the areas with the greatest tuition increases
  - Student Access Guarantee (SAG) for high tuition faculties was eating up the bursary pool so changed the funding model to accommodate differently
  - Increase research infrastructure fund and increased the override rate that remains with the VP Research.
  - Increased transparency with a conference approach to budget presentation with the Dean's and Director's of Faculty Admin) involved.

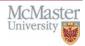

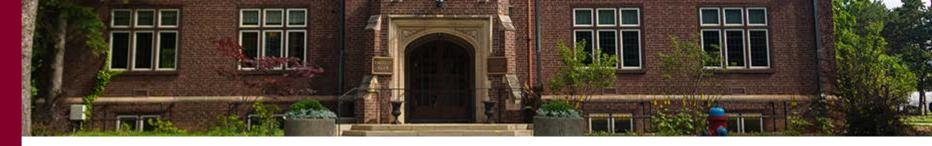

#### **University Branding & Marketing Strategy**

- Why? Competitive environment and increasingly over the past several years rankings has played a greater role in student choice decisions.
- History: earning reputation only
- Reality: the world around us is self-promoting
- Action: McMaster needs to build a strategic coherent thematic awareness of what and who we are with a proactive approach
- Issue: boiling the university down into a summarized view of who we are this is excessively difficult to do with the decentralized and innovative
   pockets of activity we have. We have gotten to this point of authentic theme
   that respects the university whole.
- The environment is right for this to be happening because we really have to think about how we differentiate ourselves and that we continue to build our reputation for students, government funding, research dollars, staff pride, etc.

### Advancement human and societal health

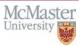

## "Elementary My Dear"

Budgeting part one

## Elementary My Dear (Budgeting Part 1)

- Consolidated Budget Total University
- Operating and Ancillary Budget Policy
- The Budget Cycle
  - Q Operating Revenue & Expenditures
  - Q Budget Model and Operating Revenue Framework
  - **Submissions to the Budget Committee**
  - **Solution** Funding Priorities
- Current Budget Issues
- Hyperion Planning

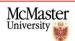

### Consolidated Sources of Funds – 2016/17 Approved Budget

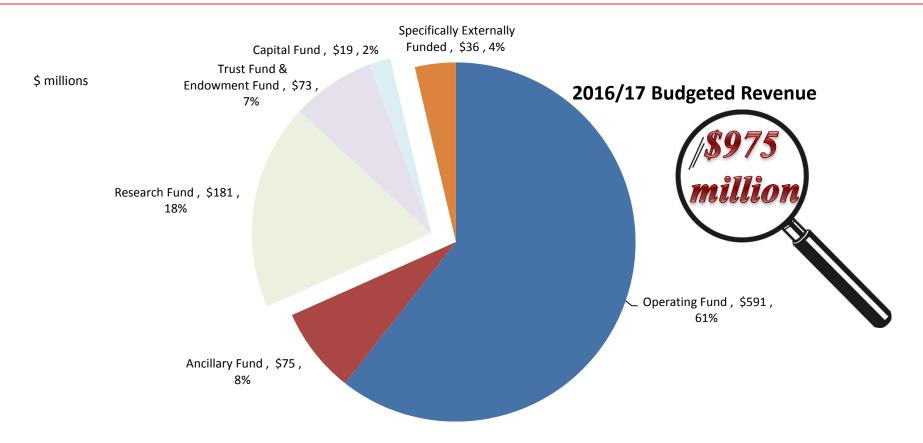

Budget Committee reviews submissions on Operating envelopes including Specifically Externally Funded programs, and Ancillary operations

Consolidated budget document <a href="http://mcmaster.ca/bms/pdf/2016-17\_budget.pdf">http://mcmaster.ca/bms/pdf/2016-17\_budget.pdf</a>

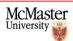

## **Operating and Ancillary Budget Policy**

 Approved by the Board of Governors in 1997, reviewed on a periodic basis by the Budget Committee

http://www.mcmaster.ca/policy/General/Financial/Operating-Ancillary-Budgets.pdf

- Implements the University's plans through allocation of resources to "envelopes" in order to:
  - Encourage initiative, responsibility and planning by managers; and
  - Ensure that there are effective controls
- Authority delegated:

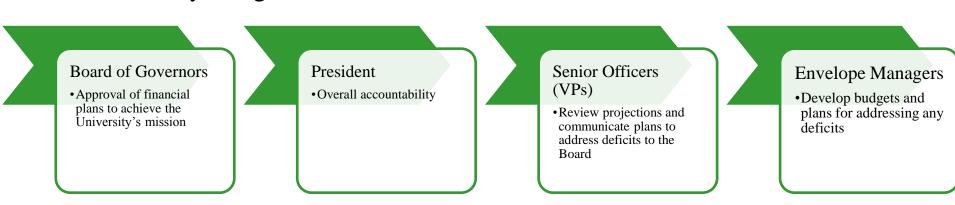

## **Budget Cycle**

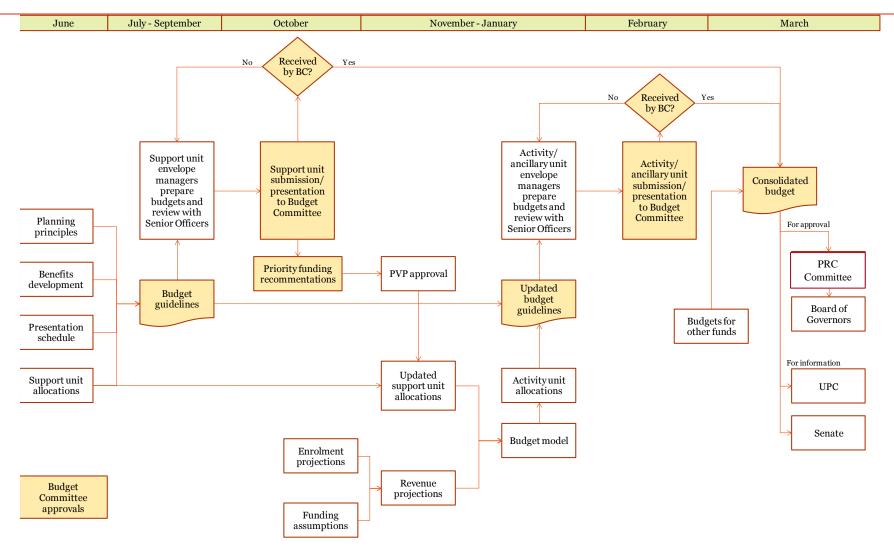

## **Budget Cycle**

- Changes to the budget cycle this year
  - Support Units complete their budgets in September, Activity Units and Ancillaries in January
    - Priorities requiring funding can be identified and decisions made earlier
    - Accelerates the approval of the budget previously not approved until after the year had started
  - All Support Unit budgets are presented during October Reading Week; All Activity Units and Ancillaries are presented during February Reading Week
    - Minimizes the time commitment previously spread over four months
  - Q Deans and Directors of Administration will attend budget presentations
    - Provides the opportunity to learn about Support Unit activities and give feedback
    - Second Enables exchange of ideas on cross-unit revenue and expense synergies
  - Unfunded priority allocations to Support Units are immediately built into the budget model as part of the Activity Unit allocations
    - Results in more timely and accurate allocations to Activity Units previously covered by the University Fund in the first year

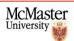

## **Operating Revenue – 2016/17 Approved Budget**

- Central revenue is allocated to envelopes as calculated by the budget model
  - Excludes research overhead and other external income received directly by budget units

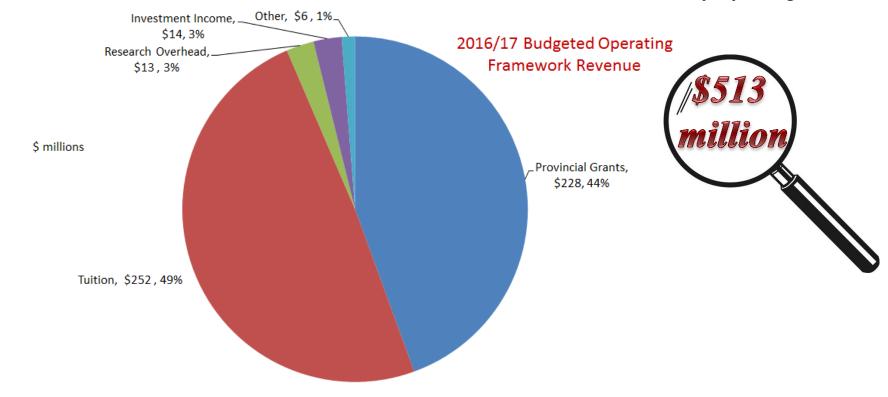

Budget model web site <a href="http://budgetmodel.mcmaster.ca/">http://budgetmodel.mcmaster.ca/</a>

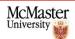

## **Operating Expenditures – 2016/17 Approved Budget**

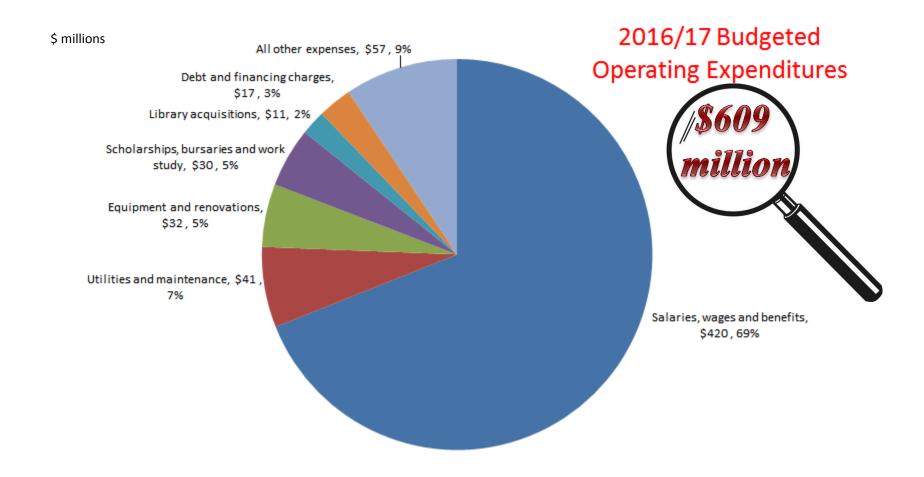

## **Components of the Budget Model**

- Activity units The 6 Faculties and Arts & Science Program
- Support units All other Operating Fund units and envelopes requiring an allocation (e.g. Student Affairs, Registrar, Administration, President, etc.)
- Framework Revenue The central funds distributed through the model
- Revenue/Cost Drivers The activity used as the basis for distribution

## "Hybrid" Activity-Based Budget Model

 Allocations to Activity Units fluctuate with revenue and activity.

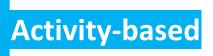

 Allocations to Support Units are held flat except for modifications recommended by the Budget Committee.

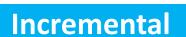

- > New initiatives
- > Cost pressures
- ➤ Mandatory expenses
- ➤ Inflationary salary increases

## Revenue Flow Through the Budget Model

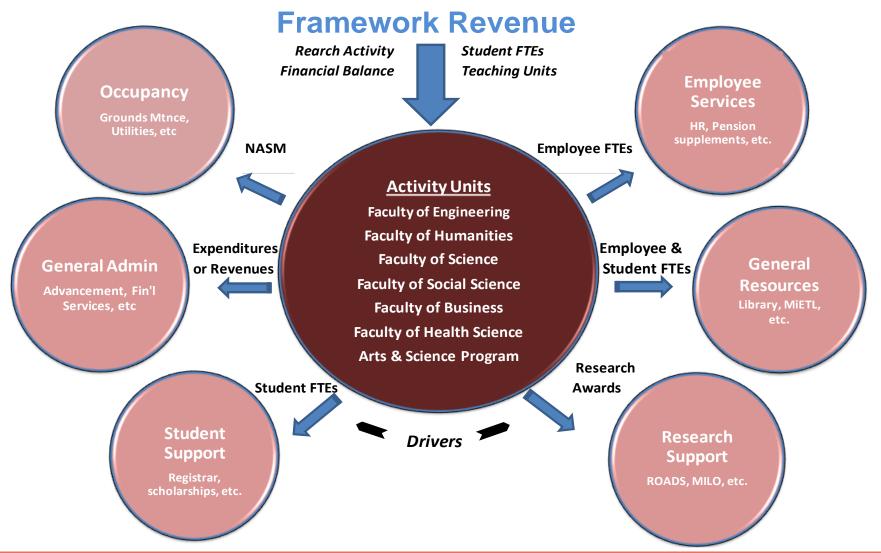

## **Step 1: Attribute Revenue to Faculties Based on Drivers**

| Revenu | e Source                       | Revenue                                                                                            | Attribution (Resource Allocation)                                                           |  |  |  |  |  |  |  |
|--------|--------------------------------|----------------------------------------------------------------------------------------------------|---------------------------------------------------------------------------------------------|--|--|--|--|--|--|--|
|        | Tuition                        | UG-                                                                                                | 100% to Faculty of Teaching (teaching faculty rate, residual shared 50/50)                  |  |  |  |  |  |  |  |
|        |                                | Graduate-                                                                                          | 100% to Faculty of Registration                                                             |  |  |  |  |  |  |  |
|        | Provincial<br>Grant            | 100% to Faculty of Registration                                                                    |                                                                                             |  |  |  |  |  |  |  |
|        | Application<br>Fees            | 100% to Faculty of Application                                                                     |                                                                                             |  |  |  |  |  |  |  |
|        | Research<br>Overhead<br>Grants | 90% to Faculty using average Research Awards 10% to VPR Research Fund (93%/7% split until 2016/17) |                                                                                             |  |  |  |  |  |  |  |
| SID    | Interest                       |                                                                                                    | <ul><li>Balances in operating &amp; research funds</li><li>Proportion of expenses</li></ul> |  |  |  |  |  |  |  |

## **Step 2: Fund Strategic Priorities**

#### 8% to the University Fund

- The University Fund (UF) is a pool to be allocated for strategic purposes consistent with the University mission, including:
  - Research Excellence Fund (REF) \$2.5 million 90% distributed by formula based on indirect costs of research, 10% to support interdisciplinary projects
  - Strategic Alignment Fund \$5 million − support for new program development and pedagogical infrastructure (e.g. online and blended learning)
- For 2016/17 through 2018/19 a fixed supplement of \$12 million will be paid to Faculties whose calculated allocation was lower than the 2013/14 level. A balance for unforeseen contingencies will be held.
- \( \text{Targeted UF funding for support unit unfunded priorities is planned and included in the budget as a placeholder.}

#### Research Infrastructure Fund

- The RIF pool is created based on a percentage of revenue − 3% from professional Faculties and 1% from other Faculties.
- The pool is immediately allocated back out to Faculties based on their proportionate share of research overhead revenue.

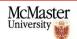

## **Step 3: Fund Support Unit Base Allocations**

- Support Unit allocations are deducted from Faculty revenues based on the Faculties' proportionate share as defined by the cost drivers.
- Support Unit allocations are adjusted incrementally to fund specific items as recommended by the Budget Committee.

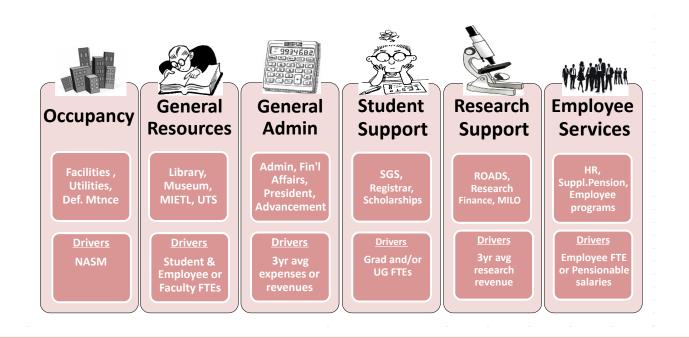

## **Recent Budget Model Changes**

- Increase accountability and transparency of Support Units
  - ➤ Include clear and comparable metrics in budget submissions
- Provide incentive to grow enrollment
  - > Replace Hold Harmless with a fixed supplement so that Activity Unit allocations may grow
- Create equity across Faculties
  - ➤ Increase levy on professional Faculties with greater ability to pay
- Emphasize the research mission
  - > Increase the size of the Research Infrastructure Fund
  - ➤ Provide additional discretionary funding to the VP Research
- Meet scholarship requirements
  - ➤ Increase allocations to bursaries based on actual Student Access Guarantee payments

## **Operating Allocations – 2016/17 Approved Budget**

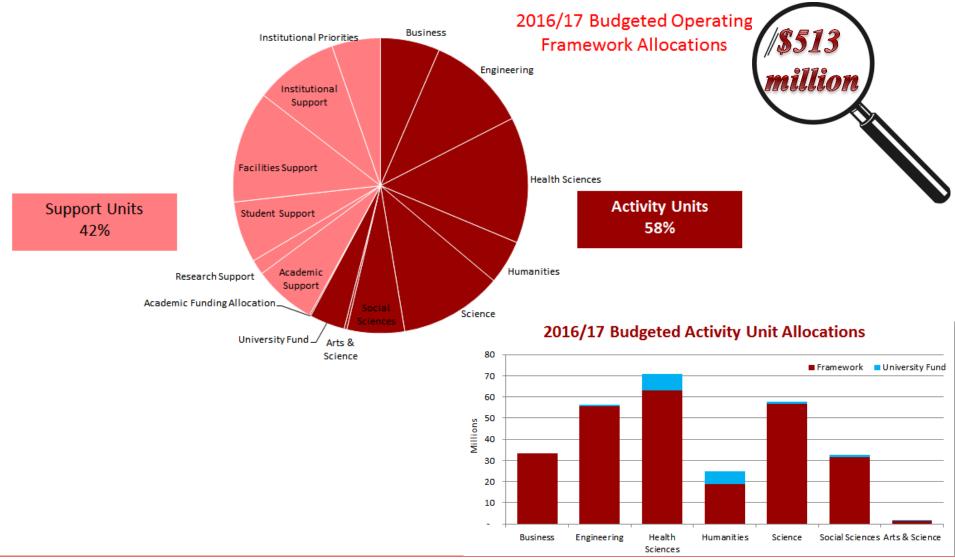

## **Submissions to the Budget Committee**

- Once a budget has been submitted, the Budget Committee will decide to:
  - Q Vote to receive the budget as submitted
  - Ask for additional information or clarification from an envelope manager, either through a presentation or additional written submission
  - Return the budget for changes and resubmission
  - \( \) In addition, the Budget Committee may identify items that should be considered for funding and place them on the unfunded priorities list.

## **Funding Priorities**

- Once all Support Unit budgets have been received, the Budget Committee reviews the unfunded priorities list and makes recommendations for funding.
- The recommendations are presented to PVP.
- The President, with the advice of PVP, makes the funding decisions incorporated into the final budget.

## **Current Budget Issues**

- **Pending Ministry initiatives** 
  - ☐ Funding formula changes scheduled for 2018/19 Goal is to build on and focus universities' individual strengths while avoiding duplication
  - Strategic Mandate Agreement (SMA) expected to be extended beyond 2017 expected to cover three-year outlook with additional financial sustainability metrics
  - ☐ Tuition framework to be announced for 2017/18
- \ Enrolment risk due to demographic decline
- \( \text{Impact of Cap and Trade on utility costs} \)
- Achieving sustainability of Mosaic/Results of IT Review

## **How does Hyperion Planning fit within MOSAIC?**

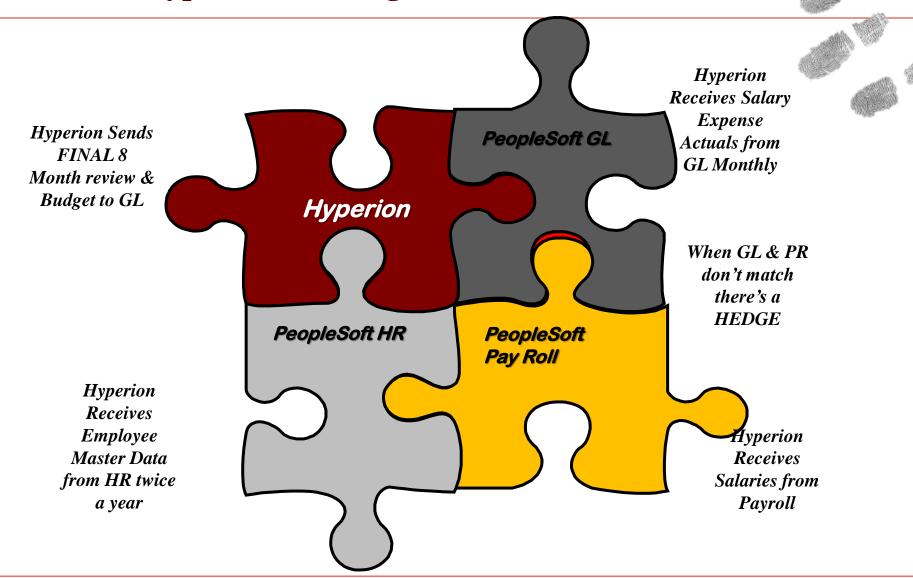

## **Hyperion Planning**

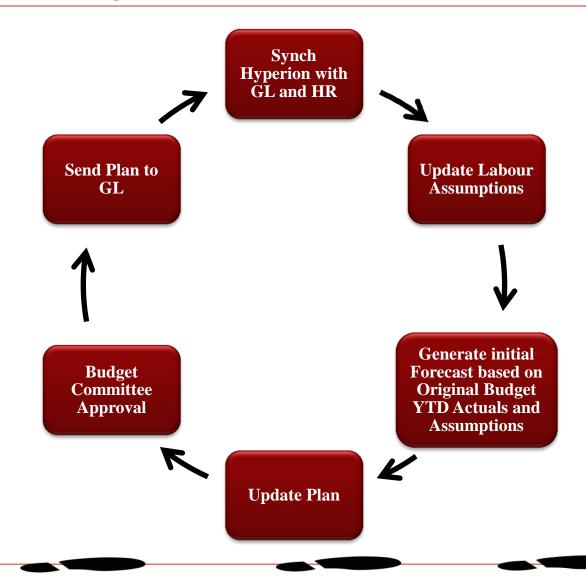

#### **How Does Hyperion Planning fit within the Budgeting Cycles**

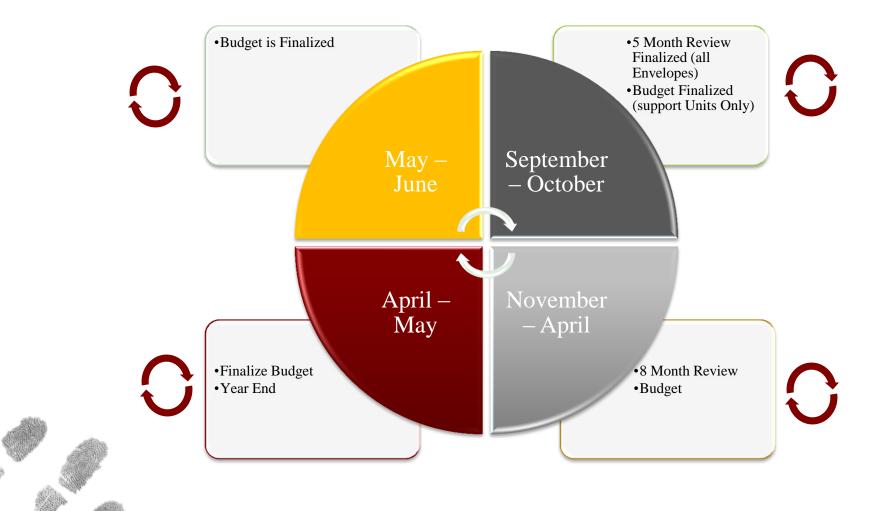

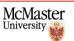

## Assumptions

Budgeting Services will maintain the assumptions in accordance to the collective agreements and the budgeting committee guidelines.

- Number of pay periods per month
- Grade % Increase to be applied per fiscal year
- Grade/Step amount increase to be applied per fiscal year
- Merit Increase Effective Month
- Benefit % based on Salary Range

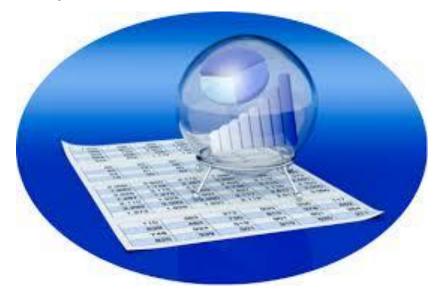

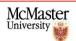

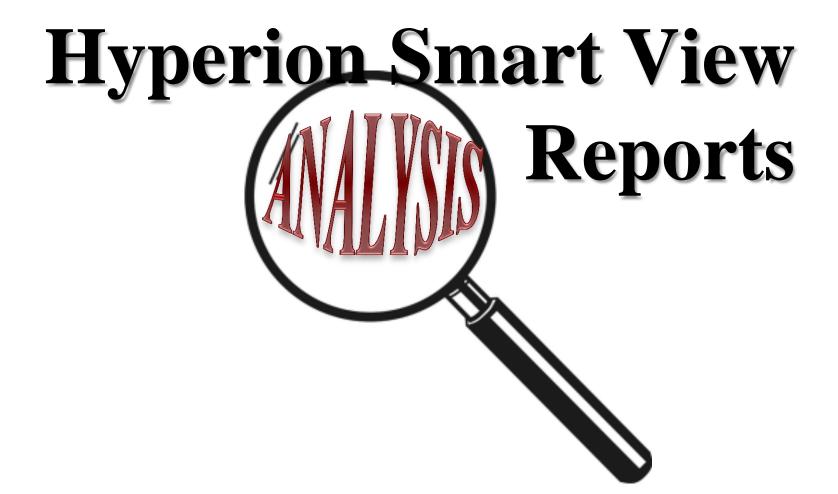

## **Statement of Operations – Year to Date Actuals**

# Smart View report – Mostly used at year End for Consolidation and Balancing

| _ A                             | В          | С        | D      | Е      | F      | G       | Н       | 1       | J       | K       | L   | М   | N          | 0      | Р              | Q          | R           | S                    | Т               |
|---------------------------------|------------|----------|--------|--------|--------|---------|---------|---------|---------|---------|-----|-----|------------|--------|----------------|------------|-------------|----------------------|-----------------|
| 1 Actual                        |            |          |        |        |        |         |         |         |         |         |     |     |            | Budget | 8 Month Review |            | Balance Ava | ailable              |                 |
| 2                               |            | All Type |        |        |        |         |         |         |         |         |     |     |            |        | All Type       | All Type   |             | from Original Budget | from Projection |
| 4                               | May        | Jun      | Jul    | Aug    | Sep    | Oct     | Nov     | Dec     | Jan     | Feb     | Mar | Apr | YearTotal  |        | YearTotal      | YearTotal  |             |                      |                 |
| 7 +A_4101 Operating Allocation  | -1,386,000 | 0        | 0      | 0      | 0      | -17,000 | 0       | 0       | -41,000 | C       | )   | 0   | -1,444,000 |        | -1,446,000     | -1,446,000 |             | -2,000               | -2,000          |
| +A_4200 Other Revenue           |            | -7,390   | -275   | 0      | 0      | 0       | 0       | 0       | (       | 1,560   | )   | 0   | -6,105     |        | -9,075         | -9,075     |             | -2,970               | -2,970          |
| L5 A_4000 Total Revenue         | -1,386,000 | -7,390   | -275   | 0      | 0      | -17,000 | 0       | 0       | -41,000 | 1,560   | )   | 0   | -1,450,105 |        | -1,455,075     | -1,455,075 |             | -4,970               | -4,970          |
| 16                              |            |          |        |        |        |         |         |         |         |         |     |     |            |        |                |            |             |                      |                 |
| +A_5100 Salary and Benefits     | 23,516     | 27,932   | 46,822 | 26,205 | 33,061 | 43,335  | 362,361 | 133,277 | 39,789  | 257,592 | 2   | 0   | 993,891    |        | 1,069,987      | 963,444    |             | 76,097               | -30,446         |
| +A_5200 Non Salary Expenses     | 2,043      | 1,398    | 4,467  | 577    | 5,034  | 1,611   | 1,181   | 2,452   | 4,122   | 882     | 2   | 0   | 23,766     |        | 51,500         | 51,500     |             | 27,734               | 27,734          |
| A_5000 Expenses                 | 25,559     | 29,330   | 51,289 | 26,782 | 38,095 | 44,946  | 363,542 | 135,729 | 43,911  | 258,474 | 1   | 0   | 1,017,657  |        | 1,121,487      | 1,014,944  |             | 103,830              | -2,713          |
| 38                              |            |          |        |        |        |         |         |         |         |         |     |     |            |        |                |            |             |                      |                 |
| A_6000 Surplus/Deficit          | -1,360,441 | 21,939   | 51,014 | 26,782 | 38,095 | 27,946  | 363,542 | 135,729 | 2,911   | 260,034 | 1   | 0   | -432,448   |        | -333,588       | -440,131   |             | 98,860               | -7,683          |
| A_3000 Net Income               | -1,360,441 | 21,939   | 51,014 | 26,782 | 38,095 | 27,946  | 363,542 | 135,729 | 2,911   | 260,034 | 1   | 0   | -432,448   |        | -333,588       | -440,131   |             | 98,860               | -7,683          |
| 91                              |            |          |        |        |        |         |         |         |         |         |     |     |            |        |                |            |             |                      |                 |
| Opening Appropriations          |            |          |        |        |        |         |         |         |         |         |     |     |            |        | -2,596,088     |            |             |                      |                 |
| PS Adjustments                  |            |          |        |        |        |         |         |         |         |         |     |     |            |        |                | 0          |             |                      |                 |
| Change in Appropriation Balance | -1,360,441 | 21,939   | 51,014 | 26,782 | 38,095 | 27,946  | 363,542 | 135,729 | 2,911   | 260,034 | 1   | 0   | -432,448   |        | -333,588       | -440,131   |             |                      |                 |
| Closing Appropriations          |            |          |        |        |        |         |         |         |         |         |     |     |            |        | -2,929,676     | -440,131   |             |                      |                 |

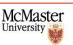

## **Statement of Operations – Variance report**

## Smart View report – Use during Budgeting and at year end for variance Analysis

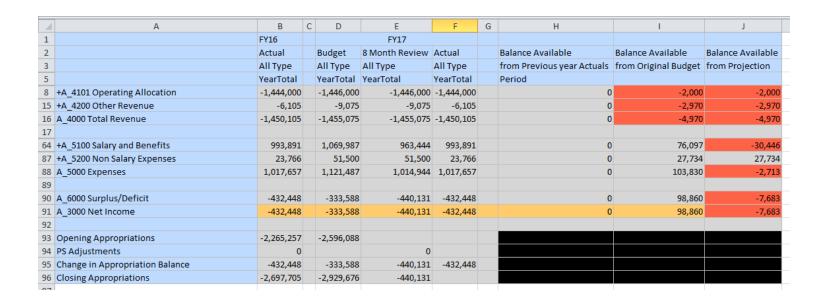

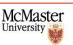

## 8 Month and Budget Review Report (Report J)

- **Q** Use during Budgeting for Analyze at aggregate level
- Check Bottom Line changes after updating budget or projections.
- **Q** Breaks down revenues and expenses by Account.
- Can view aggregated value for All Programs under one Department. (P\_ALL)
- **Can view aggregated values for all departments under one envelope.**

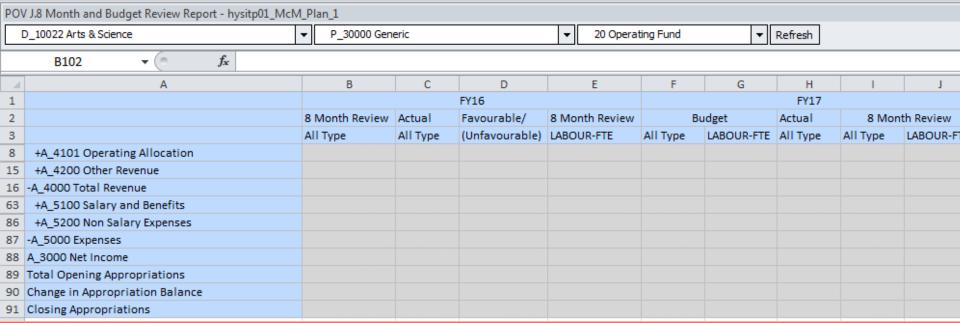

### 8 Month and Budget Review Report on Department(Report K)

- **Use during Budgeting to Analyze and drilldown By Department**
- **Use to look at expense distribution by all departments in the envelope.**
- **Use to check if there are expenses accredited against wrong fund or department.**
- **View rollup of all programs in your department by selecting P\_ALL**

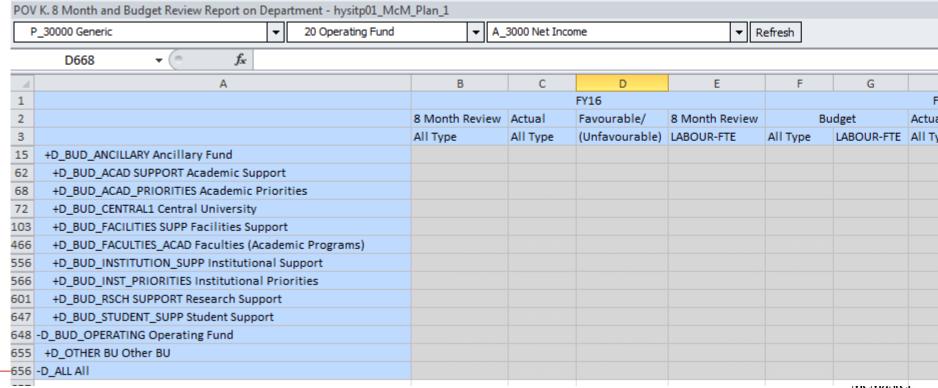

## 8 Month and Budget Review Report on Program(Report L)

- **Solution Quantification Quantifica**
- **Use to look at expense distribution by all programs in an envelope or department.**
- **Use to check if there are expenses accredited against wrong fund or program.**

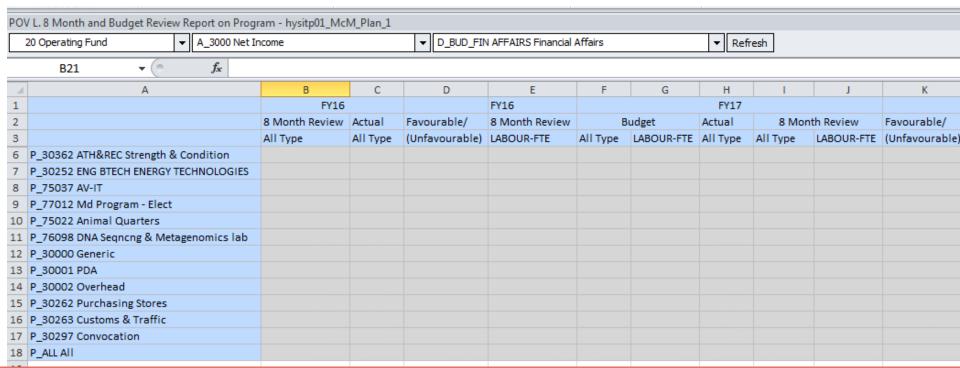

**Budgeting Salaries, Wages and Benefits in Hyperion** 

LOAD ACTUALS

Salaries Stipends
Benefits

**DETERMINE INCREASES** 

Grade Step Emp. Group

MONTHLY HOURS
SALARIES
BENIEFITS
OF FTE

## What does Hyperion allow you to do?

**Spread monthly values** equally or proportionally Adjust at ADJUST Year or Month Levels Save copy to Excel File HEDGE Add Comments **Add Supporting Details** REPORT

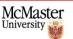

## **Labour Variance Report**

- **Use during Budgeting for Analyzing Variance between Original Budget and Projections**
- **Use at Year end to Analyze variance between actuals and forecast**
- Use to check if there are expenses accredited against wrong account, fund or program.

| 4           | A                            | В                | С     | D                   | Е      | F     | G     | Н     | - 1   | J     | K      | L     | M     | N     | 0         | AB         | AO         | AP                     | AQ              |  |
|-------------|------------------------------|------------------|-------|---------------------|--------|-------|-------|-------|-------|-------|--------|-------|-------|-------|-----------|------------|------------|------------------------|-----------------|--|
| 1           |                              |                  |       |                     |        |       |       |       | Actua | ıl    |        |       |       |       |           | Budget     | Month Revi | evie Balance Available |                 |  |
| 2           |                              |                  |       | Final Final Working |        |       |       |       |       |       |        |       |       |       |           |            |            | From Original Budget   | From Projection |  |
| 3           |                              |                  | May   | Jun                 | Jul    | Aug   | Sep   | Oct   | Nov   | Dec   | Jan    | Feb   | Mar   | Apr   | YearTotal | +YearTotal | +YearTotal |                        | Period          |  |
| 4           |                              | Jon_Snow         | 315   | 383                 | 575    | 383   | 383   | 383   | 383   | 383   | 575    | 383   | 383   | 479   | 5,010     |            | 2,040      | -5,010                 | -2,971          |  |
| 5 LA_5001:  | 11 Academic Admin Stipend    | HEDGE            | 0     | 0                   | 0      | 0     | 0     | 0     | 0     | 0     | 0      | 0     | 0     | 0     | 0         |            | 2,960      | 0                      | 2,960           |  |
| 6           | 5                            | -TOTAL_EMPLOYEE  | 315   | 383                 | 575    | 383   | 383   | 383   | 383   | 383   | 575    | 383   | 383   | 479   | 5,010     |            | 5,000      | -5,010                 | -10             |  |
| 7           |                              | Aria_Stark       | 5,141 | 6,259               | 10,401 | 7,139 | 7,139 | 7,139 | 7,139 | 7,139 | 10,709 | 7,139 | 7,139 | 8,924 | 91,408    | 84,308     | 91,153     | -7,100                 | -255            |  |
| 8 LA_50012  | LA_500121 Academic - CLA     | HEDGE            | 0     | 0                   | 0      | 0     | 0     | 0     | 0     | 0     | 0      | 0     | 0     | 0     | 0         |            | 0          | 0                      | 0               |  |
| 9           |                              | -TOTAL_EMPLOYEE  | 5,141 | 6,259               | 10,401 | 7,139 | 7,139 | 7,139 | 7,139 | 7,139 | 10,709 | 7,139 | 7,139 | 8,924 | 91,408    | 84,308     | 91,153     | -7,100                 | -255            |  |
| 23          |                              | NEW_EMPLOYEE_02  |       |                     |        |       |       |       |       |       |        |       |       |       |           |            | 6,926      |                        | 6,926           |  |
| 24          |                              | NEW_EMPLOYEE_03  |       |                     |        |       |       |       |       |       |        |       |       |       |           | 7,826      |            | 7,826                  |                 |  |
| 25          |                              | Jamie_Frasier    |       |                     |        |       |       |       |       |       | 1,731  | 1,731 | 1,731 | 1,731 | 6,925     |            |            | -6,925                 | -6,925          |  |
| 26          |                              | Harry_Potter     | 200   | 0                   | 0      | 0     | 0     | 0     |       | 0     | 1,731  | 1,731 | 1,731 | 1,731 | 7,125     |            | 7,126      | -7,125                 | 1               |  |
| 27          | 12 Salary Session Lecture PT | Ginny_Weisley    | 0     | 0                   | 0      | 0     | 1,731 | 1,731 | 1,731 | 1,731 |        |       | 0     |       | 6,925     |            | 6,926      | -6,925                 | 1               |  |
| 28 LA_3010. | 12 Salary Session Lecture PT | Hermione_Granger | 0     | 0                   | 0      | 0     | 1,731 | 1,731 | 1,731 | 1,731 |        |       | 0     |       | 6,925     |            | 6,926      | -6,925                 | 1               |  |
| 29          |                              | Ron_Weisley      | 200   | 0                   | 0      | 0     | 0     | 0     |       | 0     |        |       | 0     |       | 200       |            | 200        | -200                   | 0               |  |
| 30          |                              | Lune_Lovegood    | 200   | 0                   | 0      | 0     | 0     | 0     |       | 0     | 1,731  | 1,731 | 1,731 | 1,731 | 7,125     |            | 7,126      | -7,125                 | 1               |  |
| 31          |                              | HEDGE            | 0     | 0                   | 0      | 0     | 0     | 0     | 0     | 0     | 0      | 0     | 0     | 0     | 0         |            | 0          | 0                      | 0               |  |
| 32          |                              | -TOTAL EMPLOYEE  | 600   | 0                   | 0      | 0     | 3,463 | 3,463 | 3,463 | 3,462 | 5,194  | 5,194 | 5,194 | 5,194 | 35,225    | 7,826      | 35,229     | -27,399                | 4               |  |

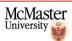

### Labour Hours Input... Much more than a data entry form

- Use during Budgeting for Analyzing Variance between Original Budget and Projections
- **Use at Year end to Analyze variance between actuals and forecast**
- Use to check if there are expenses accredited against wrong account fund or progrem

| 4        | А            | В                              | С                                      | D      | Е      | F      | G      | Н        | - 1    | J      | K      | L        | M      | N      | 0        | Р         | AC       | AP            | BC      |         | BP         | CC C           |
|----------|--------------|--------------------------------|----------------------------------------|--------|--------|--------|--------|----------|--------|--------|--------|----------|--------|--------|----------|-----------|----------|---------------|---------|---------|------------|----------------|
|          |              | BENEFIT_GRP                    | GL_SALARY_ACCT                         |        |        |        |        |          | CUR_ST | ANDAR  | D_HOU  | RS       |        |        |          |           | TOTAL_H  | Y TOTAL_SALAI | _ST     | IPEND 1 | TOTAL_BEN  | COMPENSA FTE   |
|          |              | P0                             | P0                                     | May    | Jun    | Jul    | Aug S  | ер       | Oct    | Nov    | Dec    | Jan F    | eb     | Mar A  | Apr '    | YearTotal | +YearTot | +YearTotal    | -Y otal | 1       | +YearTotal | YearTotal P0   |
| 2        | _            | •                              | ▼                                      | -      | ~      | ~      | -      | 7        | ~      | ₩      | 7      | ₩        | ₩      | ~      | ~        | ~         |          |               |         | ×       |            |                |
| 3 NEW_   | _EMPLOYEE_01 | CUPE (Unit 2) Sessional Lectur | LA_501001 Academic Salary Part Time    |        |        |        |        |          | 18.32  | 18.32  | 27.48  | 18.32    | 18.32  | 18.32  | 22.90    | 141.98    |          | 5,966         | U0      |         | 54         | 6,513.42 0.0   |
| 4 NEW_   | _EMPLOYEE_06 | Interim                        | LA_541008 Supp Sal WorkStudy/McWork PT |        |        |        |        |          | 40.00  | 40.00  | 60.00  | 40.00    | 40.00  | 40.00  | 45.00    | 305.00    | 12.      | 3,812         | 24      | ,445.87 | 349.8      | 4,162.33       |
| 5 NEW_   | _EMPLOYEE_11 | CUPE (Unit 2) Sessional Lectur | LA_501012 Salary Session Lecture PT    |        |        |        |        |          | 18.32  | 18.32  | 27.48  | 18.32    | 18.32  | 18.32  | 22.90    | 141.98    | 295.1    | 7             |         |         | 5          |                |
| NEW_     | _EMPLOYEE_12 | CUPE (Unit 2) Sessional Lectur | LA_501001 Academic Salary Part Time    |        |        |        |        |          | 18.28  | 18.28  | 27.42  | 18.28    | 18.28  | 18.28  | 22.85    | 141.67    | 34.9     | 3 4,948       | 53      |         | J7         | 5,402.60 0.0   |
| 7        |              | Unifor Unit 1                  | LA_540001 Support Salaries FT          | 175.00 | 140.00 | 140.00 | 140.00 | 140.00   | 210.00 | 140.00 | 140.00 | 140.00 1 | L40.00 | 140.00 | 180.00   | 1,825.00  | 34.6     | 63,000        | 20      |         | 2.40       | 83,312.60 1.0  |
| 8        |              | CUPE (Unit 1) Teaching Assista | LA_522011 TA- Undergraduate            |        |        |        |        | 16.26    | 6.00   | 4.00   | 4.00   | 4.00     | 4.00   | 4.00   | 5.14     | 47.40     | 24.0     | 0 1,137       | 43      |         | 102.51     | 1,239.94 0.0   |
| 9        |              | Unifor Unit 1                  | LA_541001 Support Salaries Part Time   | 8.82   | 8.82   | 8.40   | 10.08  | 8.82     | 12.60  | 8.40   | 8.40   | 8.40     | 8.40   | 8.40   | 10.80    | 110.34    | 34.0     | 7 3,653       | 66      |         | 1,332.47   | 4,986.14 0.0   |
| LO       |              | Unifor Unit 1                  | LA_540001 Support Salaries FT          | 175.00 | 140.00 | 140.00 | 140.00 | 140.00   | 210.00 | 140.00 | 140.00 | 140.00 1 | L40.00 | 140.00 | 180.00   | 1,825.00  | 32.1     | .7 57,852     | 95      |         | 18,936.23  | 76,789.18 1.0  |
| 1        |              | CUPE (Unit 2) Sessional Lectur | LA_501012 Salary Session Lecture PT    |        |        |        |        | 59.50    |        |        |        |          |        |        |          | 59.50     |          | 1,756         | 26      |         | 173.49     | 1,929.75 0.0   |
| .2       |              | Interim                        | LA_541008 Supp Sal WorkStudy/McWork PT | 42.00  | 34.00  | 42.00  | 39.00  | 30.00    | 6.00   | 4.00   | 4.00   | 4.00     | 4.00   | 4.00   | 5.14     | 218.14    | 12.5     | 0 2,887       | 25      |         | 203.11     | 3,090.36 0.3   |
| .3       |              | Academic Converted (006-PTA)   | LA_501001 Academic Salary Part Time    |        |        |        |        | 59.50    | 0.06   | 0.04   | 0.04   |          |        |        |          | 59.64     |          | 1,756         | 26      |         | 89.43      | 1,845.69 0.    |
| .4       |              | CUPE (Unit 1) Teaching Assista | LA_522011 TA- Undergraduate            |        |        |        |        | 16.26    | 6.00   | 4.00   | 4.00   | 4.00     | 4.00   | 4.00   | 5.14     | 47.40     | 24.0     | 0 1,137       | 43      |         | 95.85      | 1,233.28 0.    |
| 1.5      |              | CUPE (Unit 1) Teaching Assista | LA_522011 TA- Undergraduate            |        |        |        |        | 16.26    | 6.00   | 4.00   | 4.00   | 4.00     | 4.00   | 4.00   | 5.14     | 47.40     | 24.0     | 0 1,137       | 43      |         | 102.51     | 1,239.94 0.    |
| 6        |              | CUPE (Unit 2) Sessional Lectur | LA_501012 Salary Session Lecture PT    |        |        |        |        | 59.50    |        |        |        |          |        |        |          | 59.50     |          | 1,756         | 26      |         | 172.16     | 1,928.42 0.    |
| .7       |              | CUPE (Unit 1) Teaching Assista | LA_522011 TA- Undergraduate            |        |        |        |        | 16.26    | 6.00   | 4.00   | 4.00   | 4.00     | 4.00   | 4.00   | 5.14     | 47.40     | 24.0     | 0 1,137       | 43      |         | 102.52     | 1,239.95 0.    |
| 18       |              | CUPE (Unit 1) Teaching Assista | LA_522011 TA- Undergraduate            |        |        |        |        | 16.26    | 6.00   | 4.00   | 4.00   | 4.00     | 4.00   | 4.00   | 5.14     | 47.40     | 24.0     | 0 1,137       | 43      |         | 102.51     | 1,239.94 0.    |
| 19       |              | Interim                        | LA_541008 Supp Sal WorkStudy/McWork PT | 75.00  | 60.00  | 60.00  | 57.00  | 0.00     |        |        |        |          |        |        |          | 252.00    |          | 3,393         | 02      |         | 279.33     | 3,672.35 0.    |
| 20       |              | Interim                        | LA_541001 Support Salaries Part Time   |        |        |        |        |          | 6.00   | 4.00   | 4.00   | 4.00     | 4.00   | 4.00   | 5.14     | 31.14     | 60.0     | 0 1,868       | 57      |         | 106.71     | 1,975.28 0.    |
| 21       |              | CUPE (Unit 1) Teaching Assista | LA_522011 TA- Undergraduate            |        |        |        |        | 33.26    | 6.00   | 4.00   | 4.00   | 4.00     | 4.00   | 4.00   | 5.14     | 64.40     | 24.0     | 0 1,527       | 43      |         | 141.67     | 1,669.10 0.    |
| 22       |              | CUPE (Unit 1) Teaching Assista | LA_522011 TA- Undergraduate            |        |        |        |        | 16.26    | 6.00   | 4.00   | 4.00   | 4.00     | 4.00   | 4.00   | 5.14     | 47.40     | 24.0     | 0 1,137       | 43      |         | 102.51     | 1,239.94 0.    |
| 23       |              | CUPE (Unit 1) Teaching Assista | LA_522011 TA- Undergraduate            |        |        |        |        | 16.26    |        |        |        |          |        |        |          | 16.26     |          | 390           | 00      |         | 32.50      | 422.50 0.      |
| 24       |              | MUFA Faculty                   | LA_500121 Academic - CLA               | 175.00 | 0.00   | 0.00   | 0.00   | 0.00     |        |        |        |          |        |        |          | 175.00    |          | 8,924         | 02      |         | 2,490.84   | 11,414.86 0.   |
| 25       |              | CUPE (Unit 1) Teaching Assista | LA_522011 TA- Undergraduate            |        |        |        |        | 16.26    | 6.00   | 4.00   | 4.00   | 4.00     | 4.00   | 4.00   | 5.14     | 47.40     | 24.0     | 0 1,137       | 43      |         | 102.53     | 1,239.96 0.0   |
| 26       |              | CUPE (Unit 1) Teaching Assista | LA_522001 TA-Graduate In Time FT       |        |        |        |        | 33.26    |        |        |        |          |        |        |          | 33.26     |          | 1,389         | 86      |         | 154.64     | 1,544.50 0.    |
| 27       |              | CUPE (Unit 1) Teaching Assista | LA_522001 TA-Graduate In Time FT       |        |        |        |        | 33.26    |        |        |        |          |        |        |          | 33.26     |          | 1,389         | 86      |         | 154.65     | 1,544.51 0.    |
| 28       |              | CUPE (Unit 2) Sessional Lectur | LA_501012 Salary Session Lecture PT    |        |        |        |        | 59.50    |        |        |        |          |        |        |          | 59.50     |          | 1,756         | 26      |         | 163.03     | 1,919.29 0.    |
| 29       |              | CUPE (Unit 2) Sessional Lectur | LA_501012 Salary Session Lecture PT    |        |        |        |        | 59.50    |        |        |        |          |        |        |          | 59.50     |          | 1,756         | 26      |         | 163.03     | 1,919.29 0.0   |
| 30       |              | CUPE (Unit 2) Sessional Lectur | LA_501012 Salary Session Lecture PT    |        |        |        |        | 59.50    |        |        |        |          |        |        |          | 59.50     |          | 1,756         | 26      | U/I/V   | 163.03     | 1,919.29 0.    |
| 31       |              | CUPE (Unit 1) Teaching Assista | LA_522011 TA- Undergraduate            |        |        |        |        | 16.26    | 6.00   | 4.00   | 4.00   | 4.00     | 4.00   | 4.00   | 5.14     | 47.40     | 24.0     | 0 1,137       | 43      |         | 102.51     | 1,239.94 0.    |
| 2        |              | Interim                        | LA_541001 Support Salaries Part Time   |        |        |        |        | 15.00    | 6.00   | 4.00   | 4.00   |          |        |        |          | 29.00     |          | 488           | 40      |         | 32.39      | 1//            |
| 3        |              | CUPE (Unit 2) Sessional Lectur | LA_501012 Salary Session Lecture PT    |        |        |        |        | 59.50    |        |        |        |          |        |        |          | 59.50     |          | 1,756         | 26      |         | 53.03      | 1,919.29 0.    |
| 4        |              | CUPE (Unit 1) Teaching Assista | LA_522011 TA- Undergraduate            |        |        |        |        | 16.26    | 6.00   | 4.00   | 4.00   | 4.00     | 4.00   | 4.00   | 5.14     | 47.40     | 24.0     | 0 1,137       | 43      | 11111   | 2.5        | ,239.94 b      |
| 35       |              | CUPE (Unit 1) Teaching Assista | LA_522011 TA- Undergraduate            |        |        |        |        |          | 6.00   | 4.00   | 4.00   | 4.00     | 4.00   | 4.00   | 5.14     | 31.14     | 24.0     | 0 747         | 43      |         | 70         | 817.44 0.      |
| 36       |              | CUPE (Unit 1) Teaching Assista | LA_522011 TA- Undergraduate            |        |        |        |        | 16.26    | 6.00   | 4.00   | 4.00   | 4.00     | 4.00   | 4.00   | 5.14     | 47.40     | 24.0     | 0 1,137       | 43      |         | 102        | 1,239.94 0.    |
| 37       |              | CUPE (Unit 1) Teaching Assista | LA_522011 TA- Undergraduate            |        |        |        |        | 16.26    |        |        |        |          |        |        |          | 16.26     |          | 390           | 00      |         | 32         | 422.50 0.      |
| 38 E ALL |              | 5,430                          |                                        | 663.82 | 382.82 | 390.40 | 386.08 | 1,045.22 | 648.68 | 447.56 | 497.02 | 443.52 4 | 143.52 | 443.52 | 2,381.21 | 8,173.37  | 870.0    | 1 316,453     | 53 24   | ,445.87 | 58,915.    | 399,815.30 4.4 |

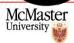

## Hope that was Elementary enough!

Any Questions???

If you want to know more:

☐ Budget Guidelines > Budgeting Website

<a href="https://www.mcmaster.ca/bms/BMS\_FS\_Budgeting.htm">https://www.mcmaster.ca/bms/BMS\_FS\_Budgeting.htm</a>

☐ Budget Model > Budget Model Website

<a href="https://budgetmodel.mcmaster.ca/">https://budgetmodel.mcmaster.ca/</a>

- ¬ Hyperion > Guides on Budgeting Website/ Annual refresher training
- **Q** Budgeting > Contact your Budgeting Services representative

#### The Plot Thickens(Budgeting Part 2)

- Budget Model
  - Overview/ Recap
  - Program Template
  - > Enrolment & teaching units
  - Occupancy/ Rent Rate
  - ➤ Employee FTEs
  - > Current Issues

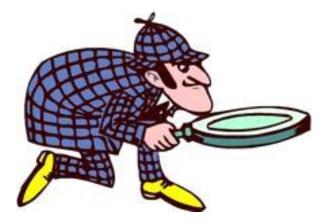

- Hyperion
  - ➤ How it fits together
  - What you can use it for
  - Labour overview
  - ➤ Labour tricky situations

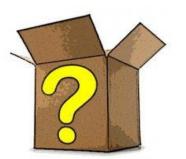

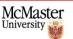

## **Components of the Budget Model**

- Activity units The 6 Faculties and Arts & Science Program
- Support units All other Operating Fund units and envelopes requiring an allocation (e.g. Student Affairs, Registrar, Administration, President, etc.)
- Framework Revenue The central funds distributed through the model
- Revenue/Cost Drivers The activity used as the basis for distribution

## "Hybrid" Activity-Based Budget Model

 Allocations to Activity Units fluctuate with revenue and activity. **Activity-based** 

 Allocations to Support Units are held flat except for modifications recommended by the Budget Committee.

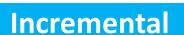

- ➤ New initiatives
- ➤ Cost pressures
- ➤ Mandatory expenses
- ➤ Inflationary salary increases

## **Revenue Flow Through the Budget Model**

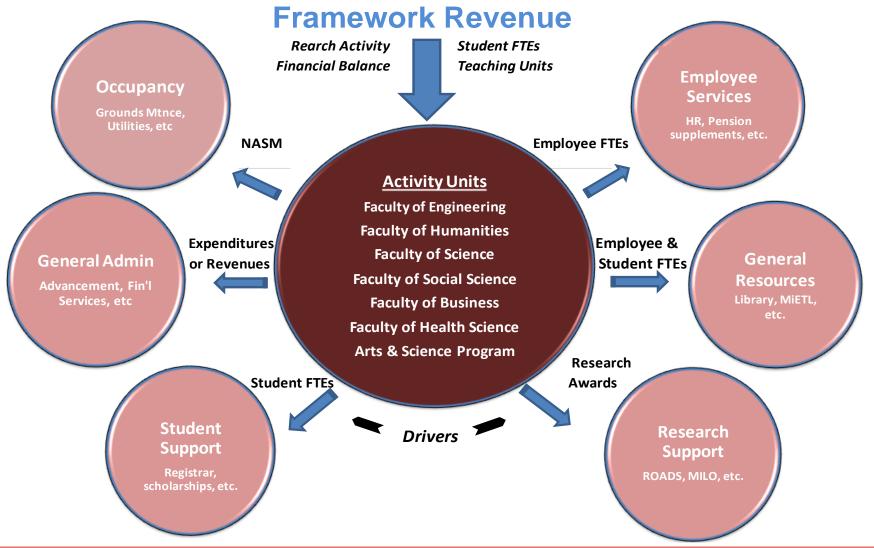

### **Recent Budget Model Changes**

- Increase accountability and transparency of Support Units
  - ➤ Include clear and comparable metrics in budget submissions
- Provide incentive to grow enrollment
  - > Replace Hold Harmless with a fixed supplement so that Activity Unit allocations may grow
- Create equity across Faculties
  - ➤ Increase levy on professional Faculties with greater ability to pay
- Emphasize the research mission
  - > Increase the size of the Research Infrastructure Fund
  - ➤ Provide additional discretionary funding to the VP Research
- Meet scholarship requirements
  - ➤ Increase allocations to bursaries based on actual Student Access Guarantee payments

### Into the details..... The Program Template

- An UG and Grad program revenue template exists, useful for:
  - Understanding the mechanics of the budget model
  - Assessing the viability of an existing program
  - Part of the new program approval process
- Can be found at:

https://budgetmodel.mcmaster.ca/drupal/tools-templates

### Requires Log in with MAC ID.

### **Two templates:**

- 1. Details of Resource Implications and Financial Viability of Program Graduate
- 2. Details of Resource Implications and Financial Viability of Program Undergraduate

Tab for entering: Appendix A1 Budget Template

#### **Template snapshot – Enrolment and Tuition Fee assumptions**

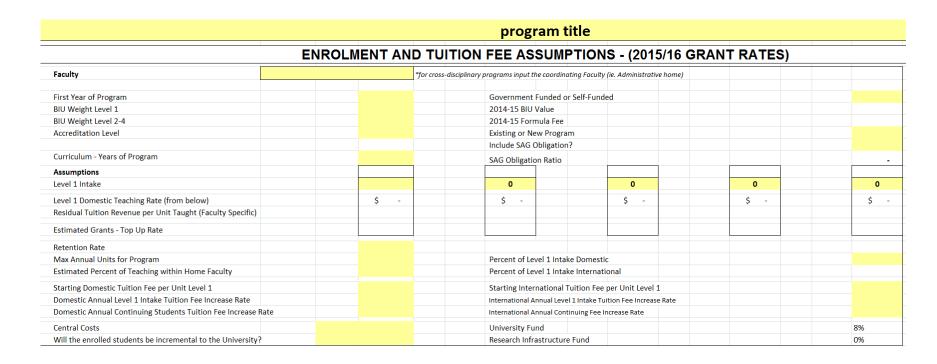

Assumptions and program information entered in yellow cells – Faculty, Starting year, BIU Weight, accreditation level, intake headcount, retention rates, FT/PT split, tuition fees etc.

### **Enrolment and Teaching Units – They matter in the Budget Model**

- Enrolment drives calculation of tuition and grant revenue
- Tuition distributed to Faculties in allocation based on average tuition rate/ teaching unit
- Faculties receive tuition at their own average rate for teaching students from other Faculties
- Current UG Accessibility and Graduate Expansion grants based on enrolment and BIU weighting
- Enrolment (Student FTEs) used as a cost driver for some Support Unit costs

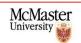

#### **Template snapshot – Support Units (Central Costs)**

|                                                          |                |            |              |          | Support l    | Jnit All | ocations |              |          |              |
|----------------------------------------------------------|----------------|------------|--------------|----------|--------------|----------|----------|--------------|----------|--------------|
| ADDITIONS FOR SUPPORT UNIT CALCULATIONS                  |                |            |              |          |              |          |          |              |          |              |
|                                                          |                |            | New to       |          | New to       |          |          | New to       |          | New to       |
|                                                          |                | Existing   | University   | Existing | University   |          | Existing | University   | Existing | University   |
| NET ASSIGNABLE SQUARE METRES (NASMs) REQ'D FOR PROGRA    | AM (Total: Nor | 0          | 0            | 0        | 0            |          | 0        | 0            | 0        | 0            |
| NET ASSIGNABLE SQUARE METRES (NASMs) REQ'D FOR PROGRA    | AM (Total: MIF | 0          | 0            | 0        | 0            |          | 0        | 0            | 0        | 0            |
| EST. TOTAL INCREASE TO 3-YEAR AVG EXTERNAL RESEARCH R    | REVENUE AW     | 0          | 0            | 0        | 0            |          | 0        | 0            | 0        | 0            |
| CUMULATIVE FACULTY FTE'S ADDED FOR PROGRAM (See: Program | m Exp.)        | -          | 0.0          | -        | 0.0          |          | -        | 0.0          | -        | 0.0          |
| CUMULATIVE ADMIN STAFF FTE'S ADDED FOR PROGRAM (See: Pro | ogram Exp.)    | -          | 0.0          | -        | 0.0          |          | -        | 0.0          | -        | 0.0          |
| SALARIES OF PENSIONABLE EMPLOYEE GROUPS (Estimated Exist | ting to New)   | \$0        | \$0          | \$0      | \$0          |          | \$0      | \$0          | \$0      | \$0          |
| Central Costs                                            |                |            |              |          |              |          |          |              |          |              |
|                                                          |                | Driver     |              | Driver   |              |          | Driver   |              | Driver   |              |
|                                                          |                | Rate       | Central Cost | Rate     | Central Cost |          | Rate     | Central Cost | Rate     | Central Cost |
| Occupancy/Bond Interest/ Insurance                       |                | \$330.93   |              | \$0.00   |              |          | \$0.00   |              | \$0.00   |              |
| Occupancy - MIP                                          |                | \$226.81   |              | \$0.00   |              |          | \$0.00   |              | \$0.00   |              |
| HR                                                       | \$             | \$1,407.70 |              | \$0.00   |              |          | \$0.00   |              | \$0.00   |              |
| UTS/Museum of Art                                        |                | \$734.04   |              | \$0.00   |              |          | \$0.00   |              | \$0.00   |              |
| Student Affairs/MIETL                                    |                | \$445.09   |              | \$0.00   |              |          | \$0.00   |              | \$0.00   |              |
| Libraries                                                | \$             | \$1,068.49 |              | \$0.00   |              |          | \$0.00   |              | \$0.00   |              |
| Registrar's Office                                       |                | \$535.68   |              | \$0.00   |              |          | \$0.00   |              | \$0.00   |              |
| Undergraduate Scholarships                               |                | \$288 19   |              | \$0.00   |              |          | \$0.00   |              | \$0.00   |              |

Support Unit section of template - includes entry of program space used (existing to University and new), employee FTEs also entered, and any additional allocations to Support units Calculates Support Unit costs based on current driver rates

#### Space data and Occupancy/ Rent Rates

Facilities Support \$52.422M

*Included Operating Space 194,426 SqM* 

**Updated** Annual Space Space review and model inclusion **Operating Space** Inventory – Space update (Summer) – Budgeting Services/ BMIT Management (Facilities Services) Internal Rent Maintain and Review space inventory file Charge Analyse changes and categorize update space (Ancillaries) correctly inventory database and file Confirm Facilities Support Budget **Internal Rent** Envelope Allocations Calculate Internal Rent Rate Receipt (Facilities Services) Internal Rent Rate FY18

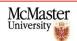

= \$269.63 per SqM

# Driver change impact example – Student FTEs

| Support Unit | Driver: Student FTE | Rate/Driver Unit | <b>BLUE Total</b> |
|--------------|---------------------|------------------|-------------------|
| \$6m         |                     | \$1/             | \$1m              |
| \$6m         |                     | \$1/             | <i>\$2m</i>       |
| \$6m         |                     | \$0.86 /         | \$1.72m           |
| \$8m         |                     | \$1.14/          | \$2.28m           |

#### Employee FTEs – Important to Budget Model & Budget Submission

- 1 FTE is default based on a full 35 hour week
  - ➤ Unless other standard hours (37.5, 40)
- Actual Employee FTE is a cost driver in the budget model
- For FY16 Actual FTE corrections for accounts/ depts
  - ➤ But note that model impact after change was relatively immaterial
- Budgeting of FTEs by planners in Hyperion
  - ➤ Only accurate when the new employee forms are used, hedging in salaries makes the Budgeted FTE low
- Focus on FTE in Budget Submission and Budget Committee
- Future FTE reporting comparison of Actual FTEs to Budget
  - > Requires accurate actual source data for FTEs and accurate FTE Budgeting in Hyperion

#### **Template snapshot – Direct Expense section**

|                                                            |               |             | PROGR   | AM DI            | RECT        | EXPEN   | ISES (           | Enter       | as |
|------------------------------------------------------------|---------------|-------------|---------|------------------|-------------|---------|------------------|-------------|----|
| Total Teaching Costs                                       |               |             |         |                  |             |         |                  |             |    |
|                                                            | Existing FTEs | New<br>FTEs | Expense | Existing<br>FTEs | New<br>FTEs | Expense | Existing<br>FTEs | New<br>FTEs | Ex |
| Chair                                                      |               |             |         |                  |             |         |                  |             |    |
| Program Director                                           |               |             |         |                  |             |         |                  |             |    |
| Tenure Track Faculty                                       |               |             |         |                  |             |         |                  |             |    |
| Teaching Track Faculty                                     |               |             |         |                  |             |         |                  |             |    |
| CLA                                                        |               |             |         |                  |             |         |                  |             |    |
| Sessional Faculty                                          |               |             |         |                  |             |         |                  |             |    |
| (1 Sessional = 0.2 FTE, per 12/13 Actual average Sessional |               |             |         |                  |             |         |                  |             |    |
| Teaching Assistants (required in this program)             |               |             |         |                  |             |         |                  |             |    |
| Internship Stipends                                        |               |             |         |                  |             |         |                  |             |    |
| (Other Teaching Costs)                                     |               |             |         |                  |             |         |                  |             |    |
| (Other Teaching Costs)                                     |               |             |         |                  |             |         |                  |             |    |
| Sessional Faculty Fringe Benefits                          |               | 15%         | \$0     |                  |             | \$0     |                  |             |    |
| TA Fringe Benefits                                         |               | 13%         | \$0     |                  |             | \$0     |                  |             |    |
| Faculty Fringe Benefits                                    |               | 28%         | \$0     |                  |             | \$0     |                  |             |    |
| Total Teaching Costs                                       | 0.0           | 0.0         | \$0     | 0.0              | 0.0         | \$0     | 0.0              | 0.0         |    |
| Admin Salaries & Benefits                                  |               |             |         |                  |             |         |                  |             |    |
|                                                            |               | New         |         | Existing         | New         |         | Existing         | New         | T  |
|                                                            | Existing FTEs | FTEs        | Expense | FTEs             | FTEs        | Expense | FTEs             | FTEs        | Ex |
| Program Coordinator                                        |               |             |         |                  |             |         |                  |             |    |
| Administrative Assistant                                   |               |             |         |                  |             |         |                  |             |    |
| (Other Admin Salaries)                                     |               |             |         |                  |             |         |                  |             |    |
| (Other Admin Salaries)                                     |               |             |         |                  |             |         |                  |             |    |
| Staff Fringe Benefits                                      |               | 35%         | \$0     |                  |             | \$0     |                  |             |    |
| Total Admin Salaries & Benefits                            | 0.0           | 0.0         | ŚO      | 0.0              | 0.0         | \$0     | 0.0              | 0.0         |    |

- Enter employee FTEs—
  which impacts support
  units cost

  Total Other Direct Expenses Supplies/Services/Travel etc

  Total Other Direct Expenses Supplies/Services/Travel etc

  Total Other Direct Expenses Supplies/Services/Travel etc

  Total Other Direct Expenses Supplies/Services/Travel etc

  Total Other Direct Expenses Supplies/Services/Travel etc

  Total Other Direct Expenses Supplies/Services/Travel etc

  Total Other Direct Expenses Supplies/Services/Travel etc

  Total Other Direct Expenses Supplies/Services/Travel etc

  Total Other Direct Expenses Supplies/Services/Travel etc

  Total Other Direct Expenses Supplies/Services/Travel etc

  Total Other Direct Expenses Supplies/Services/Travel etc

  Total Other Direct Expenses Supplies/Services/Travel etc

  Total Other Direct Expenses Supplies/Services/Travel etc

  Total Other Direct Expenses Supplies/Services/Travel etc

  Total Other Direct Expenses Supplies/Services/Travel etc

  Total Other Direct Expenses Supplies/Services/Travel etc

  Total Other Direct Expenses Supplies/Services/Travel etc

  Total Other Direct Expenses Supplies/Services/Travel etc

  Total Other Direct Expenses Supplies/Services/Travel etc

  Total Other Direct Expenses Supplies/Services/Travel etc

  Total Other Direct Expenses Supplies/Services/Travel etc

  Total Other Direct Expenses Supplies/Services/Travel etc

  Total Other Direct Expenses Supplies/Services/Travel etc

  Total Other Direct Expenses Supplies/Services/Travel etc

  Total Other Direct Expenses Supplies/Services/Travel etc

  Total Other Direct Expenses Supplies/Services/Travel etc

  Total Other Direct Expenses Supplies/Services/Travel etc

  Total Other Direct Expenses Supplies/Services/Travel etc

  Total Other Direct Expenses Supplies/Services/Travel etc

  Total Other Direct Expenses Supplies/Services/Travel etc

  Total Other Direct Expenses Supplies/Services/Travel etc

  Total Other Direct Expenses Supplies/Services/Travel etc

  Total Other Direct Expenses Supplies/Services/Travel etc

  Total Other
- Salary expenses for expense driver & direct program expense summary

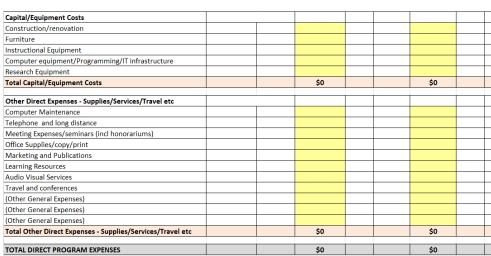

Non-salary expenses –
 with space for specific types not listed

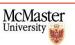

### **Template snapshot – Summary**

| REVENUE                                                     |     |     |     |     |     |
|-------------------------------------------------------------|-----|-----|-----|-----|-----|
| Program Generated Gross Undergraduate Revenue - University  | \$0 | \$0 | \$0 | \$0 | \$0 |
| <u>Less</u> Tuition to Other Faculties for Service Teaching | \$0 | \$0 | \$0 | \$0 | \$0 |
| Add Residual Tuition Allocation to Lead Faculty (Estimated) | \$0 | \$0 | \$0 | \$0 | \$0 |
| Less SAG Obligation Contribution                            | \$0 | \$0 | \$0 | \$0 | \$0 |
| Tuition Revenue - Lead Faculty                              | \$0 | \$0 | \$0 | \$0 | \$0 |
| Gross Grant Revenue - Lead Faculty                          | \$0 | \$0 | \$0 | \$0 | \$0 |
| Other Revenue (Specify)                                     | \$0 | \$0 | \$0 | \$0 | \$0 |
| Total Gross Undergraduate Revenue to Lead Faculty           | \$0 | \$0 | \$0 | \$0 | \$0 |
| University Fund / Research Infrastructure Contribution      | \$0 | \$0 | \$0 | \$0 | \$0 |
| Total Support Unit Allocations (Indirect Costs)             | \$0 | \$0 | \$0 | \$0 | \$0 |
| Net Revenue                                                 | \$0 | \$0 | \$0 | \$0 | \$0 |
| Total Teaching Costs                                        | \$0 | \$0 | \$0 | \$0 | \$0 |
| Total Admin Salaries & Benefits                             | \$0 | \$0 | \$0 | \$0 | \$0 |
| Total Student Support (From operating)                      | \$0 | \$0 | \$0 | \$0 | \$0 |
| Total Capital/Equipment Costs                               | \$0 | \$0 | \$0 | \$0 | \$0 |
| Total Other Direct Expenses - Supplies/Services/Travel etc  | \$0 | \$0 | \$0 | \$0 | \$0 |
| Total Share of Faculty's Central Expenses                   | \$0 | \$0 | \$0 | \$0 | \$0 |
| PROGRAM EXPENSES                                            | \$0 | \$0 | \$0 | \$0 | \$0 |
| IN-YEAR (Surplus/ Deficit)                                  | \$0 | \$0 | \$0 | \$0 | \$0 |

Shows estimated Revenue, Budget Model Costs, and Direct expenses

**NOTE** – Budget Model calculated only to Faculty level. Faculties decide how to distribute allocation to dept/ program level. Template only **demonstrates** Program revenue using model methodology.

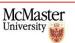

### **Current Model hot topics**

#### Review Process

➤ Model is under constant review with a future full review planned

#### Funding formula

Changes scheduled for 2018/19

#### Budget process change

➤ Monitoring impact on Budget Model and changes to inputs/outputs

For more information on the Budget Model go to:

https://budgetmodel.mcmaster.ca/

#### **How does Hyperion Planning fit within MOSAIC?**

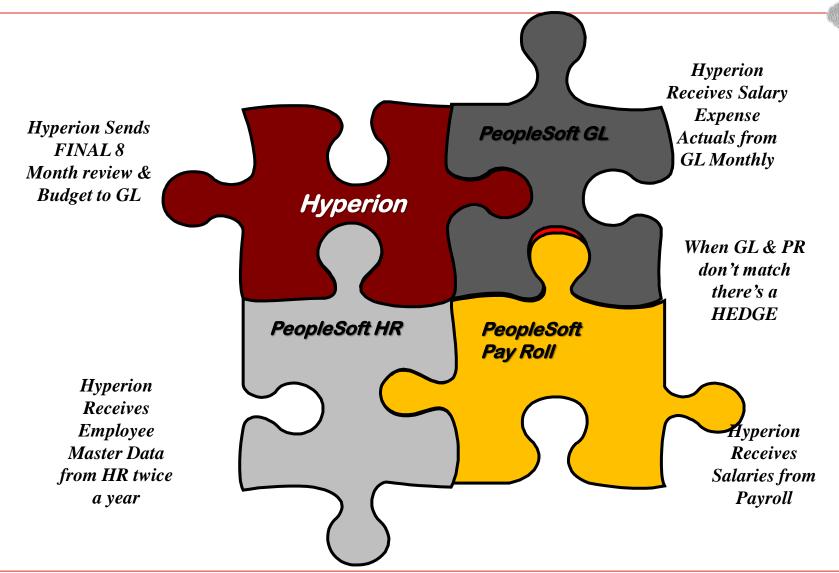

## **Hyperion Planning**

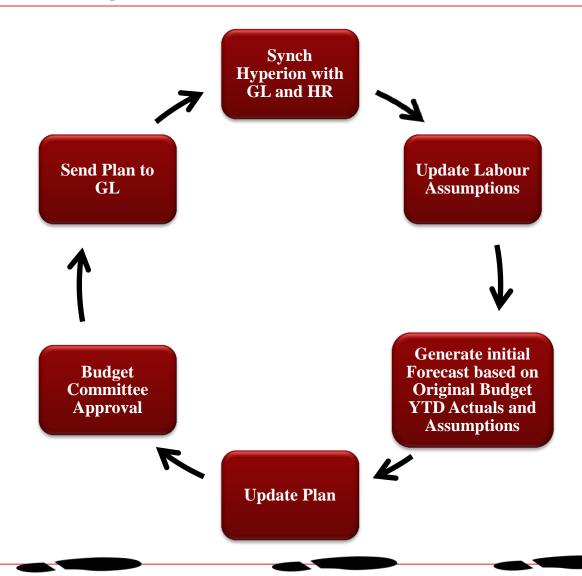

#### **Hyperion and the General Ledger**

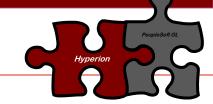

Hyperion Receives Actuals from GL Monthly

What can you do with this?

- Q Upon start of budget cycle, data from GL is used to pre-populate forms
- Keep track of variance between budget, projections and Actuals
- Q Identify when Journal Entries were posted against wrong chartfield combo
- Keep track of transfers within the same envelope
- Report at department program level useful for Department Managers
- Report at Envelope level − all programs − useful for Directors, VP or Chairs

### **ACT I Hyperion receives Actuals from the General Ledger**

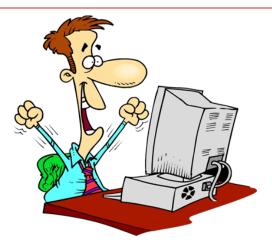

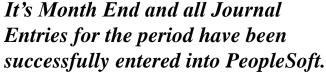

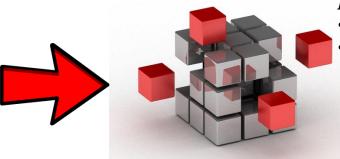

Hyperion receives:

- Any new Department or Program
- Actual expenses/revenue for the period that just closed

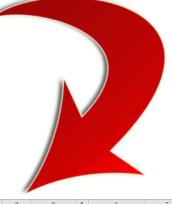

| 1  | A                               | В          | С                            | D      | Е      | F      | G       | Н       | - 1     | J       | K       | L     | M   | N                 | 0 | Р          | Q          | R | S                    | Т               |
|----|---------------------------------|------------|------------------------------|--------|--------|--------|---------|---------|---------|---------|---------|-------|-----|-------------------|---|------------|------------|---|----------------------|-----------------|
| 1  |                                 |            | Actual Budget 8 Month Review |        |        |        |         |         |         |         |         |       |     | Balance Available |   |            |            |   |                      |                 |
| 2  |                                 |            |                              |        |        |        | Δ       | II Type |         |         |         |       |     |                   |   | All Type   | All Type   |   | from Original Budget | from Projection |
| 4  |                                 | May        | Jun                          | Jul    | Aug    | Sep    | Oct     | Nov     | Dec     | Jan     | Feb     | Mar A | \pr | YearTotal         |   | YearTotal  | YearTotal  |   |                      |                 |
| 7  | +A_4101 Operating Allocation    | -1,386,000 | 0                            | 0      | 0      | 0      | -17,000 | 0       | 0       | -41,000 | 0       |       | 0   | -1,444,000        |   | -1,446,000 | -1,446,000 |   | -2,000               | -2,000          |
| 14 | +A_4200 Other Revenue           |            | -7,390                       | -275   | 0      | 0      | 0       | 0       | 0       | 0       | 1,560   |       | 0   | -6,105            |   | -9,075     | -9,075     |   | -2,970               | -2,970          |
| 15 | A_4000 Total Revenue            | -1,386,000 | -7,390                       | -275   | 0      | 0      | -17,000 | 0       | 0       | -41,000 | 1,560   |       | 0   | -1,450,105        |   | -1,455,075 | -1,455,075 |   | -4,970               | -4,970          |
| 16 |                                 |            |                              |        |        |        |         |         |         |         |         |       |     |                   |   |            |            |   |                      |                 |
| 63 | +A_5100 Salary and Benefits     | 23,516     | 27,932                       | 46,822 | 26,205 | 33,061 | 43,335  | 362,361 | 133,277 | 39,789  | 257,592 |       | 0   | 993,891           |   | 1,069,987  | 963,444    |   | 76,097               | -30,446         |
| 86 | +A_5200 Non Salary Expenses     | 2,043      | 1,398                        | 4,467  | 577    | 5,034  | 1,611   | 1,181   | 2,452   | 4,122   | 882     |       | 0   | 23,766            |   | 51,500     | 51,500     |   | 27,734               | 27,734          |
| 87 | A_5000 Expenses                 | 25,559     | 29,330                       | 51,289 | 26,782 | 38,095 | 44,946  | 363,542 | 135,729 | 43,911  | 258,474 |       | 0   | 1,017,657         |   | 1,121,487  | 1,014,944  |   | 103,830              | -2,713          |
| 88 |                                 |            |                              |        |        |        |         |         |         |         |         |       |     |                   |   |            |            |   |                      |                 |
| 89 | A_6000 Surplus/Deficit          | -1,360,441 | 21,939                       | 51,014 | 26,782 | 38,095 | 27,946  | 363,542 | 135,729 | 2,911   | 260,034 |       | 0   | -432,448          |   | -333,588   | -440,131   |   | 98,860               | -7,683          |
| 90 | A_3000 Net Income               | -1,360,441 | 21,939                       | 51,014 | 26,782 | 38,095 | 27,946  | 363,542 | 135,729 | 2,911   | 260,034 |       | 0   | -432,448          |   | -333,588   | -440,131   |   | 98,860               | -7,683          |
| 91 |                                 |            |                              |        |        |        |         |         |         |         |         |       |     |                   |   |            |            |   |                      |                 |
| 92 | Opening Appropriations          |            |                              |        |        |        |         |         |         |         |         |       |     |                   |   | -2,596,088 |            |   |                      |                 |
| 93 | PS Adjustments                  |            |                              |        |        |        |         |         |         |         |         |       |     |                   |   |            | 0          |   |                      |                 |
| 94 | Change in Appropriation Balance | -1,360,441 | 21,939                       | 51,014 | 26,782 | 38,095 | 27,946  | 363,542 | 135,729 | 2,911   | 260,034 |       | 0   | -432,448          |   | -333,588   | -440,131   |   |                      |                 |
| 95 | Closing Appropriations          |            |                              |        |        |        |         |         |         |         |         |       |     |                   |   | -2,929,676 | -440,131   |   |                      |                 |

Hyperion Monthly report is emailed to Envelope Managers. Statement of Operations Report is up to date in Smart View.

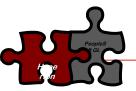

## **ACT II Prepopulation**

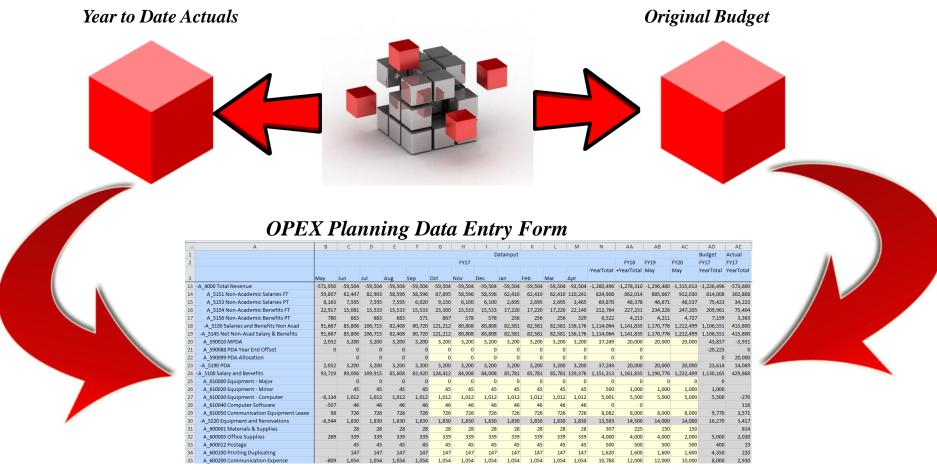

#### Hyperion receives:

- Any new Department or Program
- Actual expenses/revenue for the period that just closed

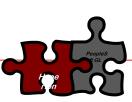

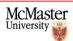

#### **ACT III In Search of the Bottom Line**

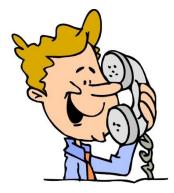

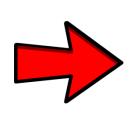

Hi! I know you have been working on the projection, and I'd like to see the impact to the bottom line compared to our original Budget

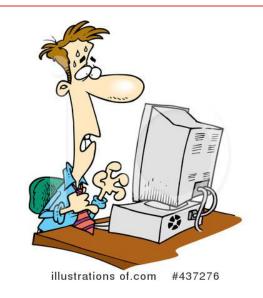

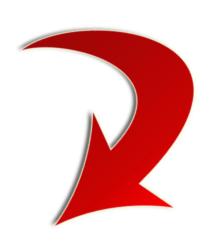

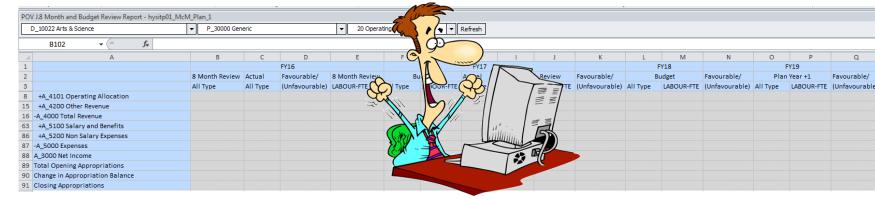

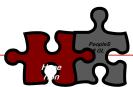

8 Month and Budget Review Report (Report J) updates at the same time you update your Budget and projection. Shows if impact to Bottom Line is Favourable or not.

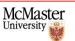

# 8 Month and Budget Review Report (Report J)

- **Q** Use during Budgeting for Analyze at aggregate level
- Check Bottom Line changes after updating budget or projections.
- **Reports revenues and expenses by Account.**
- Can view aggregated value for All Programs under one Department (P\_ALL)
- Can view aggregated values for all departments under one envelope (D\_ALL)

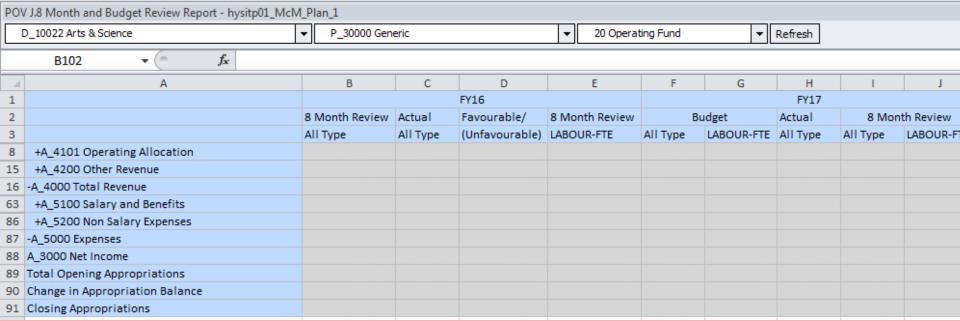

656 -D\_ALL AII

## **ACT IV Departmental breakdown**

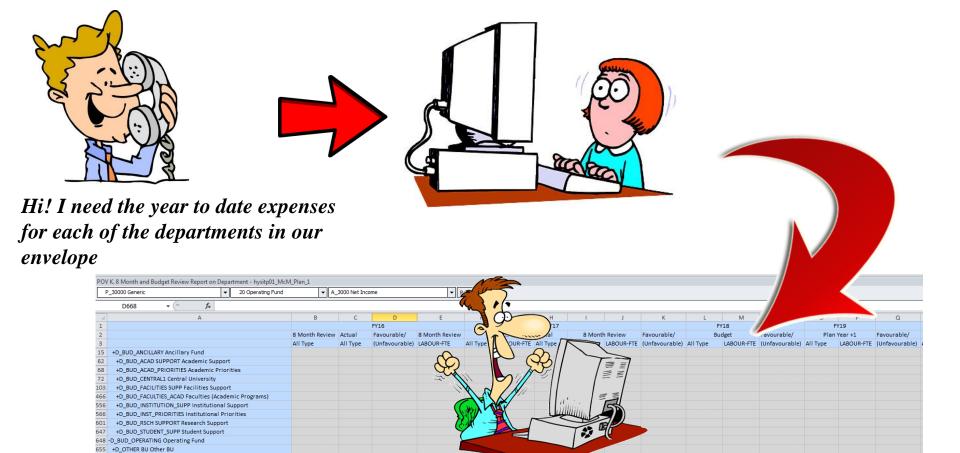

8 Month and Budget Review Report on Department (Report K) updates contains YTD actuals. Can select the Net Income account to check for the departmental breakdown for an envelope.

#### 8 Month and Budget Review Report on Department(Report K)

- **Use during Budgeting for Analyze and breakdown By Department**
- **Use to look at expense distribution by all departments in the envelope.**
- **○** Use to check if there are expenses accredited against wrong fund or department.

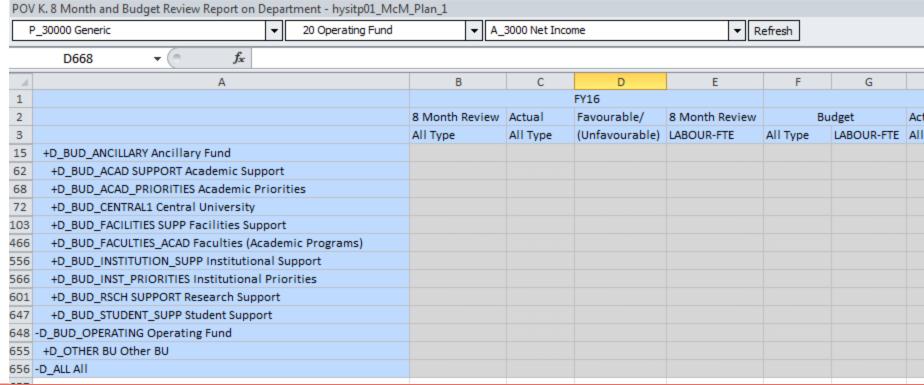

#### **Hyperion Labour Module**

DISCLAIMER: The following scenario is intended to depict the intersectionality between Hyperion and the MOSAIC HR system.

Please note the employee used in this example is a fictional character created by R.R. Martin.

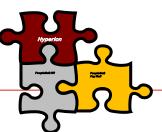

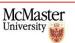

### **ACT I New Employee Jon Snow is hired**

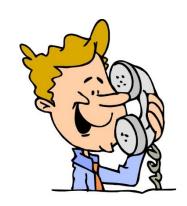

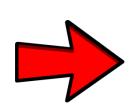

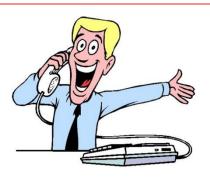

Hi! I just Hired Mr. Jon Snow to work for the "STARK" department under the "WALL" program on my Operating fund to be the part of the TMG group.

Fantastic News! I will create the employee record straight away in MOSAIC!

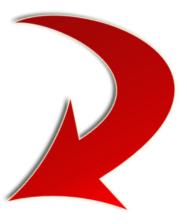

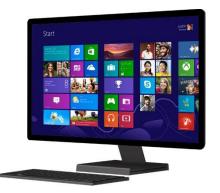

MOSAIC – HR Module Employee record:

Employee: Jon\_Snow

**Fund: 20** 

Department: "STARK"

Program: "WALL"

Salary Account: 540001 Benefit Account: 550001

Standard Hours: 35 Hourly rate: \$100 Union Group: TMG

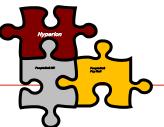

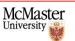

#### **ACT II Jon Snow gets compensated for his labour**

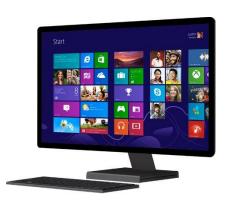

MOSAIC- Payroll Module: Employee Jon Snow has worked 140 hours and will receive \$1,400 for Salary and \$280 for TMG Benefits

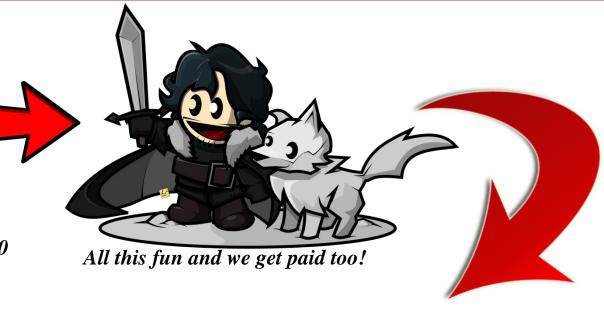

MOSAIC – Payroll record for Period 1:

Employee: Jon\_Snow

**Fund: 20** 

Department: "STARK" Program: "WALL"

Salary Account: 540001 Benefit Account: 550001

Hours Worked in period: 140

Total Salary paid in period: \$1,400 Total Benefits paid in period: \$280

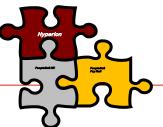

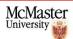

#### **ACT III (Scene 1) Hyperion receives Master data and Actuals**

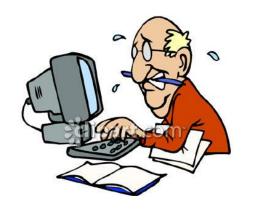

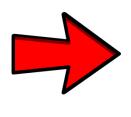

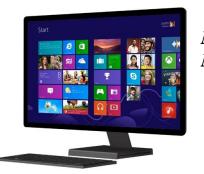

MOSAIC – HR Module Employee record MOSAIC – Payroll module Actual records

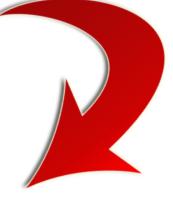

Hyperion will be unavailable to allow loading of actuals.

Please save your work...

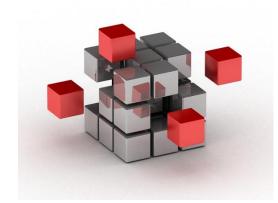

HYPERION:
Add Jon Snow HR
Employee Record to
Master Data
Add Salaries and Benefits
for specific time Period.

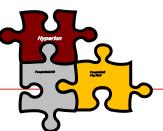

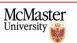

### ACT III (Scene 2) Labour Assumptions are entered in Hyperion

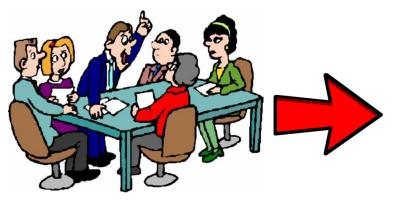

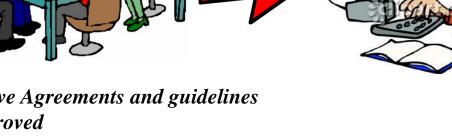

Budgeting Services team enters Assumptions into Hyperion based on Collective agreements

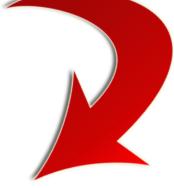

Collective Agreements and guidelines are approved HR recommends increases for non-unionized staff

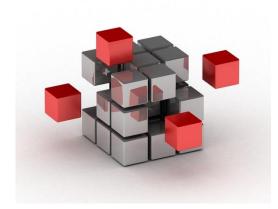

#### HYPERION records:

- Grade % Increase to be applied per fiscal year
- Grade/Step amount increase to be applied per fiscal year
- Merit Increase Effective Month
- Benefit % based on Salary Range

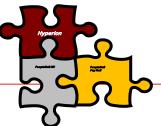

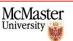

## **ACT IV Hyperion pre-populates forms for budget cycle**

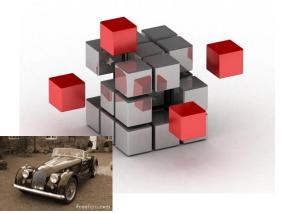

For time periods in the PAST, populate actuals as per the PAYROLL record

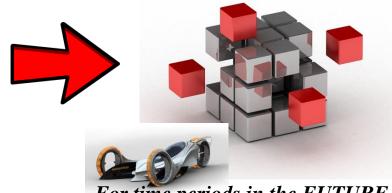

For time periods in the FUTURE, Forecast Salaries and Benefits based on HR Master Data

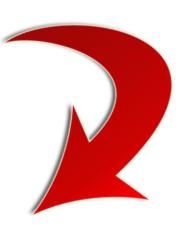

|                         | BENEFIT_GRP |        | CUR_STANDARD_HOURS TO |        |        |        |        |        |        |        |        | TOTAL_HOURLY | TOTAL_SALARY | TOTAL_STIPEND | TOTAL_BENEFITS | TOTAL_COMPENSATION | FTE        |            |            |      |
|-------------------------|-------------|--------|-----------------------|--------|--------|--------|--------|--------|--------|--------|--------|--------------|--------------|---------------|----------------|--------------------|------------|------------|------------|------|
|                         | P0          | May    | Jun                   | Jul    | Aug    | Sep    | Oct    | Nov    | Dec    | Jan    | Feb    | Mar          | Apr          | YearTotal     | +YearTotal     | +YearTotal         | +YearTotal | +YearTotal | +YearTotal | P0   |
| Jon_Snow                | TMG         | 140.00 | 140.00                | 140.00 | 210.00 | 140.00 | 140.00 | 140.00 | 140.00 | 210.00 | 140.00 | 140.00       | 140.00       | 1,820.00      |                | 186,620.00         |            | 37,324.00  | 223,944.00 | 1.00 |
| Total for All Employees | TMG         | 140.00 | 140.00                | 140.00 | 210.00 | 140.00 | 140.00 | 140.00 | 140.00 | 210.00 | 140.00 | 140.00       | 140.00       | 1,820.00      |                | 186,620.00         |            | 37,324.00  | 223,944.00 | 1.00 |

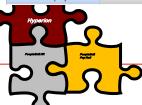

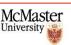

#### **Hyperion Labour Planning - Not so straight forward**

#### Employee showing on the incorrect salary or benefit account.

**Why?** Overrides in HR system cause payroll to go to one account that is different than the Account on the Employee record.

**Tip:** Add End Date to employee using form 4.2 and Create New Employee on correct Account.

**Long Term Fix:** Call your HR Rep and request to validate if there is an override for the particular employee.

#### Stipends are grouped into Salary account.

**Why?** Although Stipends are paid on different account, there is only ONE employee record.

**Tip:** Hedge Stipend amounts on proper Stipend Account.

**Long Term Fix:** If possible, request HR to create a different position code to charge Stipends.

\(\mathbb{E}\)xample:

Jon\_Snow\_Job-Position – Salary Account 540001 Jon\_Snow\_Stipend-Position – Stipend Account 590000

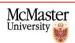

#### **Hyperion Labour Planning - PDA and MPDA**

1. On Current year Projection, enter:

PDA BALANCE as of April 30<sup>th</sup> + (PDA allocation x Number of employees that receive PDA)

The PDA Balance can be obtained from MOSAIC using the Open Item Listing Report
Navigator > General Ledger > Open Items > Open Item Listing Report
Run report for September 30th of the previous Fiscal Year

2. For Future years, enter:

PDA allocation x Number of employees that receive PDA.

#### **Example:**

Department Stark has 3 TMG employees, each of which has a Professional Development Allowance of \$2,500.

Employee 1 used \$4,000 of their allowance as of April 30th. Balance = \$1,000

Employee 2 used \$3,500 of their allowance as of April 30th. Balance = \$1,500

Employee 3 has used up all of their allowance as of April 30th. Balance = \$ 0

Total Balance for Department = \$2,500

Current year PDA = \$2,500 + (2,500 x3) = \$2,500 + \$7,500 = \$10,000

#### In Hyperion OPEX Data Entry form:

|    | А            | N          | AA         | AB    | AC    |
|----|--------------|------------|------------|-------|-------|
| 1  |              |            | Datal      | nput  |       |
| 2  |              | FY17       | FY18       | FY19  | FY20  |
| 3  |              | +YearTotal | +YearTotal | May   | May   |
| 46 | A_590000 PDA | 10,000     | 7,500      | 7,500 | 7,500 |

### Any further plot details required?

Any Questions???

If you want to know more:

□ Budget Guidelines > Budgeting Website
 □ https://www.mcmaster.ca/bms/BMS\_FS\_Budgeting.htm

¬ Budget Model > Budget Model Website
<a href="https://budgetmodel.mcmaster.ca/">https://budgetmodel.mcmaster.ca/</a>

- ¬ Hyperion > Guides on Budgeting Website/ Annual refresher training
- **Q** Budgeting > Contact your Budgeting Services representative

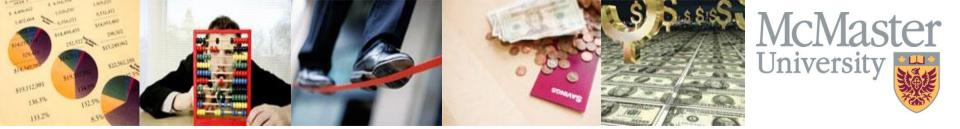

# **2016 Financial Forum**

# UNLOCKING MOSAIC TIPS AND TRICKS

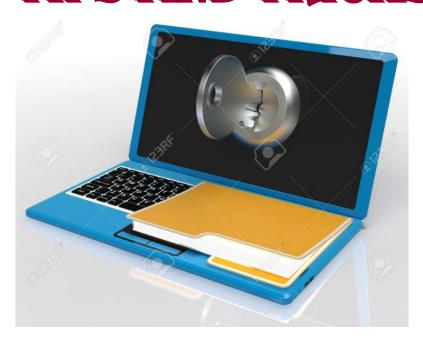

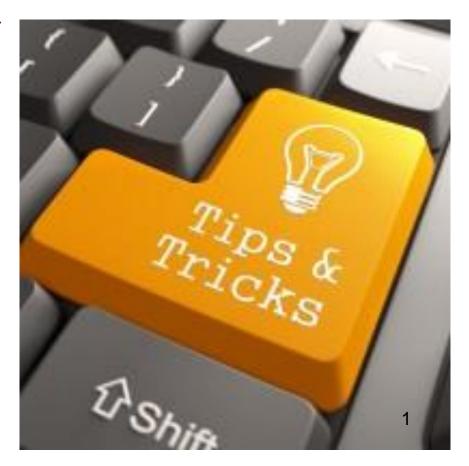

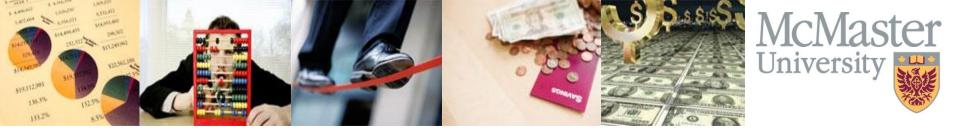

# **Your Presenters**

Stacey Farkas
Senior Manager, Financial Systems Support

farkas@mcmaster.ca or x23654

Debbie Weisensee
Project Manager, Finance Business Intelligence
weisens@mcmaster.ca or x26115

Ali Assad
Business Analyst, Research Finance
<a href="mailto:assadaf@mcmaster.ca">assadaf@mcmaster.ca</a> or x24681

Diana Parker
Project Manager, VP, Administration
<a href="mailto:parkerd@mcmaster.ca">parkerd@mcmaster.ca</a> or x24330

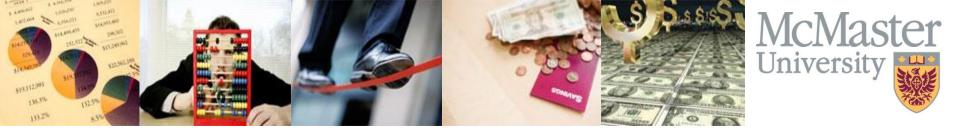

# **Agenda**

- Peer submitted Tips & Tricks
- Trainer/Expert Tips & Tricks
- Get Current Upgrade Tips & Tricks
- Reports & Queries WORKCENTRES Tips & Tricks
  - GL, PC, AR, nVision
  - My Research

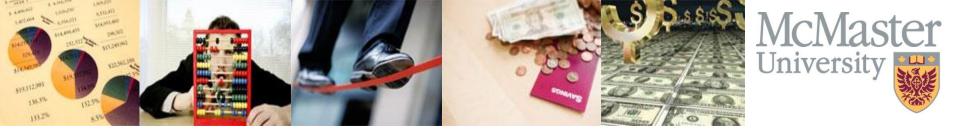

# **Peer Submitted Tips and Tricks**

- Over 20 tips submitted thank you!
- Handout
- Winner is...!

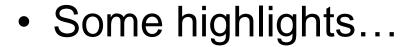

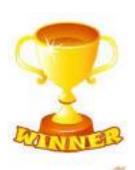

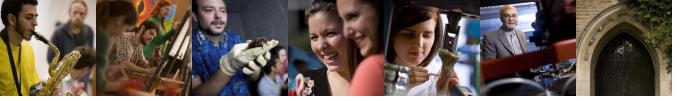

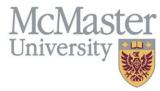

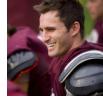

# Peer Submitted Tips and Tricks Managing Journal Approvals

General Ledger>Journals>Journal Entry>Manage Journal Approval

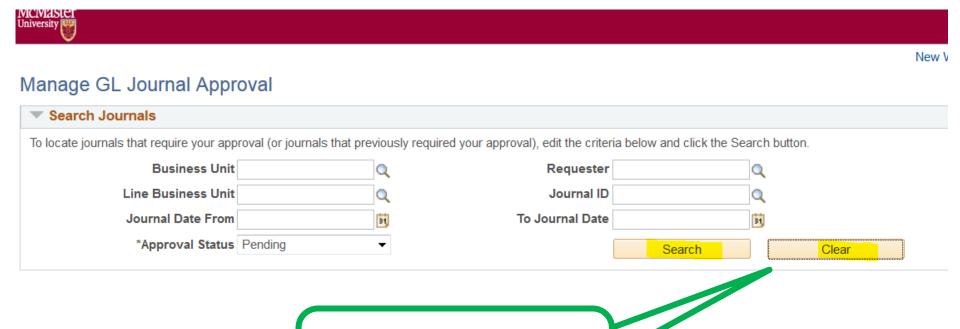

Hit Clear first and then Search

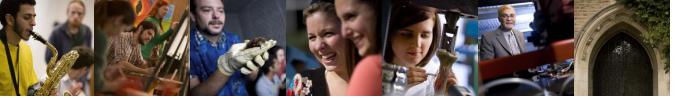

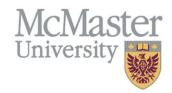

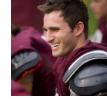

# Peer Submitted Tips and Tricks Managing Journal Approvals cont.

New Window

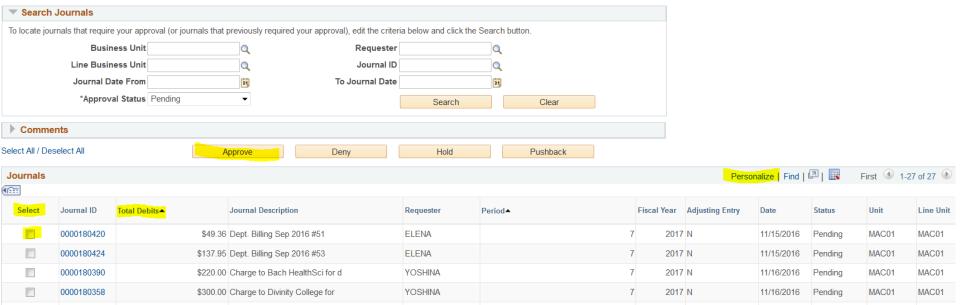

7

7

2017 N

2017 N

2017 N

11/16/2016

Pending

Pending

Pending

· Can personalize how data is returned and sorted

\$300.00 Charge to Student Recruitment

\$300.08 Payment of Atrium-Catering Ord

\$432.82 Dept. Billing Aug 2016 #43

0000180391

0000180413

0000180382

- Click on journal hyperlink and review header/lines
- Can approve more than one by selecting and hitting approve

YOSHINA

YOSHINA

ELENA

MAC01

MAC01

MAC01

MAC01

MAC01

MAC01

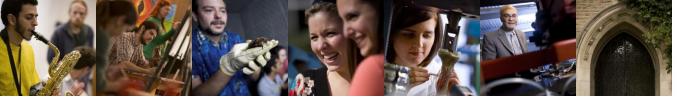

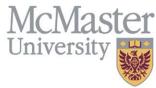

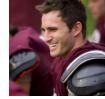

# Peer Submitted Tips and Tricks Other Nuggets

#### Worklist

- Press F5 to return to your worklist screen after completing the worked item
- To remove items from your worklist that have already been approved, click on the <u>active</u> Mark Worked button

#### **Next Item**

Some Mosaic items have a <next item> or <next employee> link; save time
rather than returning to your search by looking for the <next item> where
available.

#### **Clearing your Browser Cache**

- If you have issues with displaying various screens or start seeing odd behaviour with navigation, worklists etc, the first thing to try is clearing your cache in your internet browser
  - (1) click on the computer's <Start Menu> then <Control Panel>. (2) In Control Panel click on <Internet Options>. (3) Under <Internet Options> choose <Delete Browsing History> then (4) the <Delete> button under Browsing History.

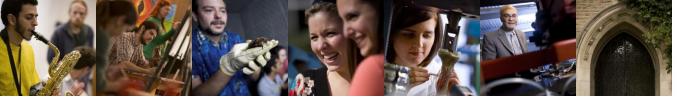

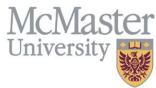

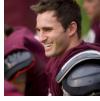

# Trainer/Expert Tips & Tricks Non-PO Voucher, Travel & Expense and Pcard

- Take Sue Graci's course! Monthly plus open houses available
- Will do one-on-one training!
- Across all modules
  - Don't be stingy with information...tell the complete story!
    - Faster approvals and helps with AUDITS
  - Don't wait too long if you're waiting for a receipt use the missing receipt form
- Tip sheets for some modules NOW available:

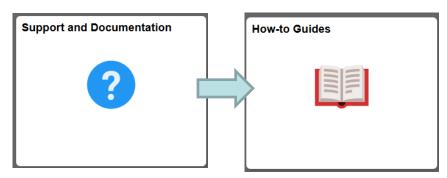

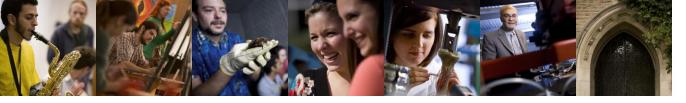

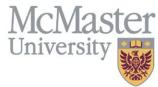

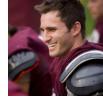

# Trainer/Expert Tips & Tricks Non-PO Voucher, Travel & Expense and Pcard cont.

#### **EXPENSE REPORTS**

- AVOID having your expense report returned
  - Enter a business purpose for each line "Who was there and Why?"
  - The PURPOSE APPROVER must ALWAYS be your 'one-up'
    - i.e. if you're Faculty, must be the Chair
- Choose the **Default Location at the top** as your main <u>Destination</u> ensures tax treatment will be correct for most of the lines (may have to change VAT treatment one or two only if it's a mixed report)
- Speed up approvals: Scan their receipts in the order they appear in the expense report and right side up

#### **PCARD**

- To Do Very Basic Steps sentence to help you remember the acronym for how to reconcile transactions properly
- Transaction Distribution VAT Billing Save do this for each transaction

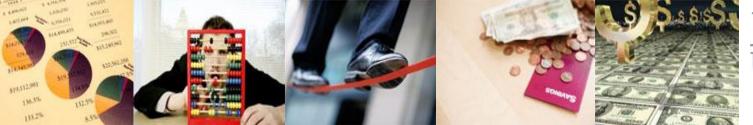

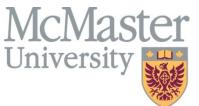

## **Get Current – Tips & Tricks**

- Navigation
- Favourites
- Differences after Dec 5<sup>th</sup> Finance Go Live
  - Can set up tiles on your home pages
  - Recent places will work
  - Back arrows will work won't bring you back to the beginning
- Missing our Breadcrumbs ☺
  - BUT...handy document created to help you navigate to the most commonly used business processes – then set up as a favorite/tile!
    - NOW available in the How to Guide area under Support and Documentation

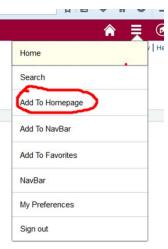

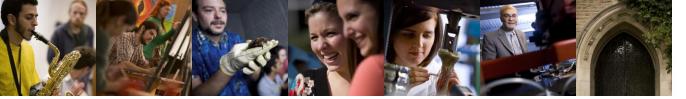

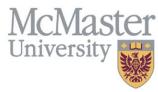

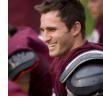

# GL WorkCenter Queries

- Finance > General Ledger > GL WorkCenter or TILE Under MY WORK MENU
- This is where commonly used public queries for GL can be found

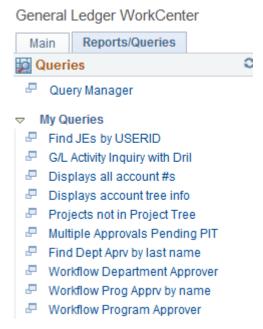

 These queries along with a description of what they are used for can be found in Support & Documentation in MOSAIC

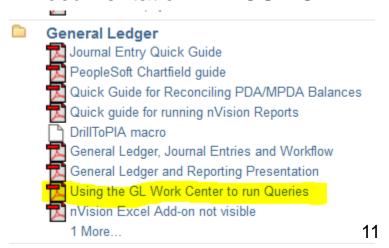

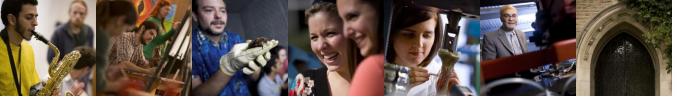

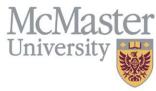

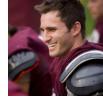

# Project Costing WorkCenter Queries

Finance > Project Costing > Project WorkCenter or TILE Under MY WORK MENU

 Queries found here are used for reporting on Capital, Trust Funds and Sponsored Research

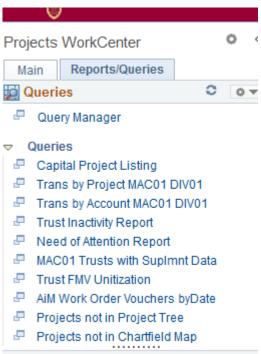

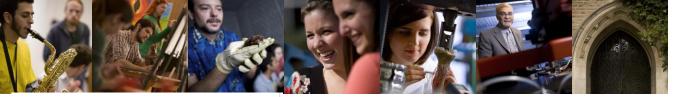

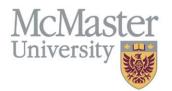

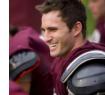

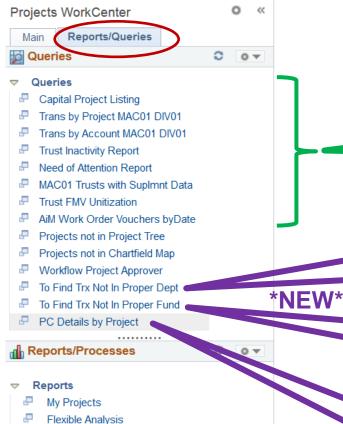

Project Valuation Projects List

Transaction List

**Budget Status** 

**Budgets Overview** 

Manager Transaction Review

Project Profitability Details

Capital Program Report

Annual Donor Report Trust Recipient Report Interim Trust Report

## Project Costing WorkCenter Queries

Existing Trust and Capital Queries

#### **To Find Transactions Not in Proper Department**

 Every project has a home department – finds errors so you can correct

#### To Find Transactions Not in Proper Fund

 Should only ever have one fund for each project – finds errors so you can correct

#### **PC Details by Project**

 Like GL Activity Inquiry with drillable links but allows you to enter in a date range vs fiscal period and year (e.g. April 1st...March 31st)

#### Project Reports

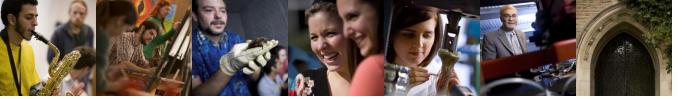

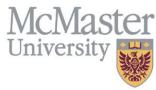

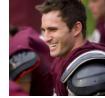

# Accounts Receivable WorkCenter Queries

Finance > Accounts Receivable > Receivables WorkCenter

• These queries are used to obtain information on non-student deposits

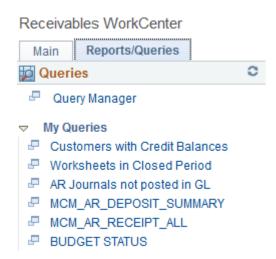

#### **TIP:** Reducing Rework on Deposits

 If the amount of the posted deposit is correct, but the chartfield needs to be corrected, this can be done through a GL JE. You don't need to create a deposit reversal and a correcting deposit through AR.

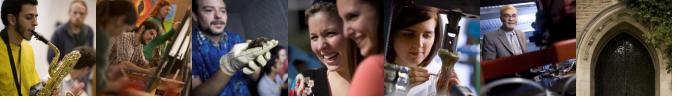

"=" Notify

Report Book

R Save

Return to Search

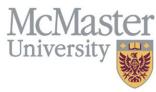

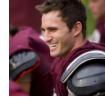

## **nVision Reports**

Finance > Reporting Tools > PS/nVision > Define Report Book

What do I do if one of my report requests does not show up in Report Manager when I am running a Report book?

#### Run Run Control ID Report Report Manager Process Monitor Run Parameters 01/31/2015 Specify As Of Date: Use As Of Reporting Date ✓ Ignore Runtime Errors Tree Effective Date: Retention Days: Personalize | Find | View All | 💷 | 🔣 First 1-3 of 3 Last Report Requests Seq Business Unit \*Report ID View Run + 6 MAC01 Q OPS2883 Q J View COFOFD20 J + 7 MAC01 Q Q View Delete the line and + 8 MAC01 Q 1 CFINST20 Q View re-add it

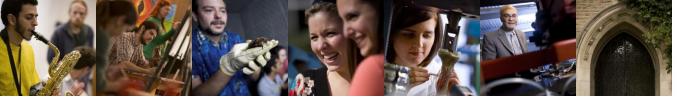

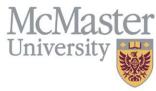

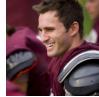

#### How do I email my PS/nVision reports to myself?

After clicking on the run button to run the report click on the down arrow for type and format

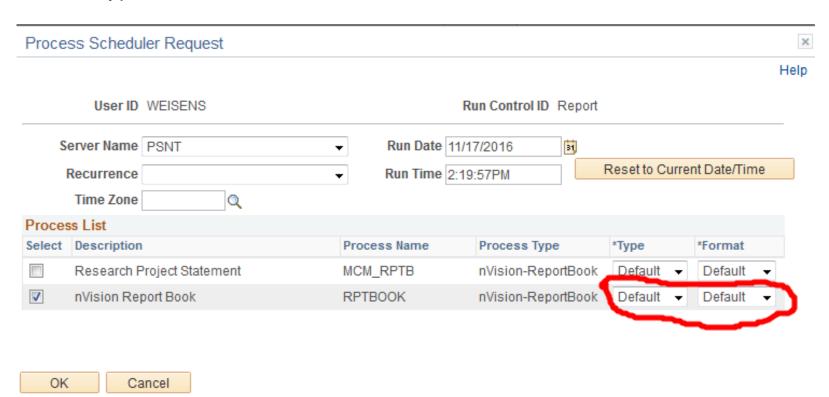

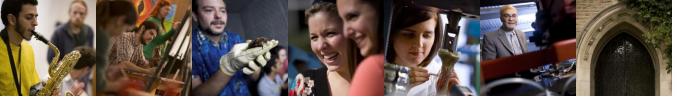

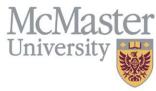

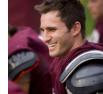

How do I email my PS/nVision reports to myself? cont.

Change to email and XLS and click Distribution

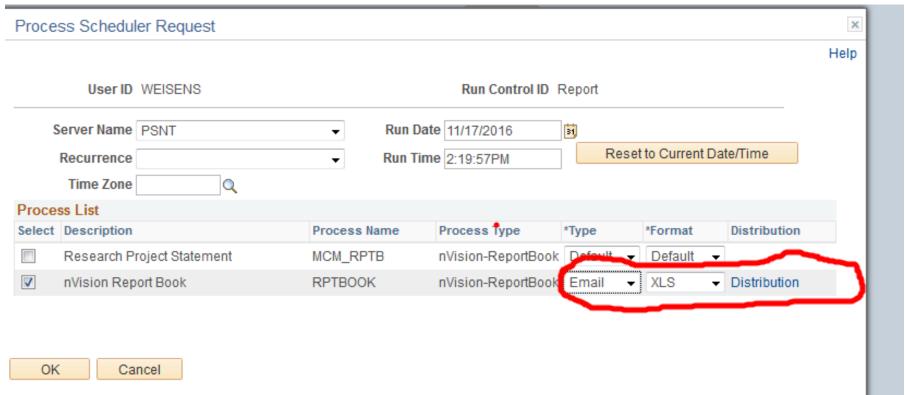

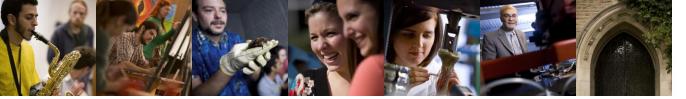

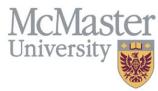

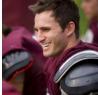

How do I email my PS/nVision reports to myself? cont.

Insert the macid of who you wish the report to be emailed to

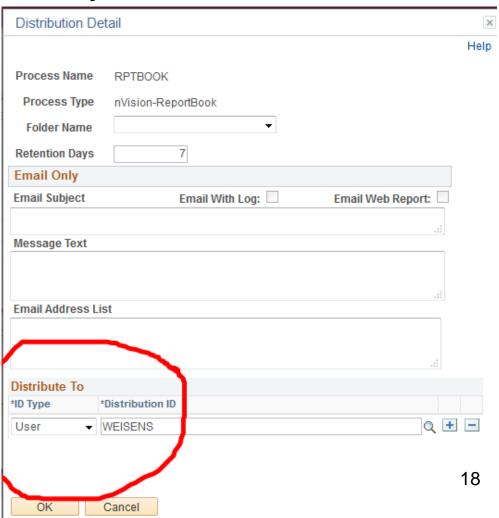

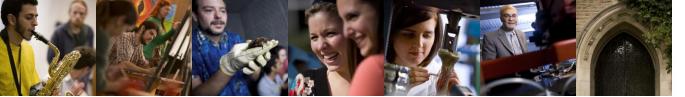

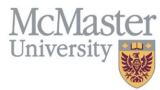

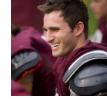

#### What do I do if I have lost the ability to drill-down on a PS/nVision report?

 Although you may have already installed the add-ins macro from the DrillToPia xla file, automatic windows updates may have deleted this

**TIP**: Save your Vision reports to a folder on your desktop, and open them using the DrilltoPia xla file also kept on your desktop.

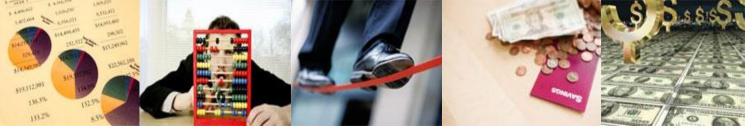

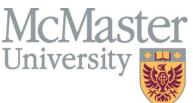

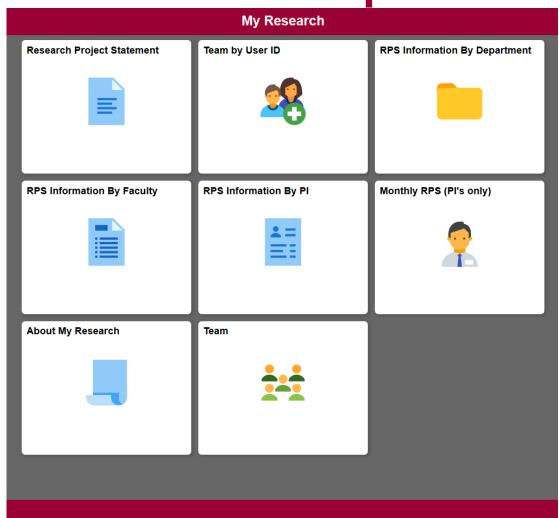

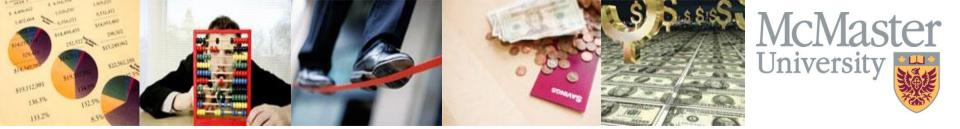

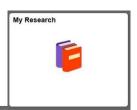

- Team by User ID
- Display Projects for team member:
  - Pl's
  - PI Delegates
  - Accountants
  - Project Managers
- Only display result when User ID is in caps
- Fields such as BU, Projects, Empl Id, Project
   Role...etc.

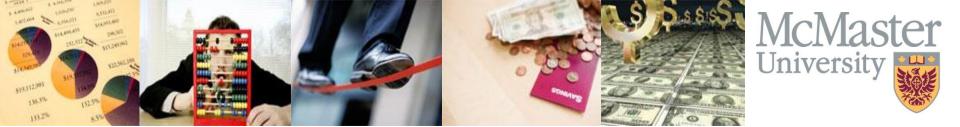

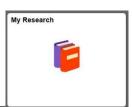

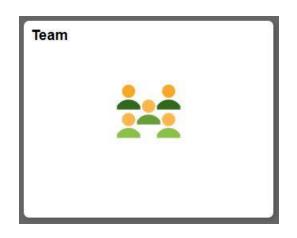

- Display Team members for a project
- Employee ID, Name, Project Role, Start & End dates
- Processing Status

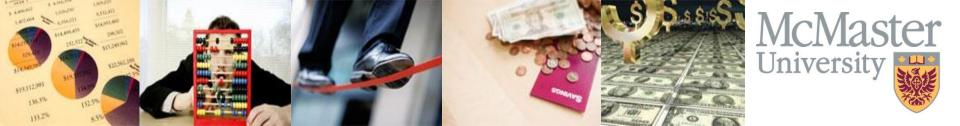

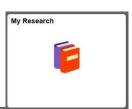

- RPS Information By PI
- Displays all Active Projects of a PI
- Uses Employee ID of PI
- Range of fields
  - Projects, Fund Code, Research
     Accountant, Award Amount, Ending
     Balance, Commitment...etc.

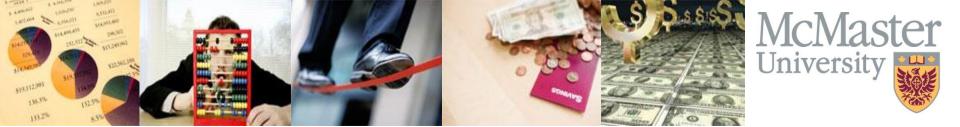

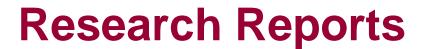

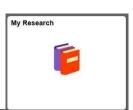

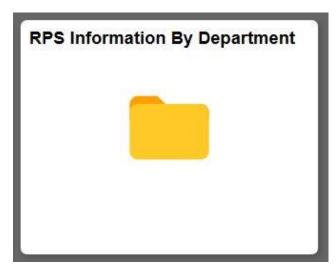

- Displays Projects of a Department:
- Range of fields
  - Projects, Employee Id, Project Role...etc.
  - Transactional data; Award amt., Ending Balance and Commitments

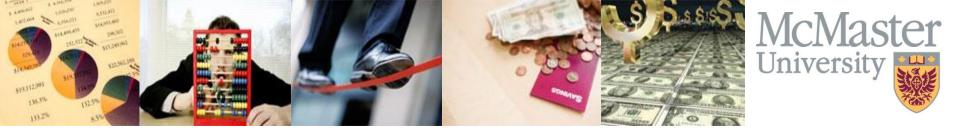

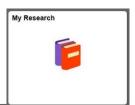

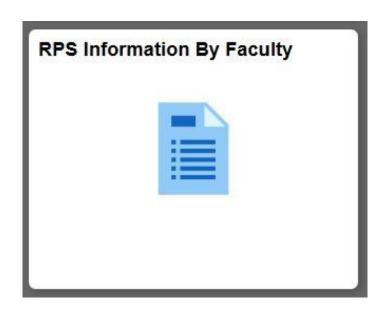

- Display all Active Projects of a Faculty
- Uses Faculty Name for lookup
- Range of fields
  - Projects, Fund Code, Research
     Accountant, Award Amount, Ending
     Balance, Commitment...etc.

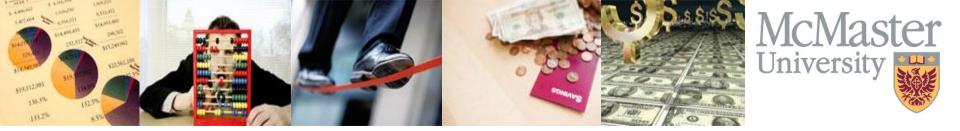

## Research project Statement Enhancement

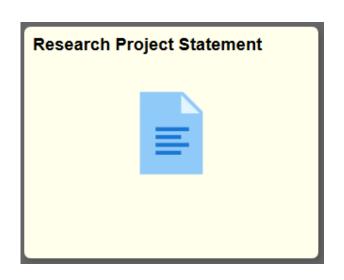

- Select All and Download all buttons available for Pl's, Delegates and Senior Research Accountants
- Pre-generated Research Project Reports

  Every Month

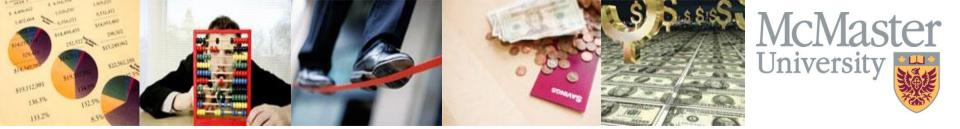

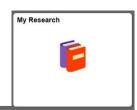

- Team by Employee ID
  - **Coming Soon**

- Display Projects for a user:
  - Pl's
  - PI Delegates
  - Accountants
  - Project Managers
  - Scientific Stores Purchasing Delegates
- Fields such as BU, Projects, Empl Id, Project Role...etc.

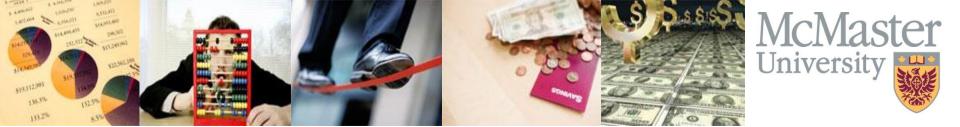

Pop-up blocker could prevent the report to be downloaded

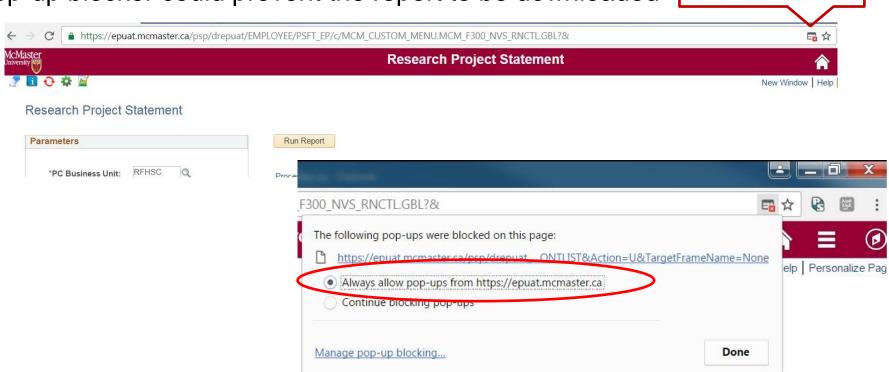

New Window Help

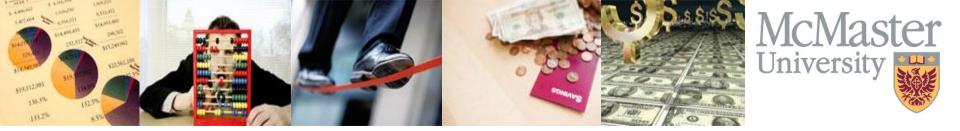

Change **Day** to **All** in **Report Manager** to view reports from up to 45 days back

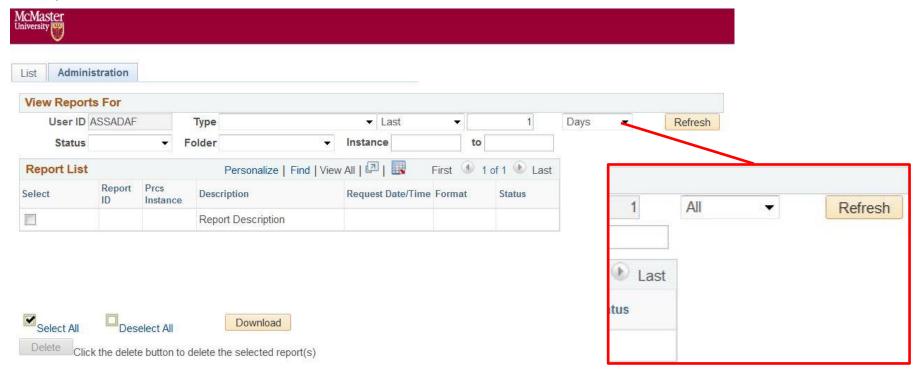

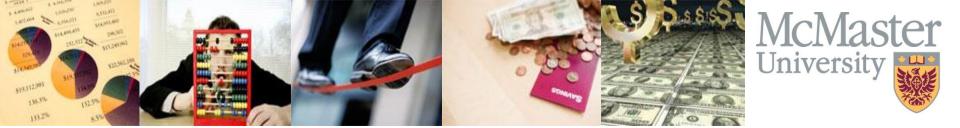

Save Search Criteria to save time

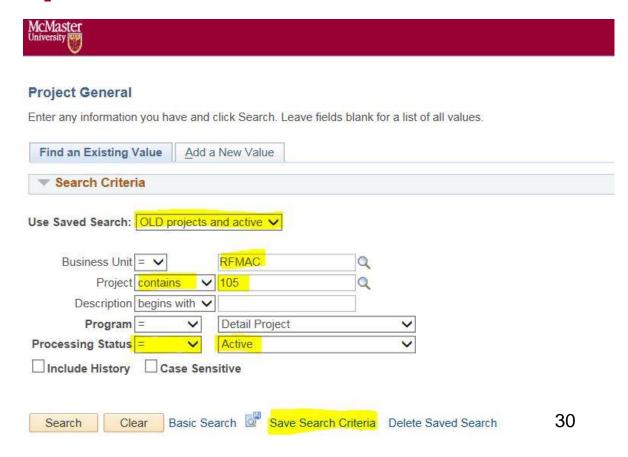

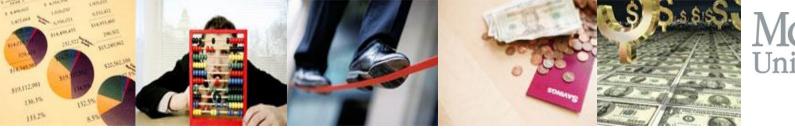

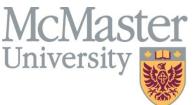

Schedule Reports and receive them on your email

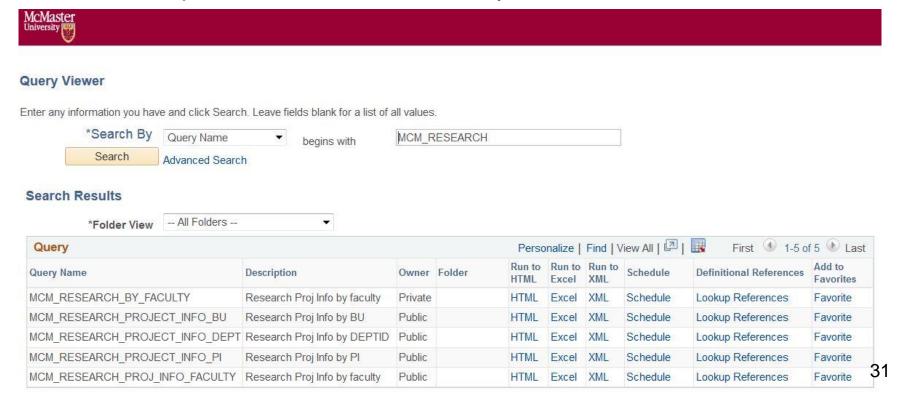

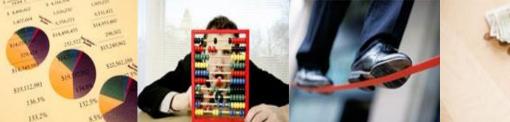

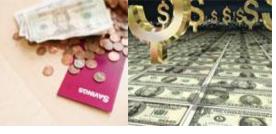

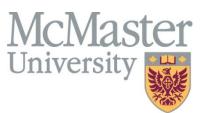

| Mossage Text                                                                                                    |                                | Distribution Detail                                       | ×       |                                         |      |
|----------------------------------------------------------------------------------------------------|--------------------------------|-----------------------------------------------------------|---------|-----------------------------------------|------|
| Process Type Application Engine Folder Name Retention Days 7  Email Only  Guery Name: MCM_RESEARCH_PROJ  Description: Pest Schedule by AA  Update Parameters  Prompt Name SD_TEXT20_6  Email Address List  ABC@mcmaster.ca XYZ@gmail.com  Distribute To ID Type Distribution ID User ASSADAF  Process Type Application Engine  Folder Name  Retention Days 7  Email Web Report:  TEST by AA  Message Text  Your report was generated using report scheduling feature  Reset to Current Date/Time  ABC@mcmaster.ca XYZ@gmail.com  TUT Type Distribution ID User ASSADAF                                                                                                    |                                |                                                           | Help    |                                         |      |
| Cuery Name: MCM_RESEARCH_PROJ  *Description: Test Schedule by AA  Update Parameters  Prompt Name  SD_TEXT20_6  Email Subject Email With Log: Email Web Report: Test by AA  Message Text  Your report was generated using report scheduling feature  Email Address List  ABC@mcmaster.ca XYZ@gmail.com  Distribute To  *ID Type **Distribution ID  User **ASSADAF*  **ASSADAF*  **ASSADAF*  **ID Type **Distribution ID  **Distribution ID  **Di | •                              | Process Type Application Engine  Folder Name  ▼           |         |                                         |      |
| TEST by AA  *Description:  Update Parameters  Prompt Name  SD_TEXT20_6  Email Address List  ABC@mcmaster.ca  XYZ@gmail.com  Distribute To  *ID Type *Distribution ID  User ▼ ASSADAF  **ID Type *Distribution ID  **ID Type *Distribution ID  **ID Type *Dist  | Run Control ID 123             | Email Only                                                |         |                                         |      |
| TEST by AA  Message Text  Your report was generated using report scheduling feature  Prompt Name  SD_TEXT20_6  Email Address List  ABC@mcmaster.ca  XYZ@gmail.com  Distribute To  *ID Type *Distribution ID  User  ASSADAF  TEST by AA  Message Text  Your report was generated using report scheduling feature  He company to the company to th | Ouer Name: MCM RESEARCH PROJ I | Email Subject Email With Log: Email Web I                 | Report: |                                         |      |
| Message Text  Your report was generated using report scheduling feature  Prompt Name  SD_TEXT20_6  Email Address List  ABC@mcmaster.ca XYZ@gmail.com  Distribute To *ID Type *Distribution ID  User ▼ ASSADAF  **ASSADAF  **ID Type **Distribution ID  **ID Type **Distribution ID    |                                | TEST by AA                                                | ä       |                                         | ×    |
| Your report was generated using report scheduling feature    Prompt Name                                                                                                    |                                | Message Text                                              | 434     |                                         | Help |
| ABC@mcmaster.ca XYZ@gmail.com  Distribute To *ID Type *Distribution ID  User  ASSADAF  Reset to Current Date/Time  Reset to Current Date/Time  Reset to Current Date/Time  ABC@mcmaster.ca XYZ@gmail.com  Distribute To *ASSADAF                                                                                                    | Prompt Name                    | Your report was generated using report scheduling feature | afi     |                                         | ПСІР |
| ABC@mcmaster.ca XYZ@gmail.com  Distribute To *ID Type *Distribution ID  User ASSADAF  Distribution Distribution  ASSADAF                                                                                                    | SD_TEXT20_6                    |                                                           |         | Reset to Current Date/Time              |      |
| Distribute To  *ID Type *Distribution ID  User ▼ ASSADAF  Distribution ID  5  15  16  17  18  18  18  18  18  18  18  18  18                                                                                                    | OK Cancel Apply                |                                                           | ati     | 100000000000000000000000000000000000000 |      |
| User ▼ ASSADAF                                                                                                    |                                | Distribute To                                             |         |                                         |      |
| User ▼ ASSADAF                                                                                                    |                                | *ID Type *Distribution ID                                 |         | 3 4 5                                   | - 1  |
| OK Cancel                                                                                                    |                                | User ▼ ASSADAF                                            | Q + -   | 5 1 5                                   |      |
|                                                                                                    |                                | OK Cancel                                                 |         |                                         | usi. |

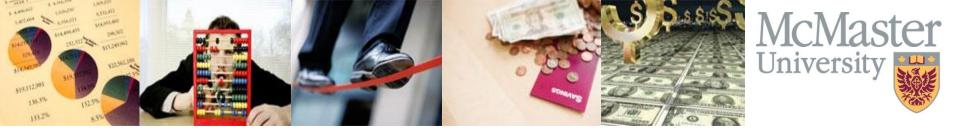

# Questions?

## 2016 Financial Forum – Peer Submitted Tips and Tricks Unlocking Mosaic

#### Getting back to the Worklist Faster

- Press F5 to return to your worklist screen after completing the worked item
- Or, Add the Worklist to your Navigation Bar (or Favourites)
- Or, Use Recent Places on the Nav Bar.

#### Managing High Volume Journal Entry Approvals

#### Finance>General Ledger>Journals>Journal Entry>Manage Journal Approval

Use this screen to manage larger volumes of journal approvals. Allows you to personalize and sort the journal entry data in whatever way you find useful. For example you can sort by dollar value, period, user, etc. Will allow you to approve multiple journals at once.

#### Save keystrokes (add to Favorites)

#### To add an item to your Favorites,

- 1. Navigate to that item screen (ie Accounts Payable\Vouchers\Entry\ Regular Entry)
- 2. Click "Add to Favorites" in the upper right corner of Mosiac.
- 3. You can customize the description or keep the default.
- 4. Once the new Favorite is added, click on the My Favorites to confirm that the new Favorite is stored.

#### To delete unwanted Favorites,

- 1. Use the Edit Favorites link under the My Favorites menu.
- 2. Select the Delete button to the right of each Favorite that you wish to delete.
- 3. Each time a Favorite is selected for deletion, a confirmation message will appear to ensure that the item should be marked as such. Click OK. The Favorite(s) will disappear from the list but will not be deleted until you click on the Save button in the lower portion of the page. Click Save.

#### Common Queries (add to Favorites)

In the Query Search Results, click on Favorite under the Add to Favorite column, this query will be added to your favorites list. Similarly, to remove a query click the in the Remove column.

#### **Next Item**

Some Mosaic items have a <next item> or <next employee> link; save time rather than returning to your search by looking for the <next item> where available.

#### Finding the right query

To find a query, enter % (wild card) and then type what you are looking for i.e. %SALARY, the search will bring back any queries with "SALARY" in the query name.

#### Sorting your results

You can toggle between ascending alpha order, descending alpha order, and the original sort order to sort your results. Use the black carrot icon/triangle on the menu to change the sort order.

#### Getting results within Ledger Inquiry

Depending on your criteria, Ledger Inquiry will default to display only the first 100 lines. If you know your data could be larger than that, you should specify that you want more rows before you hit Search.

Make sure you check that you've captured all data by looking in the top corder to see how many rows you have retrieved (if it says 300 of 300, there are likely more rows...so increase the number of rows in your search criteria).

#### **Print Journal Entries**

The standard print function in journals generates multiple pages. If you don't need the header information, you can print the lines in their entirety using the "Zoom Lines" arrow. Move the box around so you can capture the top of the lines page with Journal ID and the bottom of the lines page with totals lines, then print.

#### Printing your results (browser choices)

- In *Chrome*, you can only print what is on the screen.
- In Internet Explorer, you can shrink it down to 30%, which still might not be enough.
- In *Firefox*, you can select the print size (usually 60% for Expense Reports) using the Open Menu at the top right-hand side. Choose as though you were ready to print, but DON'T. Close, then <right click> the screen, and select <This Frame>. Then select <Print Frame> and <Ok>. You will get the entire expense report printed at a very legible size. No more 30% printing which requires a magnifying glass or printing on legal paper which necessitates setting changes.

#### Reducing Rework on Deposits

If the amount of the posted deposit is correct, but the chartfield needs to be corrected, this can be done through a GL JE. You don't need to create a deposit reversal and a correcting deposit through AR.

#### Computer Maintenance / Clearing your Browser Cache

If you have issues with displaying various screens or start seeing odd behaviour with navigation, worklists etc...The first thing to try is clearing your cache in your internet browser. Cleaning your browser cache will also reduce the risk of loading old information.

• To clear the browser (1) click on the computer's <Start Menu> then <Control Panel>. (2) In Control Panel click on <Internet Options>. (3) Under <Internet Options> choose <Delete Browsing History> then (4) the <Delete> button under Browsing History.

#### Documenting travel expenses

For most granting agencies and McMaster internally sponsored research projects as well as Tri-agency grants, it is important to be able to show you are purchasing the lowest available fare. Occasionally, the cost of a higher economy class or business/first class is lower than the lowest economy due to a seat sale, or the usual lowest available class is sold out, however without backup the higher class flights will be rejected. You can take screen shots showing the total costs for the options on same date, time and flight number as backup and you will be reimbursed for that lowest cost. -cm

Using Excel to identify JE data entry errors (Research) for Preparers – contact Koray Beduk for more information x 22192

Use a pre-set Excel Template, with "RPS Information by Faculty" updated monthly

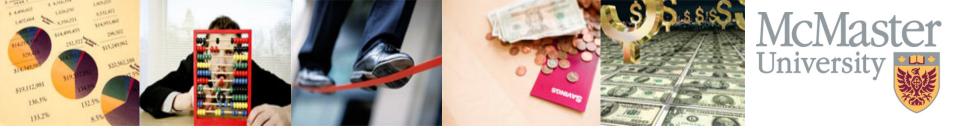

# Journal Entries: The Scene of the Crime...

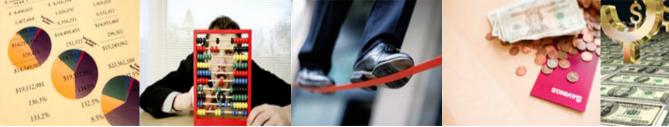

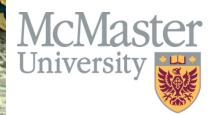

## **Agenda**

- Your Presenters
- What's the Big Deal?
- Header Descriptions
- Line Entry Descriptions
- Natural Balances of Accounts
- Fund Type
- Attachments
- Dating
- Accruals & Cut-off
- Reversing, Deleting & Copying Entries
- Other Tips & Tricks

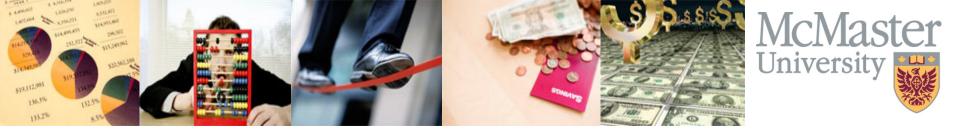

### **Your Presenters**

Dennis Tavares, CPA, CA Senior Accountant, Financial Services

tavard@mcmaster.ca or x. 20829

George Hamilton, CPA, CMA Manager, Health Sciences Finance

hamgeo@mcmaster.ca or x. 22420

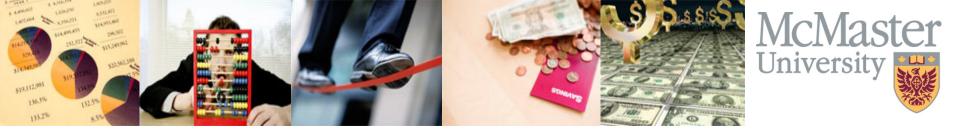

## What's the Big Deal?

Fiscal 2016 (May 1, 2015 to April 30, 2016) Statistics\* for MAC01:

- 619 unique users with entries
- 34,270 journal entries
- 1,001,600 total lines
- \$12,026,307,434 of journal entries

<sup>\*</sup>Does not include system-generated entries

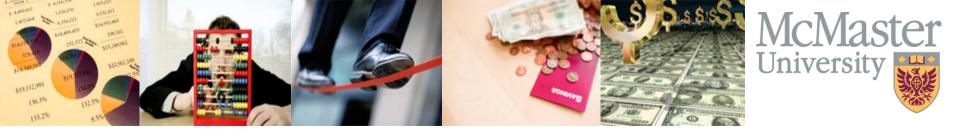

## The Journal Entry Header

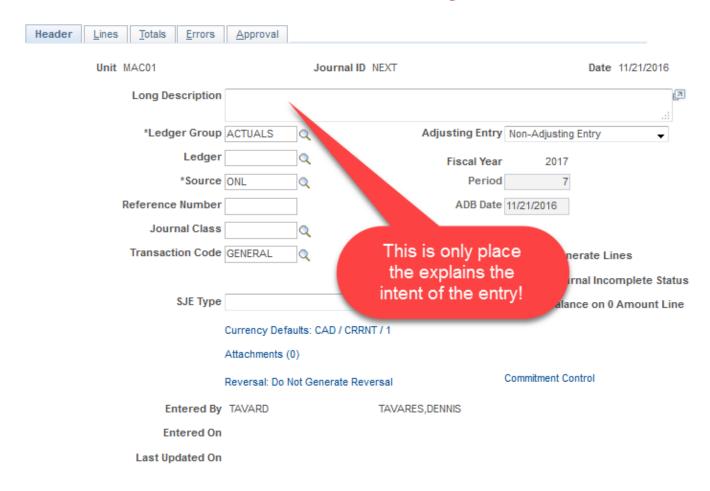

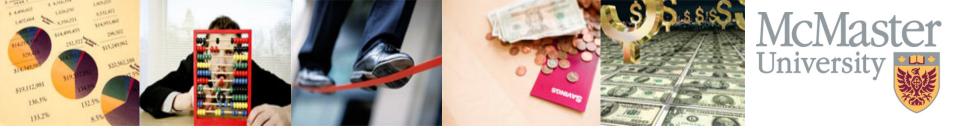

## **Header Description**

- The most important part of the journal entry
- Explains what is being recorded
- Best practice: Description should be as clear as possible and avoid the use of short-hand or vernacular
- Consider the following:
  - "AVTEK 30221" versus
  - "To record charge for use of AVTEK services.
     See attached invoice #30221 for details."

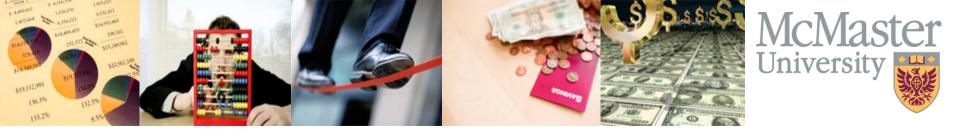

## **Header Description Cont'd**

- Consider using the following to begin the description:
  - To record…
  - To accrue...
  - To reverse...
  - To reallocate...
  - To charge or refund...

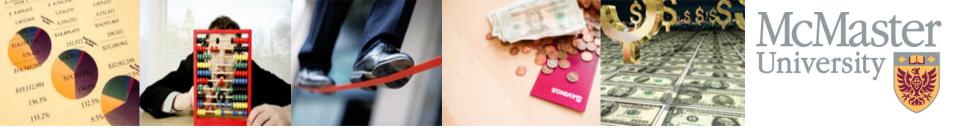

## Other Header Considerations

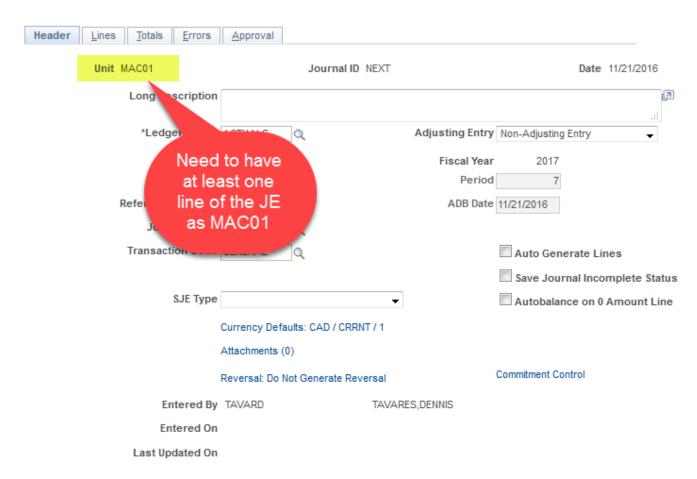

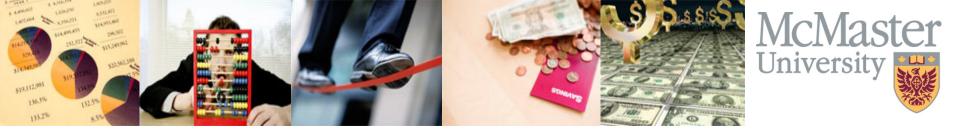

## **Line Entry Reference & Descriptions**

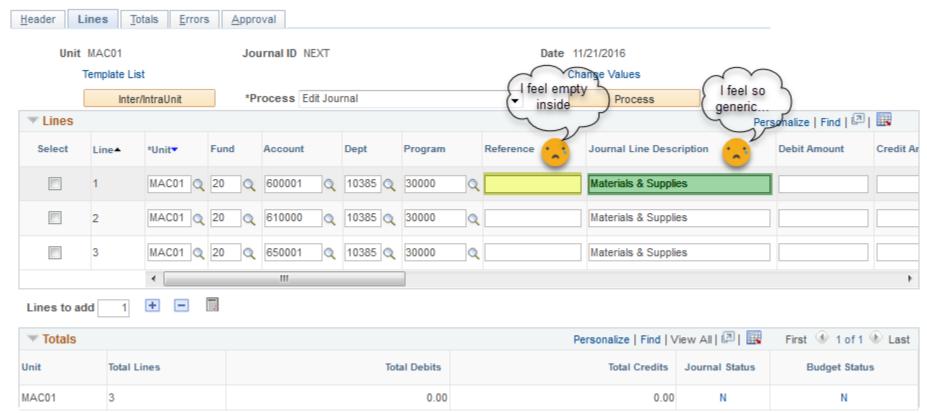

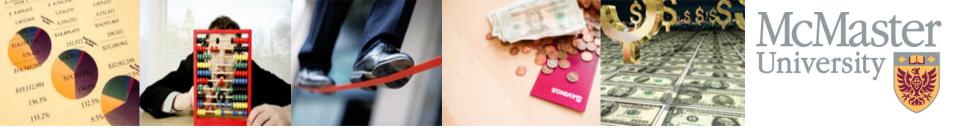

## **Line Entry Reference & Descriptions**

- These are the two most often neglected areas of all journal entries
- Can be used for better data analysis using Pivot Tables or filters
- Used in conjunction with Queries such as:

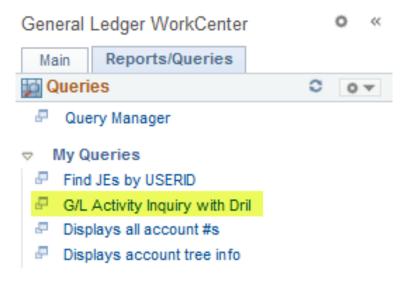

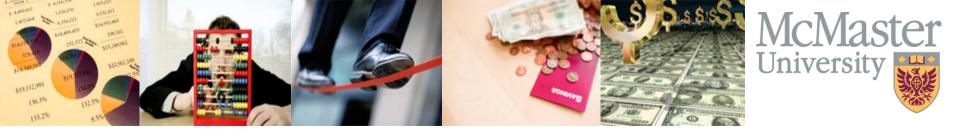

#### **Line Entry Reference & Descriptions**

| View All   Rerun Query   Download to Excel   Download to XML |       |      |        |            |            | First 1-100 of 102 🕑 Last |       |      |         |          |            |                                         |               |         |        |           |             |                    |
|--------------------------------------------------------------|-------|------|--------|------------|------------|---------------------------|-------|------|---------|----------|------------|-----------------------------------------|---------------|---------|--------|-----------|-------------|--------------------|
|                                                              | Unit  | Year | Period | Date       | Journal ID | Account                   | Dept  | Fund | Program | Project  | Amount     | Descr                                   | Line<br>Descr | User    | Source | Line<br># | AP<br>Link  | Exp<br>Rep<br>Link |
| 9                                                            | MAC01 | 2016 | 12     | 04/21/2016 | 0000145470 | 170020                    | 10394 | 60   |         | 10064269 | -12154.480 | To<br>reallocate<br>amounts in<br>#1700 |               | PRENTIC | ONL    | 130       | YE<br>F2015 | YE<br>F2015        |
| Header 2 Line Description Description                        |       |      |        | 3          | Refe       | rence                     |       |      |         |          |            |                                         |               |         |        |           |             |                    |

| Sum of Amour | nt |          |            |
|--------------|----|----------|------------|
| AP Link      | ¥  | Total    |            |
|              |    | \$ 5,0   | 57,514.17  |
| SEE JE1454   |    | \$ (4    | 75,830.32) |
| YE F2015     |    | \$ (51,6 | 27,046.15) |
| Grand Total  |    | \$ (47,0 | 45,362.30) |

Pivot of reference

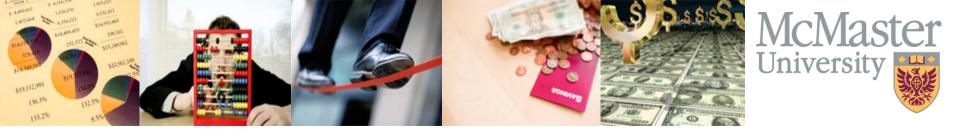

#### **Natural Balances of Accounts**

- What do we mean by "natural balance"?
- Simply put, what position (i.e. debit or credit) should the account rest in
- 1XXXXX Asset Accounts (Debits)
- 2XXXXX Liability Accounts (Credits)
- 4XXXXX Revenue Accounts (Credits)
- 5XXXXX Salary & Benefits Accounts (Debits)
- 6&7XXXXX Other Expenses (Debits)

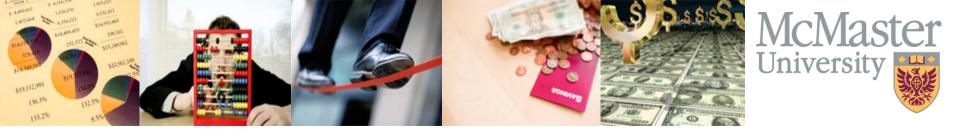

#### **Fund Type**

- 20 Operating Fund
- 30 Ancillaries
- 45 Specifically Externally Funded
- 50 & 80 Internal Research
- 55 & 85 External Research
- 60 Capital Fund
- 70, 75, 77 Trusts & Endowments
- 72 & 78 Medical Practices & Clinical Trusts

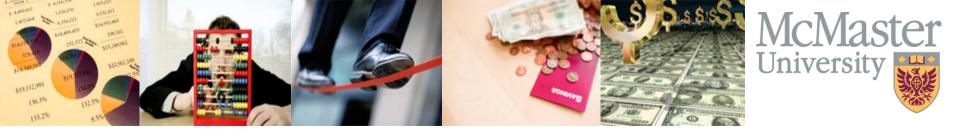

#### **Fund Type - Research**

- 50 & 80 Internal Research
  - McMaster Funded or Unrestricted Residuals
- 55 & 85 External Research
  - Externally Funded (grants & contracts)
  - Activity in these funds is used to report our total research revenues!

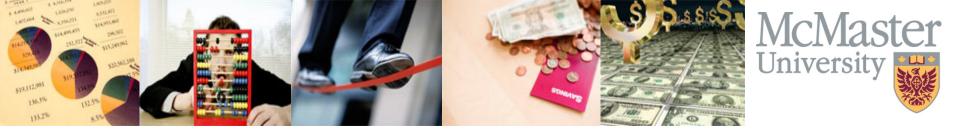

#### **Attachments**

- Attachments of supporting documents assists with the understanding of the entry
- Need to know that anyone with G/L access can view the attachment
- Consider using PDF copies of files to reduce size and facilitate forward compatibility
  - Use a PDF printer option to save time & space
  - CutePDF, FoxIt, Adobe, PDF X-change
    - Watch license usage for free versions!

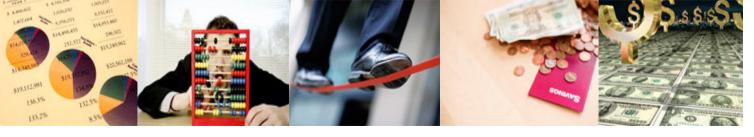

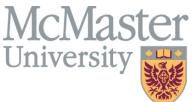

# **Dating (of the Entry)**

|                   |                 | The effective date of the transaction                                        |                                    |
|-------------------|-----------------|------------------------------------------------------------------------------|------------------------------------|
| Unit MAC01        |                 | Journal ID 0000145470                                                        | Date 04/21/2016                    |
| Long Description  |                 | mounts in #170020 to various projects or oth<br>capital asset working papers | er capital asset accounts to agree |
| *Ledger Group     | ACTUALS         | Adjusting Entry                                                              | Non-Adjusting Entry                |
| Ledger<br>*Source | ONI             | Fiscal Year<br>Period                                                        | 2016<br>12                         |
| Reference Number  | ONE             |                                                                              | 04/21/2016                         |
| Journal Class     |                 |                                                                              |                                    |
| Transaction Code  | GENERAL         |                                                                              | Auto Generate Lines                |
|                   |                 |                                                                              | Save Journal Incomplete Status     |
| SJE Type          |                 | ₩                                                                            | Autobalance on 0 Amount Line       |
|                   | Currency Defau  | ilts: CAD / CRRNT / 1                                                        |                                    |
|                   | Attachments (1) | )                                                                            |                                    |
|                   | Reversal: Do No | ot Generate Reversal                                                         | Commitment Control                 |
| Entered By        | PRENTIC         | PRENTICE, JENNIFER                                                           |                                    |
| Entered On        | 04/21/2016 3:4  | 45:26PM                                                                      |                                    |
| Last Updated On   | 04/22/2016 10:  | 52·27PM                                                                      |                                    |

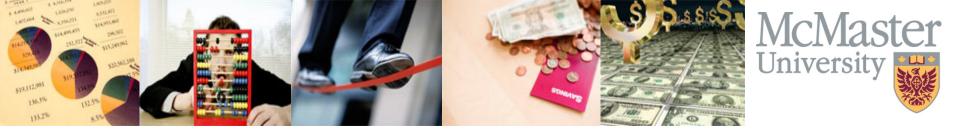

#### **Accruals & Cut-off**

- Cut-off is a very important concept at three key points:
  - April 30 University Year-End
  - March 31 Research Year-End
  - June 30 Specifically Funded, Alternate Funding Plan (AFP) & Clinical Practise Plan (CPP) Year-Ends

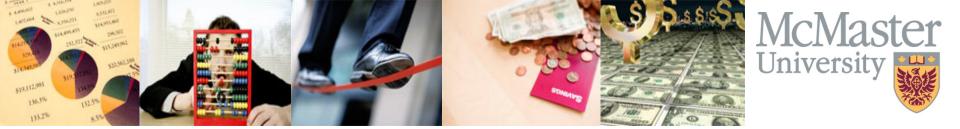

#### **Reversing Entries**

 If you want to accrue an item but don't want to double-count it. Have the system take care of it for you!

| nit MAC01 |                  | Journal ID NEXT                    | Date 11/21/2016 |                                |  |
|-----------|------------------|------------------------------------|-----------------|--------------------------------|--|
|           | Long Description |                                    |                 | <b>.</b> ::                    |  |
|           | *Ledger Group    | ACTUALS                            | Adjusting Entry | Non-Adjusting Entry            |  |
|           | Ledger           | Q                                  | Fiscal Year     | 2017                           |  |
|           | *Source          | ONL                                | Period          | 7                              |  |
|           | Reference Number |                                    | ADB Date        | 11/21/2016                     |  |
|           | Journal Class    | Q                                  |                 |                                |  |
|           | Transaction Code | GENERAL Q                          |                 | Auto Generate Lines            |  |
|           |                  |                                    |                 | Save Journal Incomplete Status |  |
|           | SJE Type         | -                                  |                 | Autobalance on 0 Amount Line   |  |
|           |                  | Currency Defaults: CAD / CRRNT / 1 |                 |                                |  |
|           |                  | Attachments (0)                    |                 |                                |  |
|           | Г                | Reversal: Do Not Generate Reversal |                 | Commitment Control             |  |
|           |                  |                                    |                 |                                |  |

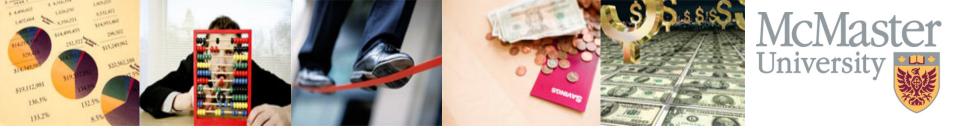

## **Reversing Entries Cont'd**

Journal Entry Reversal Reversal Do Not Generate Reversal Beginning of Next Period End of Next Period Next Day Adjustment Period On Date Specified By User Adjustment Period Reversal Date ADB Reversal Same As Journal Reversal On Date Specified By User ADB Reversal Date OK Cancel Refresh

No need to click on anything else except "OK"!

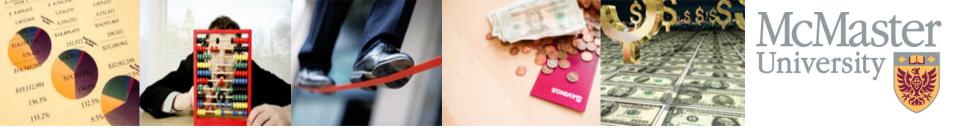

#### **Deleting Entries**

• If an entry contains an error or has not made it through work-flow before a period closes, it should be deleted.

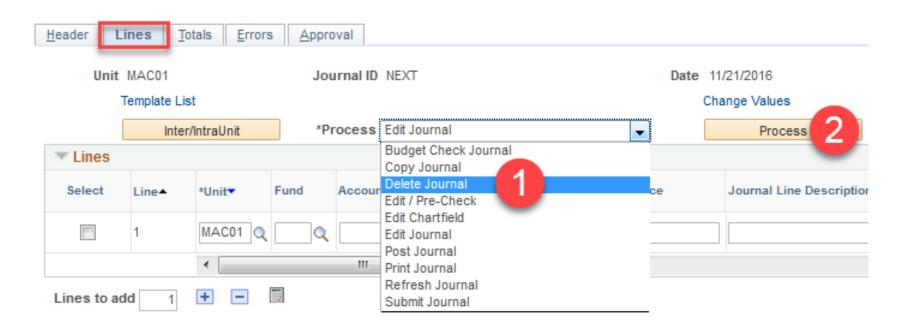

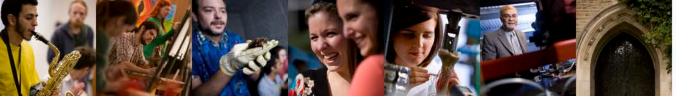

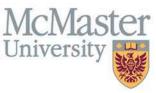

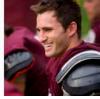

#### **Copying Entries**

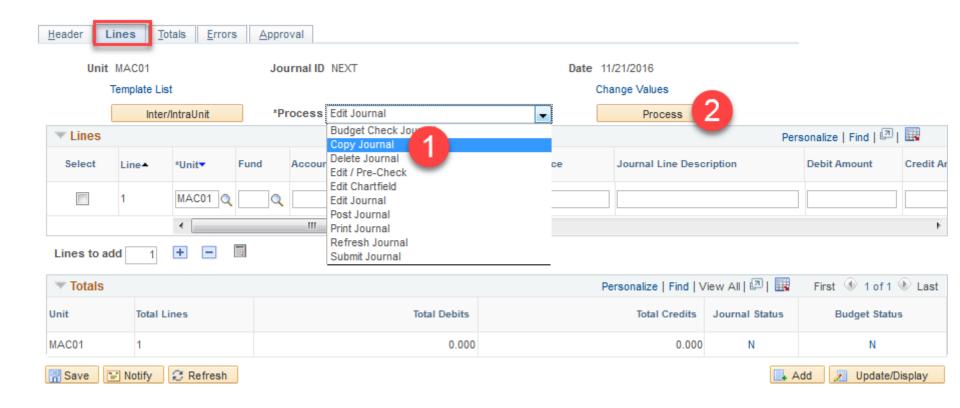

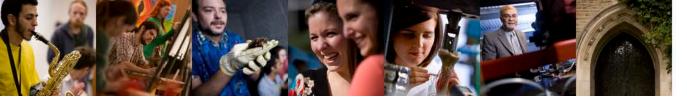

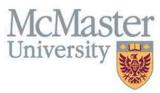

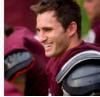

# **Copying Entries**

| Journal Entry Copy        |                           | ×                              |
|---------------------------|---------------------------|--------------------------------|
|                           |                           | Help                           |
| Business Unit MAC01       | Copy From ID NEXT         | Copy From Date 11/21/2016      |
| Journal ID NEXT           | Ledger                    | Reverse Signs                  |
| Journal Date 11/21/2016   | New Ledger                | Recalculate Budget Date        |
| ADB Date                  | Document Type             | Save Journal Incomplete Status |
| Currency Effective Date   |                           |                                |
| Reversal Date             | ADB Reversal Date         |                                |
| Do Not Generate Reversal  | Same As Journal Reversal  |                                |
| Beginning of Next Period  | On Date Specified By User |                                |
| End of Next Period        | ADB Reversal Date         |                                |
| Next Day                  |                           |                                |
| Adjustment Period         |                           |                                |
| On Date Specified By User |                           |                                |
| Adjustment Period Q       |                           |                                |
| Reversal Date             |                           |                                |
| OK Cancel Refresh         |                           |                                |

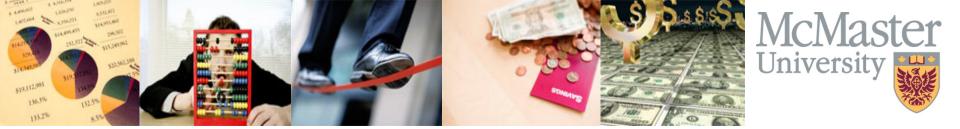

GL Work Centre Query & Drilling URLs

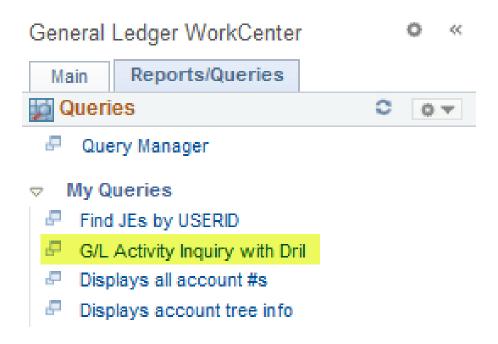

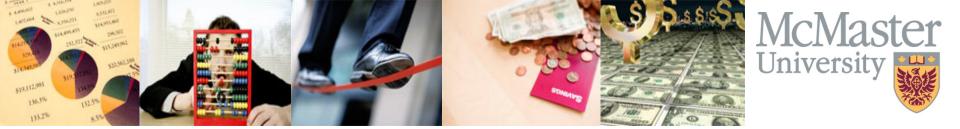

GL Work Centre Query & Drilling URLs

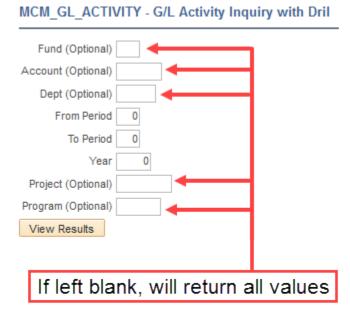

Start with Period 0 if you want opening balances

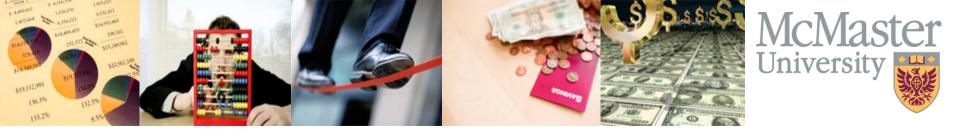

GL Work Centre Query & Drilling URLs

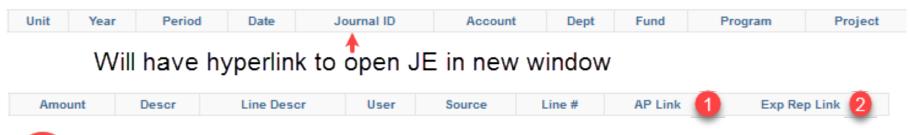

- If entry is AP##### Will open voucher in new window
- 2 If entry is EX###### Will open expense report in new window

Hyperlinks will be retained in an excel download

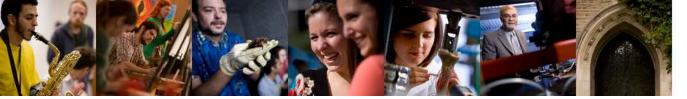

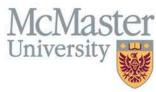

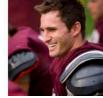

FHS Query:

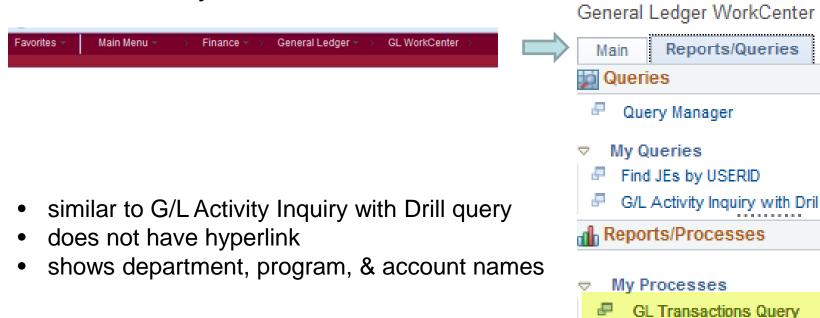

Student Fee Analysis Query

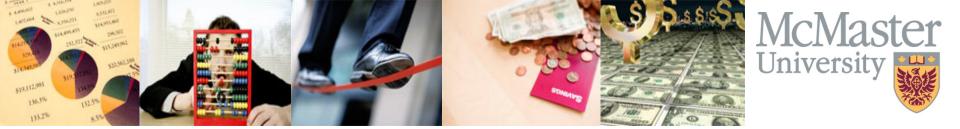

• FHS Query (con't):

| MCM_GL_TRANSACTIONS_NEW - Listing of transactions                           |                                                                                  |                                   |  |  |  |  |  |  |  |
|-----------------------------------------------------------------------------|----------------------------------------------------------------------------------|-----------------------------------|--|--|--|--|--|--|--|
| From DeptID:                                                                |                                                                                  |                                   |  |  |  |  |  |  |  |
| To DeptID:                                                                  |                                                                                  |                                   |  |  |  |  |  |  |  |
| Fiscal Year: 0                                                              |                                                                                  |                                   |  |  |  |  |  |  |  |
| Starting Fiscal Period: 0                                                   |                                                                                  |                                   |  |  |  |  |  |  |  |
| Ending Fiscal Period: 0                                                     |                                                                                  |                                   |  |  |  |  |  |  |  |
| From Program:                                                               |                                                                                  |                                   |  |  |  |  |  |  |  |
| To Program:                                                                 |                                                                                  |                                   |  |  |  |  |  |  |  |
| View Results                                                                |                                                                                  |                                   |  |  |  |  |  |  |  |
| Unit Fund DeptID Dept Name Program Program Name Account Account Name Amount | Ref Journal Line Description Long Description Journal ID Date Source User Period | Year Total in acct for the period |  |  |  |  |  |  |  |

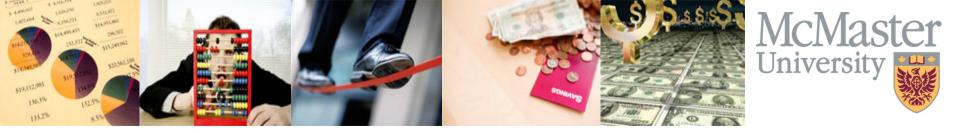

# Questions?